# **UNIVERSIDADE DE BRASÍLIA FACULDADE DE TECNOLOGIA DEPARTAMENTO DE ENGENHARIA MECÂNICA**

# **FERRAMENTA DIDÁTICA PARA O ENSINO DE VIBRAÇÕES E DE DINÂMICA EM ENGENHARIA**

## **PAULO DE TARSO SALVIANO FILHO**

### ORIENTADOR: MARIO OLAVO MAGNO DE CARVALHO

# DISSERTAÇÃO DE MESTRADO EM CIÊNCIAS MECÂNICAS PUBLICAÇÃO ENM.DM 139/09

Brasília/DF: AGOSTO - 2009.

# **UNIVERSIDADE DE BRASÍLIA FACULDADE DE TECNOLOGIA DEPARTAMENTO DE ENGENHARIA MECÂNICA**

# **FERRAMENTA DIDÁTICA PARA O ENSINO DE VIBRAÇÕES E DE DINÂMICA EM ENGENHARIA**

## **PAULO DE TARSO SALVIANO FILHO**

**DISSERTAÇÃO DE MESTRADO SUBMETIDA AO PROGRAMA DE PÓS-GRADUAÇÃO EM CIÊNCIAS MECÂNICAS – DEPARTAMENTO DE ENGENHARIA MECÂNICA DA UNIVERSIDADE DE BRASÍLIA, PARA OBTENÇÃO DO TÍTULO DE MESTRE EM CIÊNCIAS MECÂNICAS.**

**APROVADA POR:**

1 pm de la

Prof. Mario Olavo Magno de Carvalho, Dr. (Orientador, ENM/UnB)

Prof. Alberto Carlos Guimarães Castro Diniz, Dr. (Examinador Interno, ENM/UnB)

Prof. Gilberto Lacerda dos Santos, Dr. (Examinador Externo, FE/UnB)

**BRASÍLIA/DF, 27 DE AGOSTO DE 2009.**

## **FICHA CATALOGRÁFICA**

SALVIANO, PAULO DE TARSO FILHO Ferramenta Didática para o Ensino de Vibrações e de Dinâmica em Engenharia. [Distrito Federal] 2009. 99 p., 210 x 297 mm (ENM/FT/UnB, Mestre, Ciências Mecânica, 2009). Dissertação de Mestrado - Universidade de Brasília. Faculdade de Tecnologia. Departamento de Engenharia Mecânica. 1. Ensino 2. Engenharia 3. Mecânica 4. Dinâmica 5. Vibrações Mecânicas I. ENM/FT/UnBII. Título (Série)

## **REFERÊNCIA BIBLIOGRÁFICA**

SALVIANO, P. T. F. (2009). Ferramenta Didática para o Ensino de Vibrações e de Dinâmica em Engenharia. Dissertação de Mestrado, Publicação ENM.DM 139/09, Departamento de Engenharia Mecânica, Universidade de Brasília, Brasília, DF, 99 p.

## **CESSÃO DE DIREITOS**

AUTOR: Paulo de Tarso Salviano Filho.

TÍTULO: Ferramenta Didática para o Ensino de Vibrações e de Dinâmica em Engenharia.

GRAU/ANO: Mestre/2009

É concedida à Universidade de Brasília permissão para reproduzir cópias desta dissertação de mestrado e para emprestar ou vender tais cópias somente para propósitos acadêmicos e científicos. O autor reserva outros direitos de publicação e nenhuma parte desta dissertação pode ser reproduzida sem autorização por escrito do autor.

Paulo de Jaros Sobiano filho

Paulo de Tarso Salviano Filho tarsosalviano@ig.com.br SQN 307 – Bloco E – 207 CEP: 70746-050 Brasília/DF – Brasil

# **DEDICATÓRIA**

À minha família e aos meus amigos, pelo auxílio ao longo de meu caminho.

### **AGRADECIMENTOS**

Aos Professores Mario Olavo e Fernando Neves por suas contribuições neste trabalho.

Aos Professores e funcionários do Departamento de Engenharia Mecânica da Universidade de Brasília pela minha formação acadêmica.

Aos alunos do segundo semestre de 2008, da turma de Vibrações Mecânicas, por terem participado deste trabalho.

À Coordenação de Aperfeiçoamento de Pessoal de Nível Superior (CAPES) pelo auxílio financeiro ao longo deste trabalho.

### **RESUMO**

O presente trabalho apresenta uma contribuição no desenvolvimento de uma estratégia para aperfeiçoamento do processo de ensino/aprendizagem em disciplinas do curso de Engenharia Mecânica. A metodologia empregada no desenvolvimento desta estratégia foi baseada em três pontos importantes, que são: a criação de ferramenta didática aplicada ao ensino presencial; a aplicação desta ferramenta em "testes de campo"; e avaliação da eficiência da metodologia empregada.

A ferramenta didática desenvolvida é constituída por uma seqüência de problemas envolvendo dinâmica de corpo rígido, nos quais foram apresentadas, de forma sistemática e com dificuldade progressiva, a modelagem física, matemática e numérica.

Os temas abordados exploram problemas escolhidos dentre aqueles, bem conhecidos dos alunos. Tal escolha compõe uma estratégia de ensino, que deve motivar o aluno para o estudo de determinadas estruturas, cujo comportamento experimental, por vezes, já é de seu conhecimento prévio. Foi levada em consideração também, uma ordem crescente de complexidade entres os problemas estudados, de modo que, os alunos fossem conduzidos naturalmente durante o processo de aprendizagem.

Com o propósito de testar a estratégia proposta, a mesma foi aplicada, de forma complementar, no curso de Vibrações Mecânicas, ao longo de um semestre letivo do Departamento de Engenharia Mecânica da Universidade de Brasília. Para tanto foi utilizado o software MATLAB<sup>®</sup> da MathWorks e de suas "toolboxes" devido ao seu potencial didático.

Por fim, como forma de avaliação da estratégia adotada, foi adaptado e utilizado o instrumento SERVQUAL, desenvolvido por Parasuraman et al. (1988), para mensurar o desempenho do processo de ensino/aprendizagem. Os resultados alcançados neste trabalho demonstram que a estratégia de ensino é eficaz e contribui de forma positiva no processo de aprendizagem dos alunos.

### **ABSTRACT**

This work presents a contribution to the development of a strategy for improve the teaching/learning process in Mechanical Engineering courses. The applied methodology in this strategy was based on three major points: the creation of didactic tool applied to teaching in classes, the application of this tool in a "case test", and evaluation of the methodology's efficiency.

The developed teaching tool consists of a sequence of problems involving dynamics of rigid body where the physical, mathematical and numerical modeling was presented in a systematic and progressive way of increasing difficulty.

The problems were chosen among some mechanical structures well known by the students. This choice consists of a teaching strategy, which should motivate the student to know the structure's behavior. In this approach, it was also taken into account, an increasingly problem complexity, so that the students were smoothly led along the learning process.

In order to test the proposed strategy, it was applied, in a complementary way, in the Vibration course over a semester in the Mechanical Engineering Department of Universidade de Brasília. Due to its teaching qualities, the software from MathWorks MATLAB<sup>®</sup> and its toolboxes were used.

Finally, an instrument developed by Parasuraman et al. (1988), known as SERVQUAL, was adapted and used to measure the performance of the adopted strategy in the teaching/learning process. The results reached in this work show that the developed strategy of teaching is effective and contributes positively in the student's learning process.

# **SUMÁRIO**

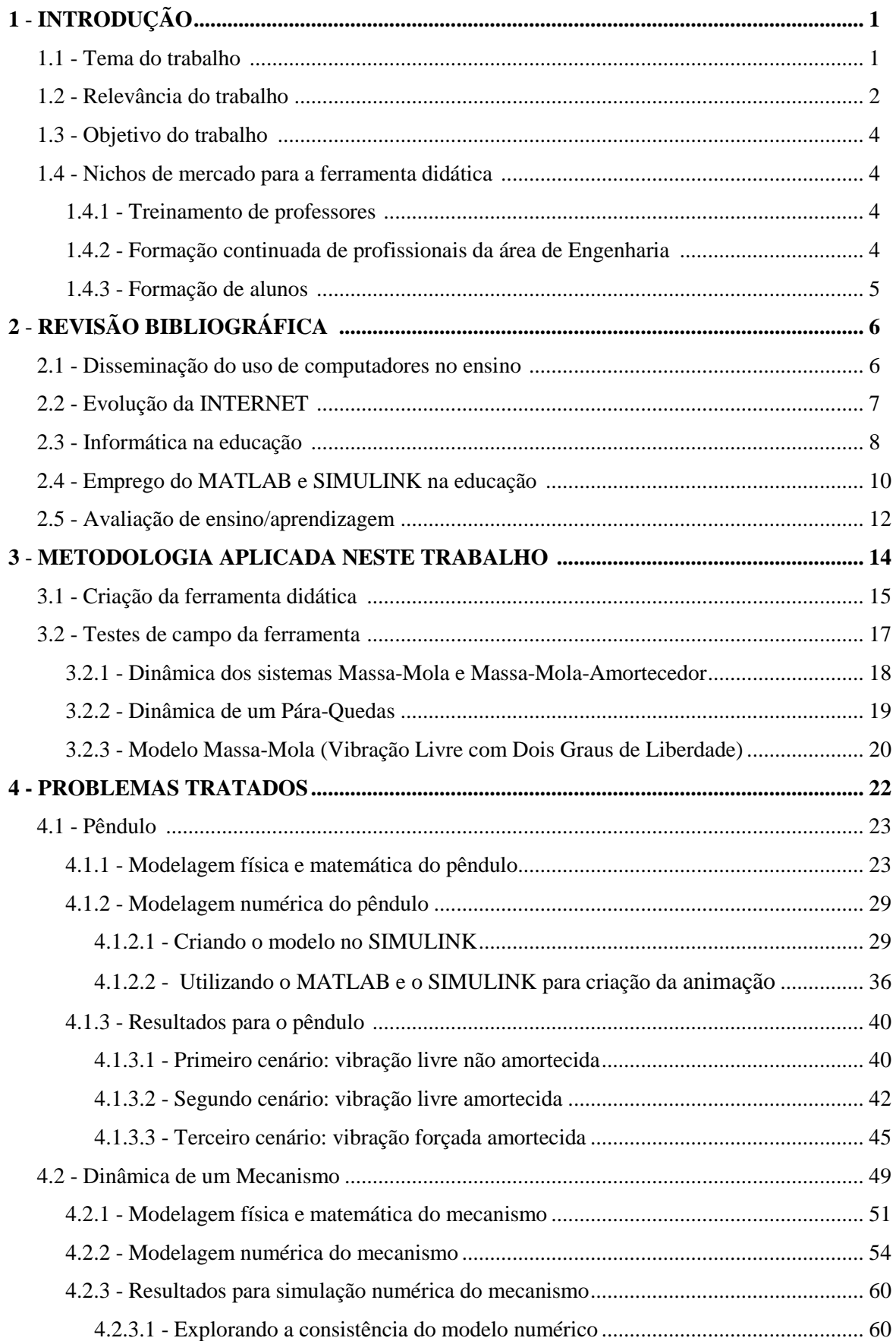

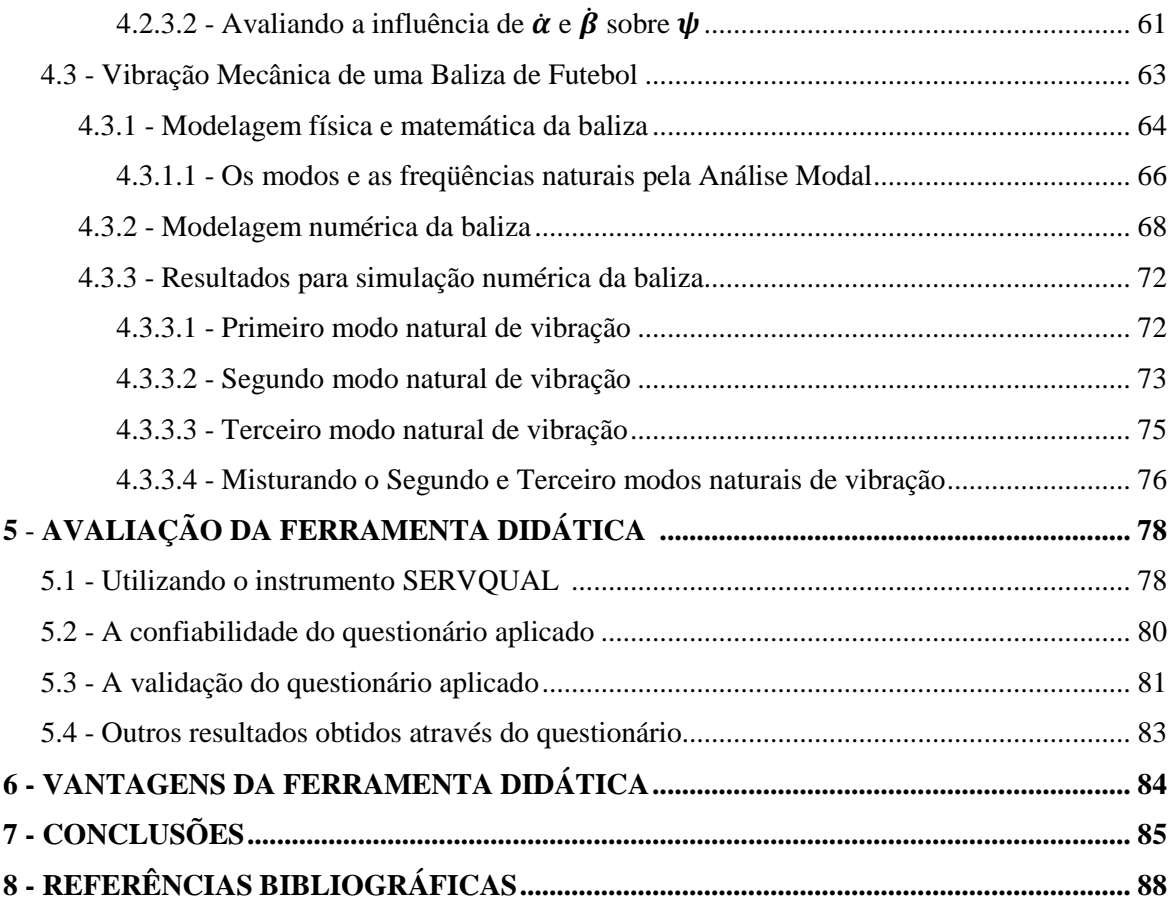

## **LISTA DE FIGURAS**

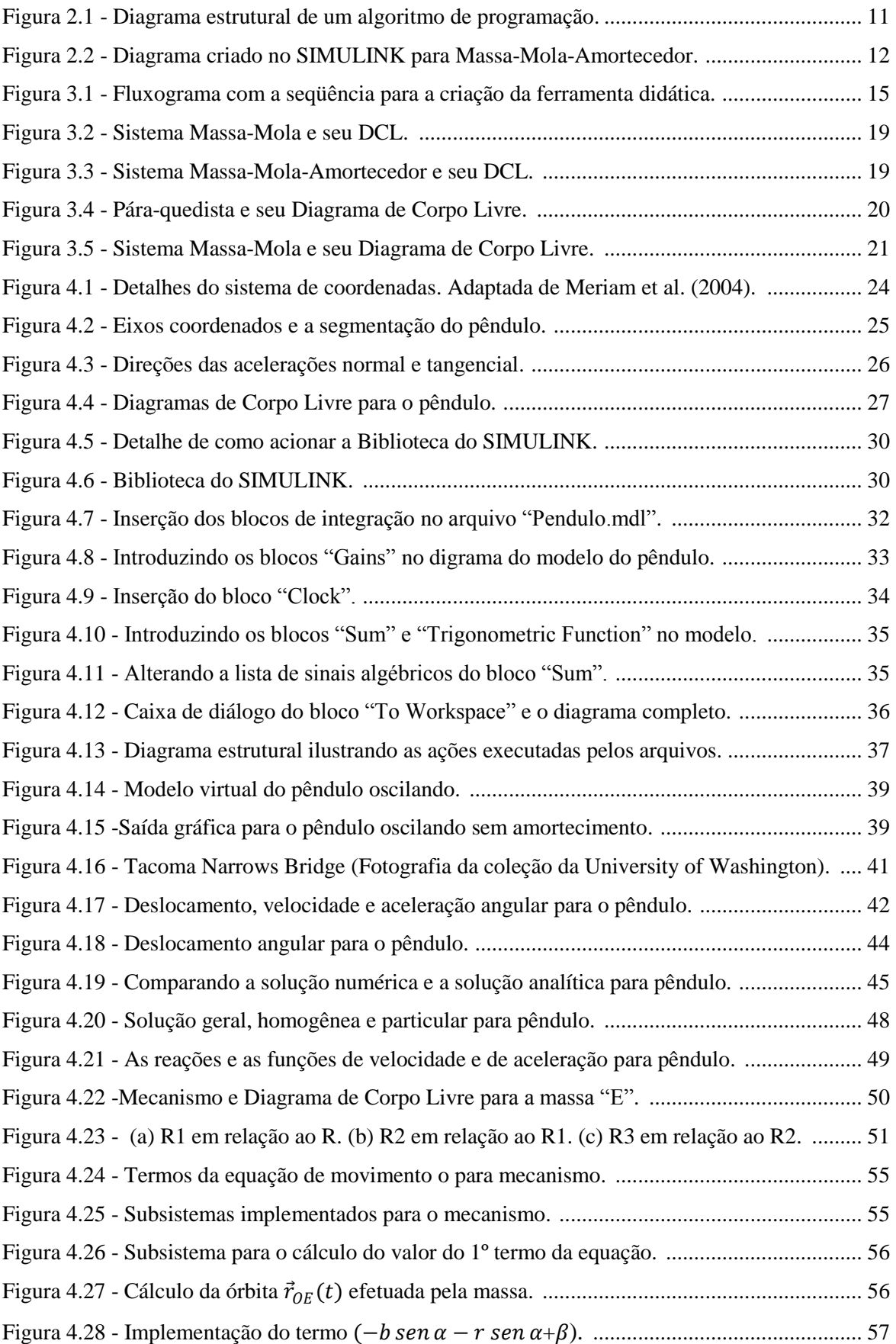

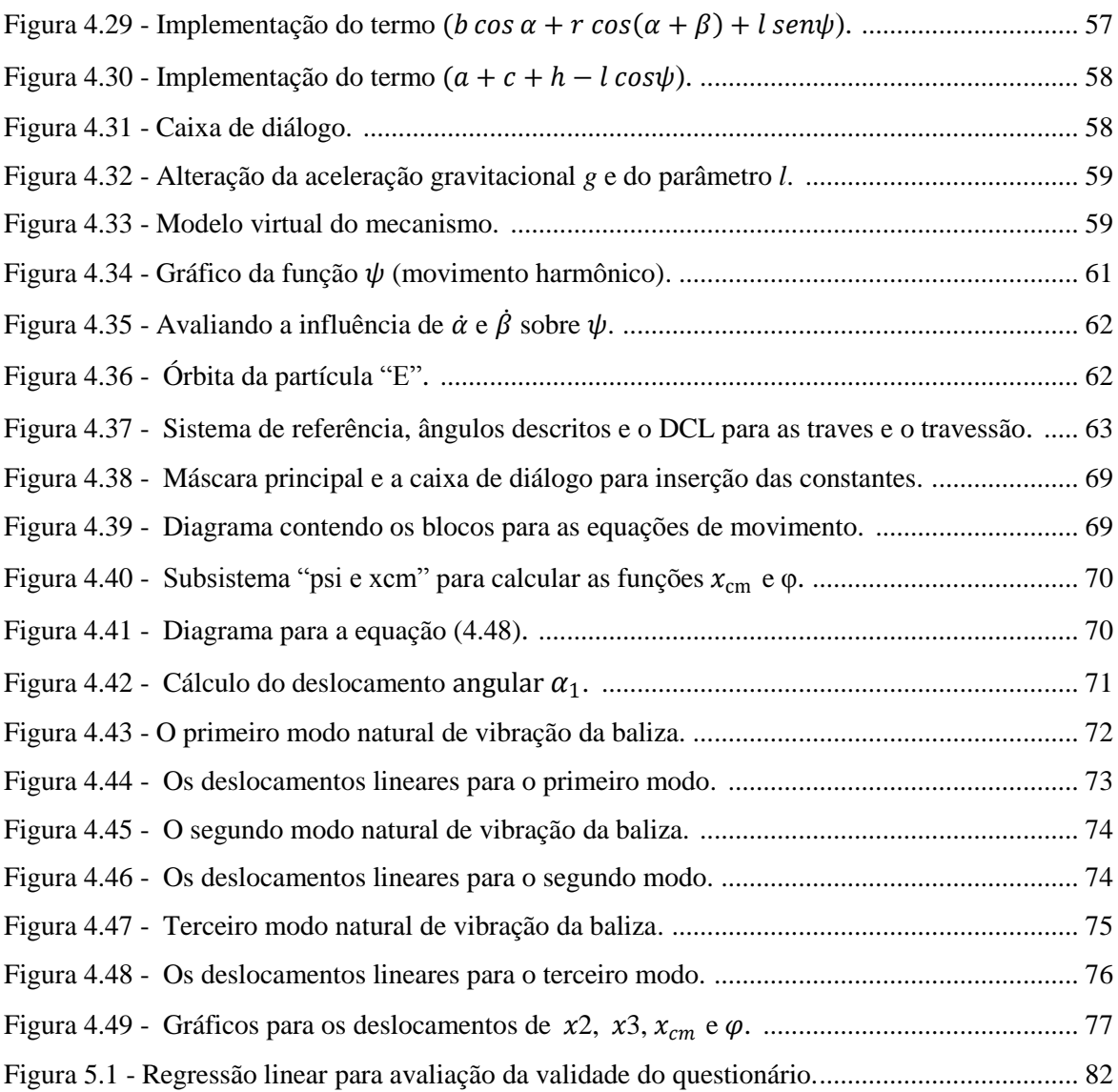

## **LISTA DE TABELAS**

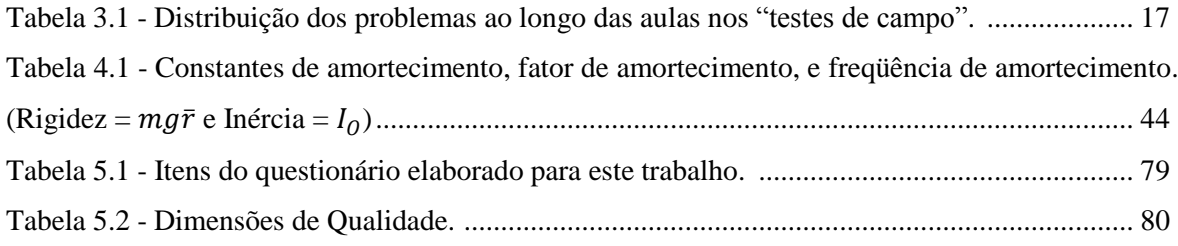

## TABELAS (APÊNDICE)

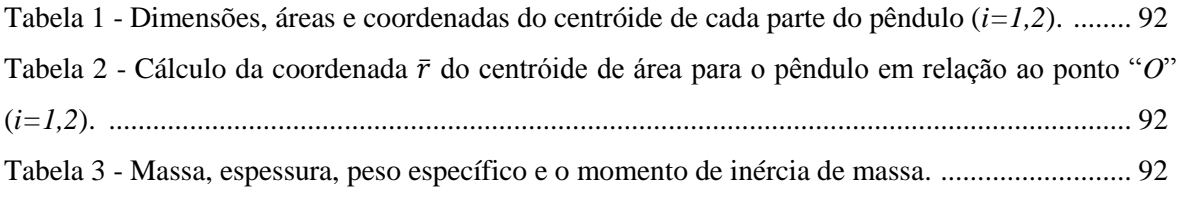

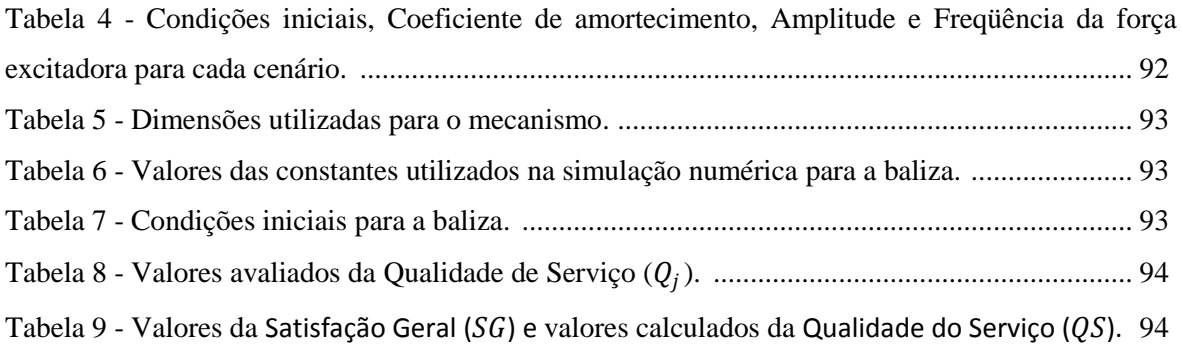

### **LISTA DE SIGLAS**

ANOVA - Analysis of Variance DCL - Diagramas de Corpo Livre EAD - Ensino à Distância INOVABR - Inova Brasil: Ciência, tecnologia e inovação no Brasil. LabVIEW - Laboratory Virtual Instrument Engineering Workbench [\(software\)](http://pt.wikipedia.org/wiki/Software) LCCC - Laboratório Central de Computação Científica MATLAB - MATrix LABoratory [\(software\)](http://pt.wikipedia.org/wiki/Software) MCT - Ministério de Ciências e Tecnologia MEC - Ministério da Educação MOODLE UnB - Ambiente de Aprendizagem SERVQUAL - Service Quality (instrumento de avaliação)

## **1 - INTRODUÇÃO**

#### **1.1 - TEMA DO TRABALHO**

A evolução nas formas de apresentação de conteúdos didáticos já passou pelas mais variadas metodologias, dentre as quais, podem ser destacadas a utilização do quadro negro, a introdução dos retroprojetores, as aulas auxiliadas por computadores e acompanhadas através de recursos modernos de projeção, e mais recentemente a introdução da simulação numérica e do pós-processamento por meio de computador, que pode ser utilizada tanto na educação à distância, através da World Wide Web, como na educação presencial.

E é exatamente nesta última forma, na educação presencial, que este trabalho foca sua atenção. Assim é proposto o desenvolvimento de uma seqüência de estudos de problemas didáticos, com o auxílio da simulação numérica e do pós-processamento da informação, que conduzam o aluno, de forma natural e progressiva para a aprendizagem de problemas de Dinâmica e de Vibrações. Essa abordagem foi utilizada em sala de aula, para os alunos do curso de Vibrações Mecânicas do segundo semestre de 2008, e os resultados com ela obtidos foram avaliados. Nessa oportunidade, os recursos utilizados foram também disponibilizados através do Ambiente de Aprendizagem (MOODLE UnB – www.aprender.unb.br). Com o MOODLE, a abordagem desenvolvida poderia ser adaptada para o ensino à distância, constituindo-se, assim, uma poderosa ferramenta didática para o ensino em engenharia.

Os estudos foram apresentados em sala de aula seguindo uma estratégia sistemática, em que os problemas abordados foram escolhidos por critérios didáticos, partindo inicialmente de problemas com menor grau de complexidade. A complexidade dos problemas foi incrementada à medida que os alunos evoluíam dentro do curso de Vibrações Mecânicas. A abordagem dos casos tratados envolvia a seguinte seqüência cronológica: Modelagem Física; Modelagem Matemática; Modelagem Numérica; e Tratamento Pós-Processamento e Interpretação dos Resultados.

Cabe então ressaltar que o desenvolvimento da ferramenta didática, como forma auxiliar de ensino, envolve três áreas do conhecimento (Física, Matemática e Ciência da Computação), que atuam de forma integrada nos cursos de engenharia. A ferramenta didática procura levar o

aluno à reflexão através da interpretação dos exemplos abordados, sem que haja a dissociação entre o modelo computacional e a realidade.

Desse modo, a estratégia adotada alia a modelagem física, a modelagem numérica e a interpretação teórica dos resultados alcançados. Essa estratégia possibilita, assim, que sejam combinados aspectos analíticos e numéricos, constituindo-se em um complemento à educação expositiva tradicional, particularmente no ensino de Dinâmica e de Vibrações Mecânicas.

Além disso, o presente trabalho é complementar a outras ferramentas didáticas que têm surgido, como, por exemplo, a descrita por Santana et al. (2008), em que aborda o desafio de desenvolver "Projetos Integradores". A proposta deles busca outros enfoques para ensino de graduação em engenharia, em que o aprendizado deve ser orientado por projetos temáticos de engenharia. De acordo com Santana et al. (2008), este enfoque deve estimular a criação de competências por parte dos alunos, trazendo-os para mais próximos da realidade profissional e desenvolvendo neles "competências transversais" (i.e. "*realização de atividades colaborativas; apresentação de idéias e problemas de forma adequada; comunicação oral e escrita; condução de reuniões; tomada de decisão; e gerenciamento de conflitos e projetos*").

A abordagem de Santana et al. (2008) trata da formação profissional em relação a uma melhor inserção do profissional no mercado de trabalho, enquanto que a abordagem, defendida neste trabalho, trata da competência de abstrair, da realidade, o modelo representativo para a engenharia, tomando em conta todas as considerações necessárias, de modo que o problema possa ser modelado e solucionado. Nesse sentido, a abordagem de Santana et al. (2008) é complementar à tratada neste trabalho, pois concorrem para o domínio de competências distintas, ambas necessárias para formação profissional em engenharia.

#### **1.2 - RELEVÂNCIA DO TRABALHO**

Uma das evoluções mais marcantes de nossa época é a que presenciamos com a disponibilização de computadores de alto desempenho e com a moderna tecnologia de processamento de informação. Em decorrência, diversos setores de nossa sociedade sofreram mudanças, sem as quais seria difícil imaginar hoje, por exemplo, o setor bancário e o de telecomunicações. Tais mudanças implicam em computadores menores, com menor custo de

fabricação, que processam uma maior quantidade de informação e que cumprem um papel decisivo na sociedade moderna.

O setor de ensino, de fundamental importância para a nossa sociedade, é um desses setores onde essas mudanças deverão ter um impacto de grandes proporções. Um sinal, que permite caracterizar esta tendência, é notado pela crescente utilização de conteúdos de informação (por vezes didáticos) via INTERNET. Esse sinal é tão claro que chamou a atenção do Governo Federal brasileiro, motivando-o a lançar, na data de 20/06/2007, um edital específico para esse propósito, realizado de forma conjunta entre o Ministério de Ciências e Tecnologia (MCT) e o Ministério da Educação (MEC), como informado por Freitas (2007) no site INOVABR. O edital contava com recurso na ordem de R\$ 75 milhões, e objetivava explorar no ensino aspectos relacionados com crescimento da INTERNET e do uso de mídias digitais. Observando o potencial descrito anteriormente, esse edital propunha-se a suprir essa lacuna existente na educação brasileira. O edital visava alavancar a melhoria na qualidade de ensino, estimulando a realização de iniciativas, que promovesse a produção desse tipo de recurso didático diversificado em várias áreas do conhecimento.

Desse modo, a relevância deste trabalho de Mestrado em Ciências Mecânicas vai ao encontro das metas de modernização da educação apoiados pelo Governo Federal. Tais caminhos se dirigem cada vez mais para a informatização no ensino de engenharia como recurso didático importante, de forma complementar a outros recursos, tais como laboratórios experimentais, oficinas, dentre outros.

Tendo em vista a alta disseminação no uso de computadores pessoais, o alto incremento dos acessos à INTERNET e a popularização do Ensino à Distância (EAD), a utilização de uma ferramenta didática, auxiliada por simulação numérica e pós-processamento, pode vir a contribuir de forma significativa no desenvolvimento do ensino de engenharia, mais especificamente, no caso deste trabalho, no ensino de Mecânica, enfatizando a área de Dinâmica e de Vibrações Mecânicas.

#### **1.3 - OBJETIVO DO TRABALHO**

O objetivo deste trabalho é o desenvolvimento, a aplicação em sala de aula, e avaliação de desempenho de uma ferramenta didática, destinada ao público discente, para o aperfeiçoamento do processo de ensino/aprendizagem de disciplinas do curso de Engenharia Mecânica.

#### **1.4 - NICHOS DE MERCADO PARA A FERRAMENTA DIDÁTICA**

A ferramenta didática, proposta aqui, encontra aplicações como instrumento de apoio ao ensino de disciplinas relacionadas à Mecânica, seja ele presencial ou aplicado a distância. Considerando os campos de aplicação dessa ferramenta, pode-se identificar uma série de nichos de mercado, dentre os quais se destacam:

#### **1.4.1 - Treinamento de professores**

Em relação ao treinamento de professor, o que é notado na Política de Educação Brasileira, são atuações que busquem o aperfeiçoamento desses profissionais no mercado educacional de nível superior. Atualmente, essas atuações encontram uma série de fatores (distanciamento físico das grandes universidades, falta de material especializado, falta de estrutura física e elevado custo de implementação) que dificultam a aplicação de cursos de aperfeiçoamento geridos pelo governo. Assim a ferramenta didática, quando aliada a INTERNET, poderá a vir contribuir como uma solução para alguns dos problemas relacionados com os fatores mencionados acima.

#### **1.4.2 - Formação continuada de profissionais da área de Engenharia**

Dentro da formação continuada podem ser destacados dois grupos de engenheiros, que de alguma forma necessitam de atualização de seus conhecimentos técnicos. O primeiro deles são os que trabalham em campo, afastados dos grandes centros urbanos e conseqüentemente longe das universidades. O outro é o grupo de engenheiros que, por estarem há muito tempo no mercado e afastados das universidades, ainda que próximos aos grandes centros urbanos, encontram-se defasados em relação ao conhecimento desenvolvido no meio acadêmico de sua área. Ambos os grupos mencionados poderiam desfrutar das facilidades criadas por recursos didáticos viabilizados pela informática e pela computação.

#### **1.4.3 - Formação de alunos**

Outro nicho de mercado é o emprego de ferramentas computacionais como apoio didático à formação de alunos. Atualmente observam-se alguns exemplos desse emprego tais como na utilização do software MAPLE®, que utiliza matemática simbólica, no ensino de disciplinas de Cálculo Analítico. De forma não tão elaborada, nas disciplinas de Vibrações e de Mecânica, pode-se também observar materiais em formato digital, que possibilitam a visualização de movimentos (animações) executados por corpos rígidos ou por mecanismos. Exemplos desse tipo de material digital, podem ser obtidos nas obras "Dinâmica Aplicada" de Tenenbaum (2006) e "Dinâmica de Sistemas Mecânicos: Modelagem, Simulação, Visualização, Verificação" de Santos (2001).

Os nichos relativos ao treinamento de professor, a formação continuada de profissionais da área de Engenharia, e a formação de alunos, mostram as possibilidades e potencialidades de utilização do material desenvolvido neste trabalho. Dentre esses nichos, o presente trabalho foi direcionado para formação de alunos da Universidade de Brasília, através de aulas presenciais em laboratório computacional.

## **2 - REVISÃO BIBLIOGRÁFICA**

A estratégia, desenvolvida neste trabalho, privilegia a abordagem do ensino de engenharia, à luz do desenvolvimento de recursos tornados viáveis com a evolução da informática e da computação. Essa evolução torna possível o desenvolvimento de ferramentas didáticas, que utilizam a simulação numérica e o pós-processamento da informação, para o emprego no ensino. Concorrem para viabilizar a estratégia proposta, três pontos mais importantes: a disseminação do uso de computadores no ensino, a evolução da INTERNET e o emprego de softwares de apoio acadêmico. Cabe ainda dizer, que a evolução dos computadores e da INTERNET trouxeram um maior acesso e uma maior facilidade de processar a informação.

#### **2.1 - DISSEMINAÇÃO DO USO DE COMPUTADORES NO ENSINO**

Não é novidade que, na sociedade moderna, o homem busque formas de automatizar toda e qualquer atividade repetitiva do seu cotidiano, através da criação de máquinas engenhosas, que diminuem de forma acentuada o seu volume de trabalho, seja esse trabalho, físico ou intelectual. A automatização utiliza-se da aplicação de técnicas, softwares e equipamentos, que visam aumentar a eficiência na realização do trabalho. Como exemplo de atividades onde ocorreu a automatização, pode-se mencionar o processo de estamparia de peças automotivas, o processo de soldagem por robôs, a execução de atividades administrativas bancárias, e também, em atividades relacionadas com o ensino tais como: processamento e recuperação automática de informações na INTERNET; modelagem numérica de problemas de engenharia; softwares de apoio ao ensino à distância (MOODLE); softwares que podem servir como apoio acadêmico (e.g. MAPLE®, MATLAB®, MATHEMATICA®); dentre outros.

Um dos fatos, que possibilitou a utilização de computadores em atividades relacionadas com o ensino, foi a alta disseminação dos computadores pessoais. Porém para alcançar os níveis atuais de disseminação dessas máquinas pelo mundo, foram precisos, como descrevem Goldman et al. (2006), uma série de inventos, que partem do Ábaco (primeira máquina de cálculo, criada há mais de 2000 anos atrás) e chega nas modernas máquinas com chips de silício.

Goldman et al. (2006) ainda destacam a invenção de Blaise Pascal (uma calculadora muito simplificada criada em 1642), que era capaz de somar através de dispositivos mecânicos compostos por discos giratórios. Eles salientam também a contribuição de Charles Babbage em 1833 pela introdução da idéia de uma máquina programável por meio de cartões perfurados, que mais tarde, levaria aos avanços obtidos nas primeiras calculadoras de mesa. Outro importante colaborador, destacado por Goldman et al. (2006), foi Von Neumann em 1945, por desenvolver estudos que levariam futuramente à arquitetura do computador moderno, utilizando-se de memória para armazenar os programas e dados no mesmo lugar.

Ainda por Goldman et al. (2006), são destacadas a invenção dos transistores e da memória magnética nos anos 50, e a invenção dos circuitos impressos e dos circuitos integrados (chips) nos anos 60. Esses avanços possibilitaram a diminuição do porte dos computadores e alavancaram, na década de 80, a fabricação dos computadores pessoais. A democratização dos computadores pessoais em uma parte considerável dos lares modernos, possibilitando hoje a utilização da informática no auxílio ao ensino.

#### **2.2 - EVOLUÇÃO DA INTERNET**

Com relação à democratização da informação, tal como as emissoras de rádio conseguem propagar a informação por uma grande área territorial, a INTERNET veio para favorecer ainda mais o acesso à informação. Porém a diferença entre INTERNET e os outros meios de comunicação de massa, é que a informação, disponível na INTERNET, possui uma característica mais democrática do que todos os outros meios, pois o seu conteúdo não é definido por um grupo restrito de pessoas e sim por um grupo muito mais amplo e eclético.

Outro aspecto importante, relacionado à INTERNET, é a oportunidade de criação de canais de comunicação bilaterais, possibilitando assim a interação entre seus lados. Especialmente no ensino, este tipo de interação torna possível ao aluno o exercício do binômio causa/efeito (ou seja, podem ser testadas várias hipóteses pela alteração de parâmetros, verificando assim os distintos resultados alcançados). Uma desvantagem, encontrada na utilização da INTERNET em auxílio ao ensino, é a possibilidade de disponibilizar conteúdos ruins, que conduzam o aluno a deduções equivocadas sobre o assunto pesquisado. Ainda assim, focando a atenção nas vantagens relativas à facilidade do acesso e da publicação na rede, pode-se vislumbrar esse meio de comunicação como ferramenta muito abrangente de auxílio ao ensino.

A INTERNET teve início, conforme relata Bogo (2000), nos tempos da Guerra Fria, em um projeto militar de comunicação entre bases Norte-Americanas. Esse projeto foi denominado por ArphaNet. Ao fim da guerra (1989), a relevância do ArphaNet não foi considerada tão importante pelos militares norte-americanos, o que possibilitou o acesso de cientistas, e mais tarde a difusão dessa rede às universidades americanas. A difusão não parou pelas universidades americanas, hoje ela atinge os mais diversos nichos da sociedade moderna mundial (empresas, indústria, lares, etc), formando um imenso sistema de comunicação.

Bogo (2000) declara que o surgimento da World Wide Web (www) possibilitou a incorporação de imagens, sons e vídeos a INTERNET. Outro fato importante, devido a World Wide Web, foi a criação do sistema de localização de arquivos através de um endereço único, o que facilita a busca na rede pelos usuários.

Bogo (2000) descreve também a implementação da INTERNET no Brasil, que se passou na década de 90, através da Rede Nacional de Pesquisa subordinada ao Ministério de Ciência e Tecnologia. Inicialmente a INTERNET envolvia apenas instituições e centros de pesquisas. A disponibilização da INTERNET só foi realizada por volta de 1995, quando por iniciativa do Ministério de Ciência e Tecnologia (MCT), foi aberta a exploração comercial ao setor privado da população brasileira, o que alavancou a utilização da INTERNET no Brasil.

### **2.3 - INFORMÁTICA NA EDUCAÇÃO**

O ensino auxiliado pela informática tem encontrado apoio na presença massiva de computadores pessoais e na alta acessibilidade da informação por meio da INTERNET. Tendo isso em vista, o ensino auxiliado pela informática tem utilizado muitos meios eletrônicos, tais como: vídeos ilustrativos didáticos e vídeos gravados com as aulas expositivas; a utilização de material escrito em formato digital; a possibilidade de "chats" para solucionar dúvidas após aula; dentre outros.

Cabe ainda mencionar a criação de programas não tão sofisticados (através de uma linguagem de programação, como por exemplo, em MATLAB® ), que utilizam a interatividade para a fixação de conteúdo didático. Assim, como parte essencial da ferramenta didática desenvolvida neste trabalho, a informática na educação possibilita a modelagem, a simulação numérica, bem como o pós-processamento da informação em disciplinas relacionadas ao ensino de engenharia.

Assim, à medida que é difundido o ensino auxiliado pela informática, Loder et al. (2007) declaram que, a utilização da simulação numérica já faz parte do cotidiano do ensino de engenharia. Afirmam ainda, que esse tipo de abordagem no ensino, atualmente pode trazer tanto benefícios como malefícios, tudo dependo da posição tomada pelo educador.

Para minimizar os malefícios, Loder et al. (2007) defendem que a ferramenta computacional não deve enrijecer as possibilidades de soluções criativas e inovadoras dos alunos de engenharia. Todo passo executado dentro da ferramenta computacional deve ser explicitado e explicado, de tal forma que o aluno se sinta motivado a explorar as possibilidades físicas e matemática do problema estudado, dando liberdade para os mesmos criarem seus próprios modelos numéricos, e buscar a compreensão do problema efetuando uma ligação entre modelo e realidade.

Com a finalidade de atingir tal objetivo, várias competências específicas deverão ser desenvolvidas, pois como Loder et al. (2007) citam: *"... o ato de programar envolve uma seqüência de ações cognitivas que são capazes de promover o aprendizado.*". E mencionam uma série de etapas que corroboram com a promoção do aprendizado, tais como: "*... a promoção do pensamento rigoroso; a compreensão de conceitos gerais; a aquisição da arte da heurística; a depuração de erros como uma atitude reconstrutiva do pensamento; a invenção de soluções; e a conscientização de que não existe um caminho certo para se chegar a uma solução.*"

De forma semelhante como Loder et al. (2007) desenvolveram suas idéias em seu artigo, no qual destacam a importância da visualização, através da animação de um determinado problema que envolva sucessão de estados, Tenenbaum (2007) acredita que tais recursos também possibilitam ao aprendiz (ou aluno de engenharia) uma melhor compreensão dos fenômenos analisados.

Tenenbaum (2007) aplica a simulação numérica em problemas que estudam a dinâmica de corpos rígidos, visualizando o movimento executado por eles, e ainda destaca a possibilidade de exploração de um leque mais amplo de problemas, além dos lineares ou passíveis de linearização, como ele mesmo diz: "*Of course, since more than 90% of the situations result in nonlinear differential equations, these texts stop the analysis at this point, since no simple analytical solution can be provided for the differential equations.*". Tenenbaum (2007)

salienta também a possibilidade de tornar o estudo mais interativo, através exploração de softwares educacionais para engenharia, e não tão somente a visualização de animações por parte dos alunos.

Outro enfoque, que trata da exploração de softwares educacionais, é o descrito por Junior et al. (2007), que citam a importância da educação à distância como alternativa para desenvolvimento do ensino, visando de treinamento e atualização de pessoas. Para isso eles utilizam ferramentas computacionais e experimentos físicos reais, que pode ser controlados de forma interativa através da INTERNET. As ferramentas computacionais são utilizadas de forma a possibilitar uma primeira vivência do experimento ao aluno de engenharia, fixando conceitos através da exploração orientada ou até mesmo por uma exploração tomada pela iniciativa do aluno.

Outro ponto importante, associado ao ensino à distância e ao emprego de ferramentas computacionais, pode ser notado no que diz respeito à forma com que a informação é repassada adiante no processo de formação do conhecimento. Chinaglia (2001) expõem dois tipos de relações que facilitam o processo de formação do conhecimento, aluno-facilitador e aluno-aluno, que considera relevante no uso de ferramentas computacionais, além da implementação de material complementar, tais como documentos em formato digital, material multimídia, fórum, dentre outros.

#### **2.4 - EMPREGO DO MATLAB E SIMULINK NA EDUCAÇÃO**

Para o desenvolvimento da ferramenta, na parte que se diz respeito à simulação numérica e ao pós-processamento, foi utilizada a plataforma MATLAB® . Apesar deste software não ser livre, ele apresenta certas vantagens que facilitam a criação de modelos numéricos. Estas vantagens são: a facilidade de operar com matrizes, uma ampla documentação de ajuda (help), a possibilidade de saídas gráficas e de animação, uma ampla biblioteca com funções predefinidas das mais diversas áreas (Álgebra Linear, Equações Diferenciais, Estatística, etc), dentre outras.

O MATLAB® apresenta uma alta popularidade dentro do meio acadêmico, pela facilidade de se criar programas, quando comparado com outras linguagens de programação (FORTRAN, C, C++). Por tal fato, inúmeros trabalhos científicos são realizados utilizando o software da MathWorks. Como exemplo dessa constatação, pode-se mencionar o artigo escrito por Gene et. al. (2007), no qual os autores utilizam o MATLAB<sup>®</sup> para o ensino de Séries de Fourier em análise de sinais eletrônicos, e destacam a visualização de animações para favorecer a compreensão dos alunos sobre o assunto.

Além disso, a plataforma MATLAB<sup>®</sup> possui uma "toolbox", o SIMULINK, que apresenta uma linguagem gráfica e intuitiva de programação, como menciona Matsumoto (2003), oferecendo assim uma alternativa à simulação numérica clássica na abordagem de problemas de engenharia e de outras áreas do conhecimento (Química, Ciências Biológicas, Física, Matemática, etc). Como declaram Cunha et al. (2006), o SIMULINK permite facilmente modelar, simular e analisar sistemas dinâmicos (mecânicos, elétricos, etc.), contínuos e/ou discretos no tempo. A principal vantagem dessa "toolbox" está na forma de se programar os modelos matemáticos, pois o SIMULINK lança mão de diagramas muito parecidos com os utilizados para estruturar inicialmente algoritmos de programação.

Na figura (2.1), é mostrado um diagrama, que ilustra uma seqüência de passos que organizam um programa hipotético. Este tipo de diagrama é usualmente utilizado para estruturar o algoritmo de um programa, possibilitando a visualização de modo geral das instruções necessárias para realizar uma determinada tarefa.

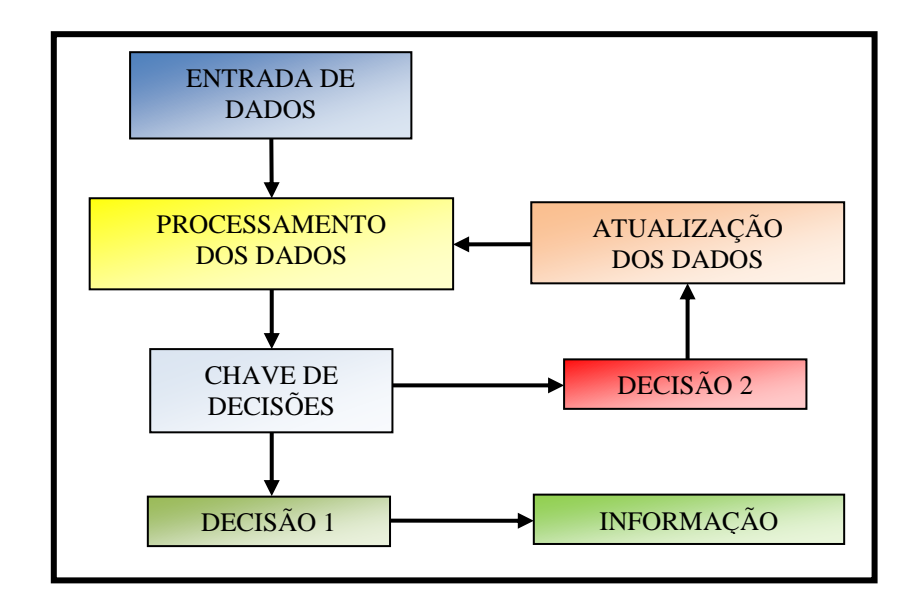

Figura 2.1 -Diagrama estrutural de um algoritmo de programação.

O diagrama da figura (2.2) ilustra o modelo numérico para o SIMULINK de um problema que estuda um sistema Massa-Mola-Amortecedor. O estudo desse sistema é um exemplo tradicional nos cursos de Vibrações Mecânicas, que recai na resolução de uma equação diferencial de segunda ordem, quando são consideradas certas hipóteses simplificadoras para o problema (e.g. rigidez da mola e amortecimento constantes). Os diagramas, das figuras (2.1) e (2.2), possibilitam uma visão geral, através de gráficos que facilitam na programação dos modelos numéricos.

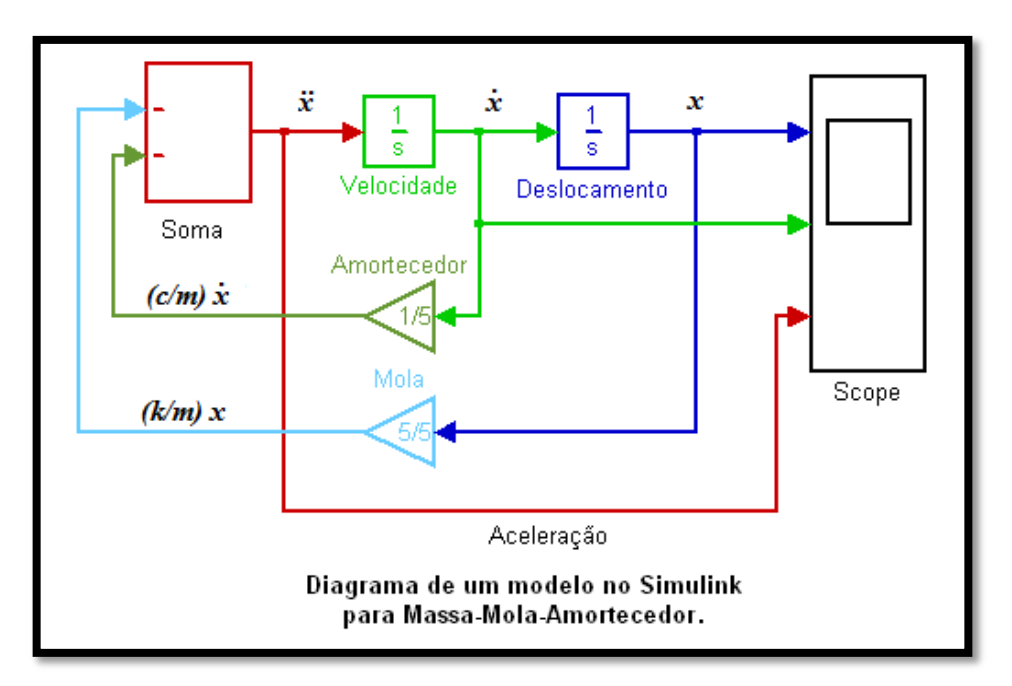

Figura 2.2 -Diagrama criado no SIMULINK para Massa-Mola-Amortecedor.

Logo, com a utilização do SIMULINK, a forma de programação se apresenta, para o aluno, de maneira simples, deixando um maior tempo para a interpretação dos resultados e para a exploração de casos particulares de interesse do aluno. Com essa abordagem, ficam privilegiados os aspectos físicos, sem o risco de se deslocar o foco do problema para a implementação de modelos numéricos e para a construção de algoritmos numéricos difíceis e demorados.

#### **2.5 - AVALIAÇÃO DE ENSINO/APRENDIZAGEM**

Para Veiga et al. (1998), é considerado que: "*O ensino é um tipo de serviço caracterizado pelo alto grau de intangibilidade. Ao contrário da qualidade de bens materiais, que pode ser medida objetivamente através de indicadores como durabilidade e número de defeitos, a qualidade de serviço tem uma natureza mais abstrata e esquiva, sendo mais adequada medi-*

*la avaliando-se a qualidade percebida pelos clientes*". Assim, a avaliação da eficiência do ensino/aprendizagem deve ser realizada através da atribuição de indicadores especiais, e para tanto, Veiga et al. (1998) indicam a utilização de um instrumento denominado por SERVQUAL, que foi adaptado em seu trabalho para avaliar um curso on-line de Linguagem C de programação, em que foi medido o desempenho do curso através da percepção dos alunos. A discussão sobre o instrumento SERVQUAL e sua adaptação será detalhada em um capítulo adiante.

O instrumento SERVQUAL, conforme descrevem Salomi et al. (2005), foi desenvolvido por Parasuraman, Zeithaml e Berry em 1983. Esse instrumento foi idealizado para avaliar a qualidade de um serviço prestado em relação às expectativas do consumidor e ao desempenho do serviço prestado, tornando possível estimar a qualidade do mesmo. Assim no desenvolvimento deste trabalho de mestrado, com relação à avaliação da ferramenta didática, são utilizados os estudos, realizados por Veiga et al. (1998) e Salomi et al. (2005), para nortear a construção de um questionário de avaliação. O questionário foi aplicado aos alunos (consumidores), que presenciaram as aulas expositivas (serviço prestado), com o propósito de avaliar a eficiência da estratégia de ensino/aprendizagem adotada aqui.

### **3 - METODOLOGIA APLICADA NESTE TRABALHO**

A metodologia aplicada nesta dissertação aborda três pontos importantes, que são: criação de ferramenta didática para ensino de Dinâmica e de Vibrações Mecânicas; aplicação dessa ferramenta em "testes de campo" no ensino presencial; e avaliação da eficiência dessa ferramenta quanto a sua eficiência didática. Os dois primeiros pontos são descritos neste capítulo, e expõem as idéias formuladas para o desenvolvimento da ferramenta didática e a aplicação dessa em "testes de campo" no ensino presencial. O terceiro ponto, que trata da avaliação da eficiência da ferramenta didática, será descrito mais adiante em um capítulo a parte deste trabalho.

Foram aspectos abordados pela metodologia na criação da ferramenta didática:

- $\checkmark$  Engenharia de software (requisitos):
	- $\checkmark$  A ferramenta didática foi desenvolvida para um público composto por alunos curso de Engenharia Mecânica, devido à disponibilidade de uma turma dentro da Universidade de Brasília.
	- $\checkmark$  O público alvo deveria possuir conhecimentos básicos de: dinâmica, equações diferenciais, álgebra linear, e linguagem de programação.
	- $\checkmark$  A ferramenta abrange a modelagem de problemas de engenharia, onde o importante é a transmissão de conhecimento relativa ao ensino da modelagem de um modo geral.
- Análise (funcionalidade, desempenho e interface do software escolhido para a modelagem numérica realizada na ferramenta didática):
	- Foi escolhida a plataforma MATLAB® e suas "toolboxes" devido a sua popularidade no meio acadêmico dentro das engenharias.
	- $\checkmark$  O SIMULINK, "toolbox" do MATLAB®, utiliza uma linguagem gráfica (diagramas), conforme mostrado na figura (2.2), que de certo modo explora uma habilidade desenvolvida pelos alunos de engenharia durante sua formação acadêmica. Essa habilidade trata da aptidão de interpretação de gráficos, diagramas e esquemas.
- Projeto e Codificação:
	- O projeto abrange a modelagem de vários problemas simples de dinâmica e vibrações mecânica. A escolha do conteúdo abordado na modelagem, que serão descritos mais adiante, foi realizadas visando características didáticas, que facilitasse o aluno acompanhar a modelagem. A idéia principal é fornecer informação sobre

como modelar um problema, para que assim o aluno pudesse criar seus próprios modelos, e não enrijecer o conteúdo que pode ser explorado.

- A codificação foi realizadas utilizando arquivos com extensão ".m" do MATLAB® e através de diagramas criados no SIMULINK.
- $\checkmark$  A modelagem dos problemas era demonstrada em sala de aula, para que os alunos, simultaneamente, acompanhassem e construíssem o modelo no laboratório computacional.
- $\checkmark$  Testes (verificação das soluções encontradas numericamente):
	- $\checkmark$  O modelo numérico foi testado ao se comparar a solução numérica encontrada pelo mesmo e a solução analítica determinada para o problema.

### **3.1 - CRIAÇÃO DA FERRAMENTA DIDÁTICA**

A criação da ferramenta didática pressupõe duas etapas principais, conforme é visto na figura (3.1). A primeira delas trata da modelagem física e da modelagem matemática de um problema, e abrangem tópicos tradicionalmente tratados em cursos de engenharia. Na modelagem física do problema devem ser feitas a interpretação do problema físico, adoção de simplificações, escolha do sistema de referência, estudos cinemático e cinético, e explicitação das equações gerais e constitutivas. Na modelagem matemática do problema, são obtidas as equações diferenciais ou algébricas a serem resolvidas.

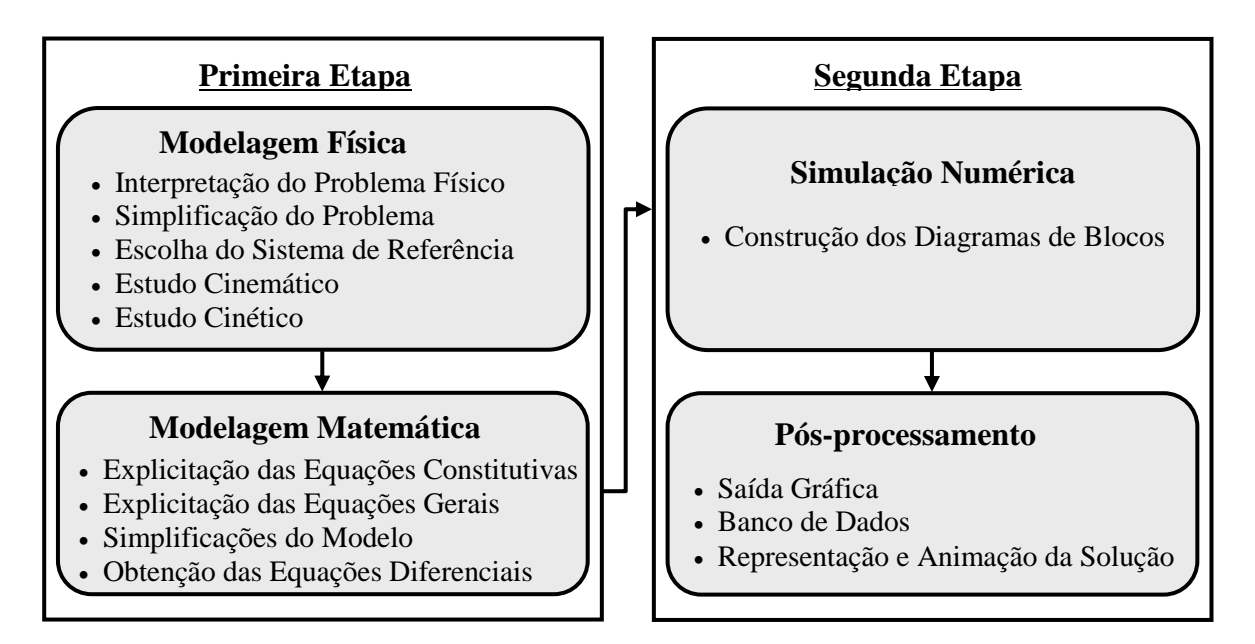

Figura 3.1 -Fluxograma com a seqüência para a criação da ferramenta didática.

A modelagem física consiste em uma abstração da realidade, que retêm apenas os parâmetros relevantes para o estudo do fenômeno em questão. Nessa etapa é feita a interpretação do problema, a identificação das incógnitas e dos dados disponíveis, e levantadas às hipóteses sobre o mesmo. Também aqui são feitas especulações sobre as questões formuladas, sobre as hipóteses adotadas, e sobre os conceitos envolvidos. Na modelagem física, são realizados esboços dos problemas e construídos os Diagramas de Corpo Livre (DCL), que possibilitam a visualização espacial dos carregamentos envolvidos nos problemas.

Combinando as equações de balanço (balanço de massa, de força, e etc.) e as equações constitutivas (equações particulares) do modelo físico, é feita a modelagem matemática do problema, que consiste no desenvolvimento analítico do mesmo até a obtenção das equações diferenciais, que regem o movimento. São feitas nesse momento as hipóteses de simplificação matemática, visando à obtenção das soluções dos problemas por técnicas analíticas, para posterior comparação com os resultados alcançados na modelagem numérica.

A segunda etapa da criação da ferramenta didática envolve a modelagem numérica (ou simulação numérica), e o pós-processamento das informações obtidas pela solução do problema abordado. Nessa etapa é implementado o modelo numérico para simulação dos problemas dinâmicos, incluindo aí a apresentação dos resultados através de gráficos e animações para melhor compreensão do problema. A modelagem numérica consiste na criação de modelos computacionais, que solucionam as equações diferenciais e fornecem informação para o pós-processamento de informação.

Tanto a implementação da modelagem numérica, bem como o pós-processamento, foram realizados através da plataforma MATLAB<sup>®</sup> e de suas "toolboxes". Para isto, foram criados pequenos softwares com finalidade didática e que apresentassem as seguintes características:

- Os softwares abordariam exemplos didáticos das disciplinas de Dinâmica e de Vibrações Mecânicas, seguindo uma ordem crescente de complexidade.
- Os modelos físicos deveriam possuir aderência à realidade, que pudesse ser comprovada ou intuída pela vivência do aluno.
- As etapas de criação do software deveriam ser mostradas ao aluno, possibilitando a ele condições para desenvolver seus próprios modelos.

 $\sim$  A interatividade deveria ser um ponto forte na constituição dos softwares, possibilitando ao aluno, através de alterações de parâmetros, explorar hipóteses que alavancariam o processo de ensino.

#### **3.2 - TESTES DE CAMPO DA FERRAMENTA**

A aplicação de "testes de campo", realizado no segundo semestre de 2008, teve a finalidade de submeter à ferramenta didática a um grupo de alunos do curso de Vibrações Mecânicas. A seleção dos alunos participantes dessa experiência foi feita, de forma voluntária, por parte dos alunos regularmente matriculados no curso. Os testes foram realizados durante as aulas da disciplina de Vibrações Mecânicas<sup>1</sup>, nas dependências do Laboratório Central de Computação Científica (LCCC) da Faculdade de Tecnologia na Universidade de Brasília. A turma, com trinta e sete alunos, foi dividida aproximadamente ao meio, devido ao espaço físico restrito do laboratório computacional. Cada turma teve oito aulas com duração de trinta minutos, nas quais foram tratados diferentes temas, conforme tabela (3.1).

| <b>Aula</b>          | $1^{\mathrm{a}}$ | $2^{\rm a}$                       | $3^a$ e $4^a$ | $\mathbf{z}^{\mathbf{a}}$ | $6^{\rm a}$                                  | $7^{\rm a}$                             | 8 <sup>a</sup> |
|----------------------|------------------|-----------------------------------|---------------|---------------------------|----------------------------------------------|-----------------------------------------|----------------|
| Problema<br>Abordado | Massa-<br>Mola   | <b>Massa-Mola-</b><br>Amortecedor | Pêndulo       | Pára-<br><b>Ouedas</b>    | <b>Dinâmica</b><br>de um<br><b>Mecanismo</b> | Massa-Mola<br>(2 graus de<br>liberdade) | <b>Baliza</b>  |

Tabela 3.1 -Distribuição dos problemas ao longo das aulas nos "testes de campo".

Durante os "testes de campo", os problemas discutidos em sala acompanhavam o andamento das aulas teóricas do curso regular de Vibrações Mecânicas, de forma a proporcionar um sincronismo entre os conteúdos teóricos dessa disciplina e a modelagem numérica dos problemas abordados. Em conjunto com os "testes de campo", foram disponibilizados materiais (apostilas sobre a modelagem dos problemas abordados e arquivos contendo os modelos numéricos) através do MOODLE.

Os problemas (Massa-Mola, Massa-Mola-Amortecedor, Pára-Quedas, e Massa-Mola com 2 graus de liberdade) são descritos a seguir para possibilitar uma visão dos temas tratados durante este trabalho. Já os problemas (Pêndulo, Dinâmica de um Mecanismo e Baliza) foram

<u>.</u>

<sup>&</sup>lt;sup>1</sup> A disciplina de Vibrações é um curso regular oferecido pelo Departamento de Engenharia Mecânica (ENM) da Universidade de Brasília. No Anexo A está mostrado a ementa dessa disciplina para o semestre letivo 2/2008.

escolhidos para serem descritos mais minuciosamente no próximo capítulo desta dissertação, de forma a proporcionar uma visão do desenvolvimento da ferramenta didática.

#### **3.2.1 -Dinâmica dos sistemas Massa-Mola e Massa-Mola-Amortecedor**

De acordo com Meirovitch (1986), um sistema mecânico discreto é constituído por três tipos principais de elementos. Existem os elementos que relacionam força ao deslocamento, os que relacionam força a velocidade, e os que relacionam força com aceleração. Os elementos mais comuns que relacionam força ao deslocamento são as molas, "springs". Já os do segundo tipo, aqueles que relacionam força à velocidade, são conhecidos por amortecedores, "dampers". E os elementos de massa, aqueles que relacionam força à aceleração. Os elementos de massa indicam a inércia presente no sistema mecânico. Numa abordagem simplificada, os módulos das forças devido à mola  $F_m$ , ao amortecedor  $F_a$ , e a massa  $F_M$  podem ser expressa pelas relações escalares:

$$
F_m = kx \tag{3.1}
$$

$$
F_a = c\dot{x} \tag{3.2}
$$

$$
F_M = m\ddot{x} \tag{3.3}
$$

Onde  $k$ ,  $c$ , e  $m$  são constantes de proporcionalidade,  $x$  representa o deslocamento linear,  $\dot{x}$ representa velocidade linear e  $\ddot{x}$  representa aceleração linear.

O sistema mecânico Massa-Mola é uma idealização de cunho didático, onde estão presentes, conforme sugere o nome, somente dois elementos, a massa e a mola. Esse sistema é mostrado na figura (3.2). A força devido à mola é expressa por uma relação constitutiva linear entre a própria força e a deformação elástica da mola (em equilíbrio). Tal relação possui uma constante de proporcionalidade *k*, que é denominada por rigidez da mola*.* Esta constante depende tanto da geometria da mola como do material do qual esta foi construída. De forma a se obter um modelo simplificado, a mola ideal não possui massa e não dissipa energia.

O elemento de massa é idealizado com rigidez infinita, não possibilitando, portanto, a dissipação ou a acumulação de energia. A massa é uma [grandeza física,](http://pt.wikipedia.org/wiki/Grandeza_f%C3%ADsica) que pela perspectiva da Mecânica Newtoniana, determina a [inércia](http://pt.wikipedia.org/wiki/In%C3%A9rcia) ou resistência de um corpo em ter seu

movimento acelerado. A equação de movimento para o sistema Massa-Mola é dada pela equação (3.4).

$$
m\ddot{x} + kx = 0 \tag{3.4}
$$

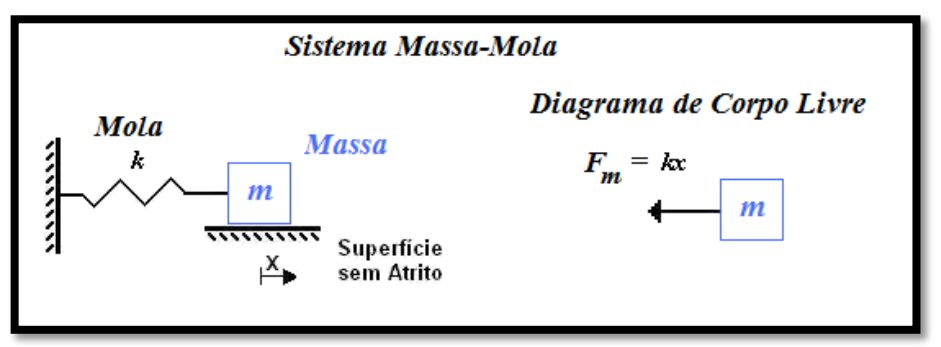

Figura 3.2 -Sistema Massa-Mola e seu DCL.

Quando sobre o sistema Massa-Mola é considerada a dissipação de energia por meio de um amortecimento, o sistema mecânico passa a ser denominado por Massa-Mola-Amortecedor, conforme mostrado na figura (3.3). A constante de proporcionalidade *c*, presente na relação que determina a força de amortecimento, relaciona a proporcionalidade entre a força e a velocidade relativa entre as extremidades do elemento amortecedor.

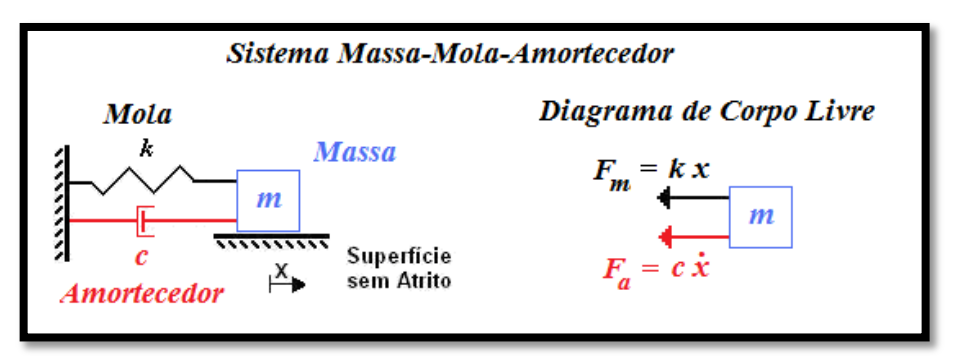

Figura 3.3 -Sistema Massa-Mola-Amortecedor e seu DCL.

De forma a simplificar o modelo de amortecimento, o amortecedor não possui massa e nem rigidez. Empregando a 2ª lei de Newton, sobre o DCL do problema, determina-se a equação de movimento para o sistema mecânico Massa-Mola-Amortecedor, que é dada por:

$$
m\ddot{x} + c\dot{x} + kx = 0 \tag{3.5}
$$

#### **3.2.2 -Dinâmica de um Pára-Quedas**

Este exemplo ilustrou a dinâmica de um pára-quedas, que cai em ambiente de atmosfera estagnada, considerando que o mesmo está, inicialmente, a uma altura *H* medida a partir do solo e parte totalmente aberto, como mostrado na figura (3.4). A intenção nesse exemplo foi apresentar um modelo físico, em que fosse possível tratar um problema não-linear pela primeira vez durante a realização dos "testes de campo". A não-linearidade era devido à adoção de uma força de dissipação de energia não proporcional, dada pela resistência do ar sobre o pára-quedas. A equação que expressa à relação matemática da força de dissipação de energia foi modelada por:

$$
\vec{F}_a = -c_1 \dot{x} - c_2 \dot{x}^2 \tag{3.6}
$$

A força de dissipação (amortecimento), com sentido contrário ao do movimento unidirecional de queda, é mostrada no DCL da figura (3.4). O problema é regido pela equação de movimento dada por:

$$
m\ddot{x} + c_1\dot{x} + c_2\dot{x}^2 = -P
$$
\n(3.7)

Onde m é massa do pára-quedista,  $c_1$  e  $c_2$  são constantes constitutivas,  $\vec{P}$  é a força peso.

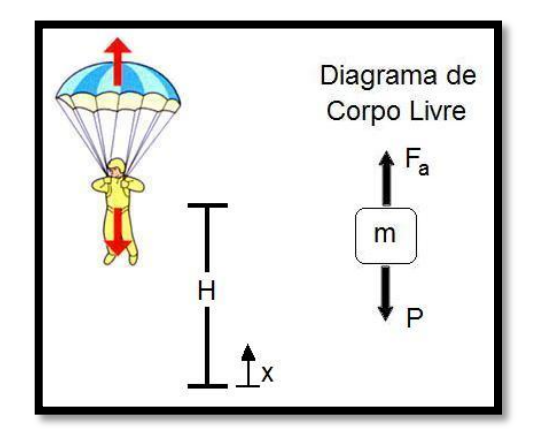

Figura 3.4 -Pára-quedista e seu Diagrama de Corpo Livre.

#### **3.2.3 -Modelo Massa-Mola (Vibração Livre com Dois Graus de Liberdade)**

O sistema Massa-Mola com dois graus de liberdade é utilizado de forma introdutória para a discussão de uma classe mais ampla de problemas de engenharia (i.e. aqueles com vários graus de liberdade). Na figura (3.5), são mostrados dois corpos conectados por meio de molas. O problema é modelado por elementos discretos, sendo que os corpos rígidos têm massa  $(m_1)$ 

e  $m_2$ ) e as molas possuem rigidez ( $k_1, k_2, e k_3$ ). Para determinar o movimento dos corpos são necessárias duas variáveis independentes  $(x_1 \text{ e } x_2)$ .

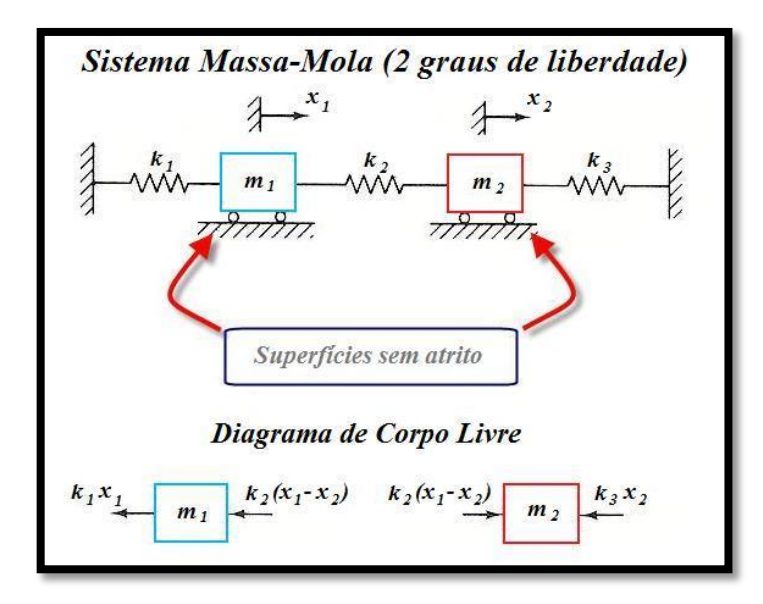

Figura 3.5 -Sistema Massa-Mola e seu Diagrama de Corpo Livre.

Empregando a 2ª lei de Newton, para ambas as massas, determinam-se as equações de movimento, que estão expressas pelo sistema de equações diferenciais de segunda ordem dado pela equação matricial (3.8).

$$
\begin{bmatrix} m_1 & 0 \\ 0 & m_2 \end{bmatrix} \begin{Bmatrix} \ddot{x}_1 \\ \ddot{x}_2 \end{Bmatrix} + \begin{bmatrix} k_1 + k_2 & -k_2 \\ -k_2 & k_2 + k_3 \end{bmatrix} \begin{Bmatrix} x_1 \\ x_2 \end{Bmatrix} = \begin{Bmatrix} 0 \\ 0 \end{Bmatrix}
$$
 (3.8)

Ou

$$
[\mathbf{M}]\begin{Bmatrix} \ddot{x}_1 \\ \ddot{x}_2 \end{Bmatrix} + [\mathbf{K}]\begin{Bmatrix} x_1 \\ x_2 \end{Bmatrix} = \begin{Bmatrix} 0 \\ 0 \end{Bmatrix}
$$
(3.9)

Onde [M] e [K] são, respectivamente, as matrizes de massa e de rigidez do sistema Massa-Mola.

#### **4 - PROBLEMAS TRATADOS**

Dentre os problemas apresentados sobre temas distintos, tratados durante os "testes de campo", três deles serão apresentados em detalhes. O primeiro deles exemplifica o modelo de um pêndulo. Esse é um problema tradicional e importante apresentado nos livros-texto de Vibrações Mecânicas, como menciona Rao (1990), ao destacar a relevância do modelo no trabalho de Galileo Galilei (1564-1642), através da citação: "*His works on the oscillations of a simple pendulum and vibration of strings are of fundamental significance in the theory of vibrations. (Courtesy of the Granger Collection)*". Além disto, o estudo deste modelo (linearizado) recai sobre a resolução de uma equação diferencial de segunda ordem com coeficientes constantes, cuja solução analítica é bastante conhecida. Dessa forma se pode comparar a solução numérica encontrada com a solução analítica. O mérito desse tema está em se modelar um problema bem conhecido do aluno, de fácil intuição e que pode ser observado experimentalmente com facilidade.

O segundo tema mostrado é o da "Dinâmica de um Mecanismo" formado por três corpos articulados entre si. Nesse tema é ilustrada a aplicação da ferramenta didática em um exemplo proposto por Santos (2001). O modelo tratado resulta em um problema não-linear, devido à combinação de três rotações simultâneas, em que um dos eixos de rotação é sempre ortogonal aos outros dois. Apesar da não-linearidade, é mostrado ao aluno que esse problema pode ser resolvido através da modelagem numérica. Assim, é possível mostrar a aplicação da simulação numérica na área da Dinâmica, além de proporcionar um exemplo da potencialidade de se criar animações de movimento no espaço tridimensional, que certamente contribui para o processo de aprendizado.

O terceiro tema é o de "Vibrações Mecânicas de uma Baliza de Futebol". Esse objeto de estudo foi escolhido de maneira que o aluno tivesse familiaridade com a estrutura, de forma a facilitar a interpretação dos resultados do modelo. Com o objetivo de simplificar a realidade e com fins didáticos, a baliza foi dividida em três corpos rígidos (duas traves e um travessão), que possuem vínculos mecânicos através de rótulas idealizadas e uma rigidez torcional na base das traves (junto ao chão). A baliza foi escolhida através de critérios que visaram proporcionar um apoio didático a uma família de problemas de vibrações envolvendo sistemas com mais de um grau de liberdade, a Análise Modal. A Análise Modal, intimamente associada ao problema de autovalor, envolve conceitos complexos, por vezes difíceis de

serem visualizados. Assim, o tema explorado pode contribuir de forma importante para o aprendizado do aluno.

#### **4.1 -PÊNDULO**

O primeiro passo, realizado em sala de aula, foi apresentar aos alunos os objetivos pretendidos ao expor o problema do pêndulo. Para tanto, realizou-se a seqüência que inclui a modelagem física, modelagem matemática, simulação numérica, e o pós-processamento através de saídas gráficas e de animação da solução para o problema. A seqüência descreve os passos utilizados para o desenvolvimento da ferramenta didática e que foram aplicados nos "testes de campo" durante o curso de Vibrações Mecânicas realizado nas dependências do LCCC.

A seqüência possibilitou ao aluno uma visão global da resolução de problemas de engenharia, tendo a simulação numérica como parte importante desta estratégia de ensino, sem que haja a dissociação do modelo numérico e a realidade.

#### **4.1.1 -Modelagem física e matemática do pêndulo**

Tal escolha foi feita devido à familiaridade dos estudantes de Engenharia Mecânica com o mesmo. As hipóteses de simplificação física utilizadas foram a de corpo rígido (i.e. o pêndulo não sofre deformação) e a de rótula idealizada (i.e. não se considera dissipação de energia por parte dela) no ponto de fixação do pêndulo.

O movimento realizado pelo pêndulo é curvilíneo plano, mais especificamente um movimento circular. Ou seja, a haste do pêndulo executa uma rotação em torno do ponto fixo "*O*" (rótula), descrevendo uma trajetória circular. Este movimento pode ser descrito de diversas maneiras (coordenadas retangulares, coordenadas polares, etc), sendo que os resultados independem do sistema adotado. A escolha adequada do sistema de coordenadas, no entanto, pode facilitar a descrição do movimento. Por exemplo, adotando coordenadas normal e tangencial para o modelo do pêndulo, as forças na direção normal não geram momento em relação ponto "*O*", o que reduz o número de equações necessárias para solução do problema.

Na figura (4.1) é mostrado o sistema de referência explicitado pelos eixos ortogonais "*n*" e "*t*", quando se adotam coordenadas normal e tangencial. Estes eixos são solidários ao movimento do pêndulo, ou seja, movem-se juntos com o pêndulo e suas direções dependem do ângulo  $\theta$  (i.e. ângulo entre a direção vertical e a haste do pêndulo). O sentido positivo para o eixo "*n*" é sempre tomado para o centro de curvatura da trajetória, que neste caso é o ponto "*O*".

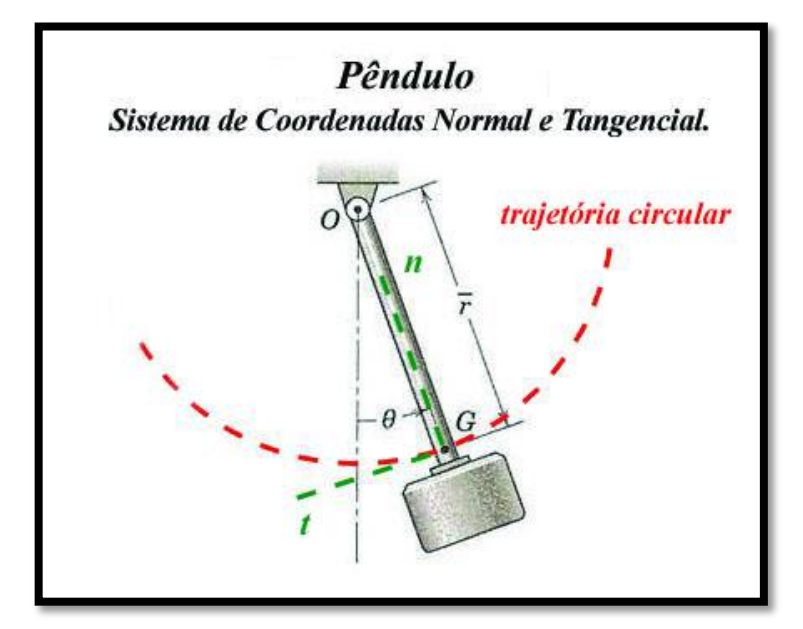

Figura 4.1 -Detalhes do sistema de coordenadas. Adaptada de Meriam et al. (2004).

Outra hipótese física adotada aqui é que a massa do pêndulo está distribuída por toda sua extensão, logo o carregamento devido o peso também está distribuído pelo corpo. Para resolver o problema da distribuição, tanto de massa como de peso, deve-se determinar um ponto especial de localização, em que possa se concentrar toda a massa e aplicar a resultante equivalente do peso distribuído, como afirma Hibbeler (1998). Na figura (4.1), este ponto é o ponto "*G*", da posição do centro de gravidade, que pode ser considerado como coincidente com a posição do centro de massa e do centróide de área do pêndulo. Isto só ocorre, por que foi considerado constante tanto o campo gravitacional como o peso específico do pêndulo.

Para se calcular o centróide de área, foi escolhido um referencial definido pelos eixos coordenados "*x*" e "*y*", como é mostrado na figura (4.2). É importante notar que o referencial adotado visa definir um eixo de simetria "*y*" sobre o pêndulo, de forma que o centróide esteja sobre o mesmo.
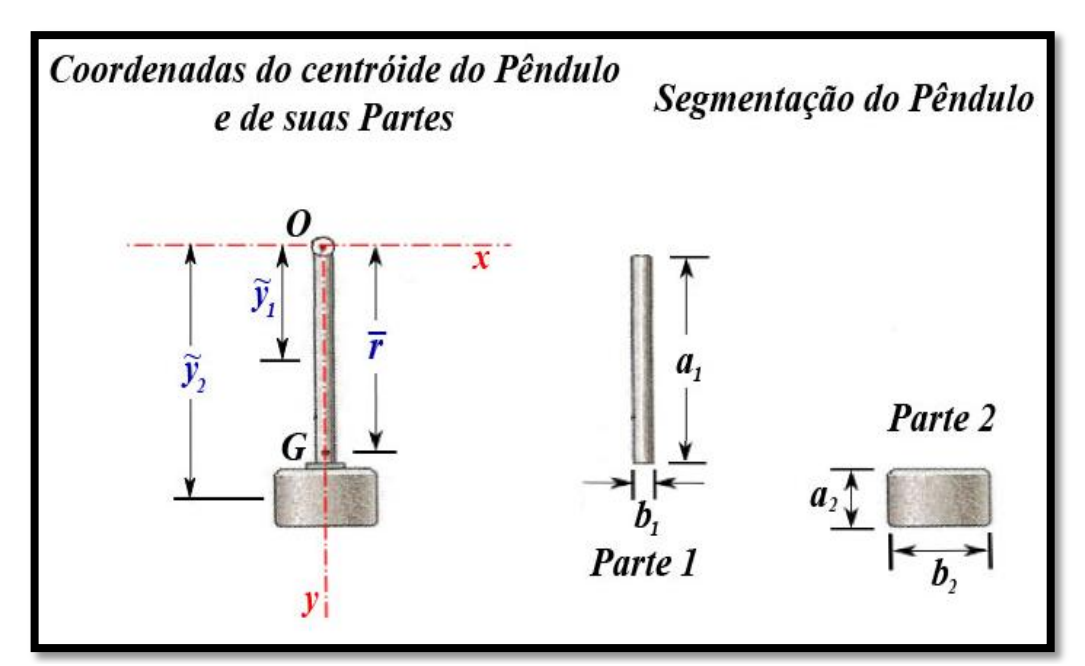

Figura 4.2 -Eixos coordenados e a segmentação do pêndulo. Adaptada de Meriam et al. (2004).

O cálculo do centróide de área  $\bar{r}$  é realizado pela equação (4.1), onde  $\bar{r}$  define a distância entre os pontos "*O*" e "*G*".

$$
\bar{r} = \frac{\sum \tilde{y}_i a_i b_i}{\sum a_i b_i} \tag{4.1}
$$

De acordo com Hibbeler (1998), o cálculo da coordenada  $\bar{r}$  do centróide de um corpo pode ser feito através da segmentação do mesmo em uma série de formas simples (i.e. retângulos, triângulos, semicírculos, etc). Deste modo, o pêndulo foi dividido em duas partes, Parte 1 e Parte 2, que, respectivamente, possuem áreas iguais a  $A_1 = a_1 b_1$  e a  $A_2 = a_2 b_2$ . Encontra-se, ainda na figura (4.2), as coordenadas ( $\tilde{y}_1$  e  $\tilde{y}_2$ ) dos centróides das áreas em relação ao ponto "*O*" para a Parte 1 e para a Parte 2, onde  $\tilde{y}_1 = a_1/2$  e  $\tilde{y}_2 = a_1 + a_2/2$ . Os valores numéricos adotados para o cálculo do centróide são mostrados nas tabelas (1) e (2) (Apêndice A).

Outra propriedade importante de um corpo em relação à distribuição de massa por toda sua extensão é o momento de inércia de massa. Segundo Hibbeler (1998), "*o momento é uma propriedade que mede a resistência do corpo a uma aceleração angular*". Esta propriedade é medida em relação a um eixo de rotação escolhido. O eixo de rotação adotado, para o modelo do pêndulo, passa pelo ponto "*O*", que é um Centro Instantâneo de Rotação e é ortogonal aos eixos "*n*" e "*t*". De forma simplificada, o cálculo do momento de inércia de massa  $I_0$ , para o pêndulo em relação ao ponto "*O*", foi realizado através da expressão abaixo.

$$
I_0 = \sum \tilde{y}_i^2 \cdot m_i = e \rho \sum \tilde{y}_i^2 \cdot a_i b_i \tag{4.2}
$$

Onde e é a espessura do pêndulo,  $\rho$  é o peso específico, e  $m_i$  é a massa de cada parte do pêndulo. Os valores numéricos para e,  $\rho$  e  $I_0$  são mostrados na tabela (3) (Apêndice A)

Através da equação (4.2). é relacionada o momento de inércia do pêndulo com a soma algébricas dos momentos de inércia de todas as formas constituintes do pêndulo (Parte 1 e Parte 2). Esta expressão considera a divisão do pêndulo, o conhecimento da localização dos centróides de suas partes, e ainda que a massa de cada parte esteja concentrada sobre o seu respectivo centróide.

Voltando a atenção sobre a escolha do referencial através das coordenadas normal e tangencial, e não levando em conta qualquer movimento relativo do ponto "*O*", pode-se agora começar a realizar o estudo cinemático sobre o problema do pêndulo. A aceleração que o pêndulo sofre pode ser decomposta nas direções dos eixos "*n*" e "*t*", como é visto na figura (4.3). A aceleração na direção normal é definida como aceleração normal  $\vec{a}_n$ , enquanto na direção tangencial é definida como aceleração tangencial  $\vec{a}_t$ . De acordo com Meriam et al. (2004), os módulos  $a_n$  e  $a_t$  são dados, respectivamente, por  $\bar{r}\dot{\theta}^2$  e  $\bar{r}\ddot{\theta}$  (onde  $\dot{\theta}$  é velocidade angular e  $\ddot{\theta}$  é a aceleração angular do pêndulo).

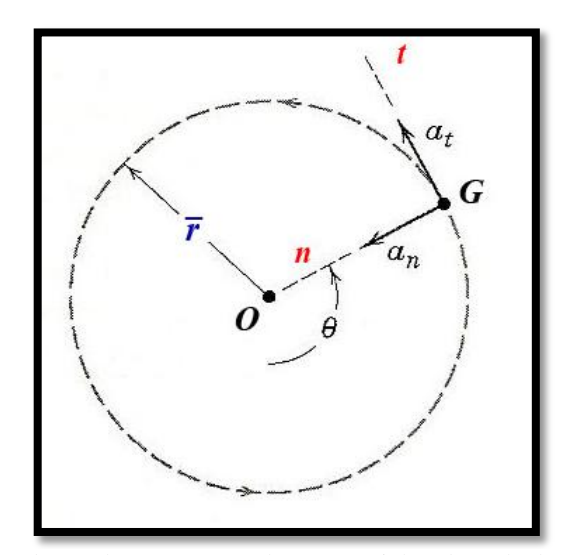

Figura 4.3 -Direções das acelerações normal e tangencial. Adaptada de Meriam et al. (2004).

Para a realização do estudo cinético em relação ao problema do pêndulo, foram considerados três cenários com hipóteses distintas: Vibração livre sem amortecimento; Vibração livre com

amortecimento; e Vibração forçada com amortecimento. O tipo de movimento explorado no primeiro e no segundo cenário para o modelo do pêndulo é o de vibração livre. No segundo cenário, foi acrescentada uma força de amortecimento, que dissipa energia do modelo. No terceiro cenário, foi acrescentada uma força de amortecimento e uma força externa de excitação. Na figura (4.4) pode ser visto o DCL, onde se observam as forças peso  $\vec{P}$ , as reações  $\vec{O}_n$  e  $\vec{O}_t$  na rótula, a força de amortecimento  $\vec{F}_a$ , e a força externa de excitação  $\vec{F}_e$ .

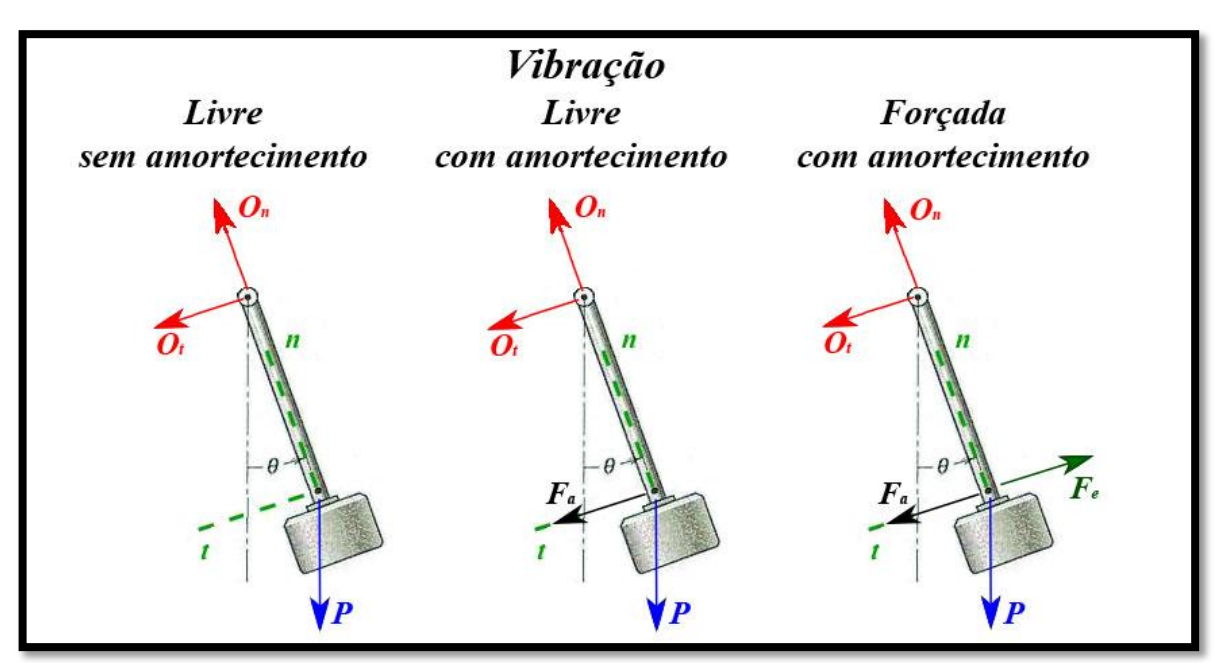

Figura 4.4 -Diagramas de Corpo Livre para o pêndulo. Adaptada de Meriam et al. (2004).

As reações  $\vec{\theta}_n$  e  $\vec{\theta}_t$ , nas direções normal e tangencial, são forças externas devido a ação do ponto de fixação (apoio) sobre o pêndulo. É importante ressaltar que,  $\vec{F}_a$  e  $\vec{F}_e$  sempre possuem a mesma direção da direção tangencial, para qualquer deslocamento angular do pêndulo. As forças peso, de amortecimento, e de excitação, em módulo, são definidas e explicitadas pelas equações abaixo.

$$
P = mg \tag{4.3}
$$

$$
F_a = c\dot{\theta} \tag{4.4}
$$

$$
F_e = F_0 \, \text{sen}(\omega t) \tag{4.5}
$$

Onde m [kg] é a massa do pêndulo,  $g [m/s^2]$  é a aceleração gravitacional,  $c$  [kg.m/s] é uma constante de proporcionalidade da força de amortecimento,  $F_0$  [N] é amplitude da força de excitação,  $\omega$  [rad/s] é a frequência da força de excitação,  $t$  [s] é o tempo.

No estudo cinético, a modelagem partiu da aplicação das equações gerais para a 2ª Lei de Newton como descrevem Meriam et al. (2004), através das relações seguintes:

$$
\sum \vec{M}_0 = I_0 \ddot{\vec{\theta}} \tag{4.6}
$$

$$
\sum \vec{F} = m\vec{a}_G \tag{4.7}
$$

Onde  $\sum \vec{M}_O$  [N.m] é o momento resultante das forças externas em relação ao ponto "O",  $\sum \vec{F}$ [N] é a resultante das forças externas e  $\vec{a}_G$  é a aceleração do centro de massa do pêndulo  $(\vec{a}_G = \vec{a}_n + \vec{a}_t).$ 

As equações vetoriais (4.6) e (4.7) respondem, respectivamente, sobre a dinâmica de rotação e de translação para o modelo. Conhecendo-se as direções das forças e dos momentos aplicados sobre o pêndulo, as equações (4.6) e (4.7) podem ser reduzidas a três equações escalares (4.8), (4.9) e (4.10). O estudo cinético foi realizado sobre o terceiro cenário (Vibração Forçada com amortecimento), pois as equações encontradas representam o problema de forma mais geral, e podem ser particularizadas para os dois outros cenários, fazendo, respectivamente,  $F_0 = 0$  e  $F_0 = c = 0.$ 

$$
\sum M_0 = I_0 \ddot{\theta} \leftrightarrow -P\bar{r} \operatorname{sen}\theta - F_a \bar{r} + F_e \bar{r} = I_0 \ddot{\theta} \tag{4.8}
$$

$$
\sum F_n = ma_n \ \leftrightarrow \ O_n - P \cos \theta = m\bar{r}\dot{\theta}^2 \tag{4.9}
$$

$$
\sum F_t = ma_t \leftrightarrow O_t + P \operatorname{sen} \theta + F_a - F_e = m\bar{r}\ddot{\theta} \tag{4.10}
$$

As equações (4.9) e (4.10) expressam as variações dos módulos das reações  $\vec{O}_n$  e  $\vec{O}_t$ . Nessas equações, que se nota mais uma vantagem de se utilizar coordenadas normal e tangencial para descrever um movimento circular, pois somente a força peso teve de ser decomposta nas direções dos eixos coordenados. A equação (4.8) é a equação de movimento para o pêndulo, cuja solução fornece a função deslocamento angular  $\theta(t)$ . Essa equação é uma equação diferencial ordinária de segunda ordem não-linear e não-homogênea, pois possui um termo que depende do  $\sin \theta$ . Ao se considerar que o pêndulo oscile em pequenos ângulos, a equação (4.8) pode ser simplificada (linearizada), utilizando-se a relação sen  $\theta \cong \theta$  e após algumas manipulações algébricas se torna:

$$
I_0\ddot{\theta} + c\bar{r}\dot{\theta} + mg\bar{r}\theta = \bar{r}F_0\operatorname{sen}(\omega t)
$$
\n(4.11)

# **4.1.2 -Modelagem numérica do pêndulo**

Na modelagem numérica do pêndulo, será mostrado com foi construído o diagrama de blocos no SIMULINK, e a utilização do MATLAB® para a criação das animações e saídas gráficas.

# **4.1.2.1 -Criando o modelo no SIMULINK**

Ao se manipular algebricamente a equação (4.11), determina-se a equação (4.12), que foi utilizada para a criação do modelo numérico no SIMULINK. A idéia básica na construção do modelo numérico é isolar o termo da aceleração angular do pêndulo.

$$
(-mg\theta - c\dot{\theta} + F_0 \text{sen}(\hat{\phi}t))\bar{r}/I_0 = \ddot{\theta}
$$
\n(4.12)

O modelo numérico determina a solução que descreve o movimento circular do pêndulo. Com o conhecimento da função deslocamento angular  $\theta$ , pode-se utilizar de forma integrada o MATLAB® (versão R2007a) e o SIMULINK para criar uma animação correspondente à solução do problema.

A criação do diagrama de blocos no SIMULINK partiu do princípio de que os alunos não possuíam nenhuma familiaridade com esse software. Portanto para o pêndulo, será mostrado como os modelos numéricos foram criados em sala de aula. As construções dos modelos, Dinâmica de um Mecanismo e Vibração Mecânica de uma Baliza de Futebol, seguem a mesma linha de raciocínio utilizada para a modelagem numérica do pêndulo.

O primeiro passo na construção do diagrama foi expor, em detalhes, o funcionamento do SIMULINK. Então, para acessar o SIMULINK, a Plataforma MATLAB<sup>®</sup> deve ser executada, de modo que a Biblioteca do SIMULINK, "SIMULINK Library Browser", possa ser acionada com um clique do mouse (figura (4.5)).

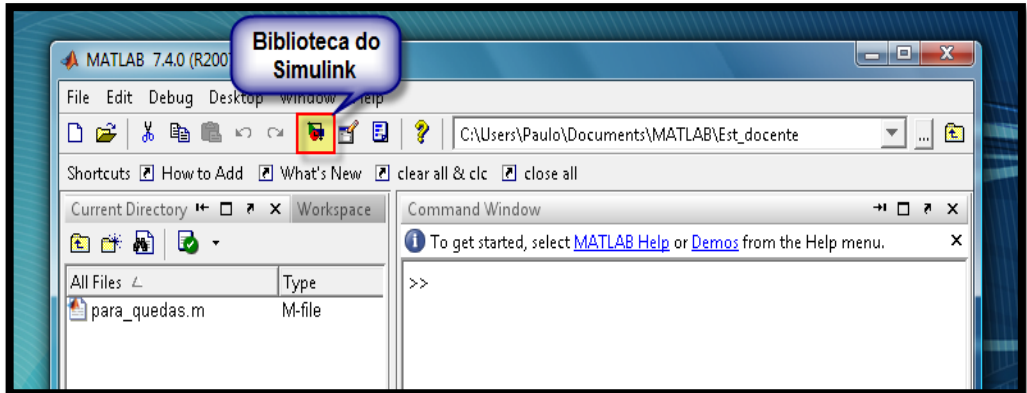

Figura 4.5 -Detalhe de como acionar a Biblioteca do SIMULINK.

A Biblioteca do SIMULINK é acessada por um navegador que disponibiliza um amplo conjunto de blocos já programados pela MathWorks<sup>2</sup>, que em associação com outros permite a modelagem numérica de problemas presentes no cotidiano do engenheiro.

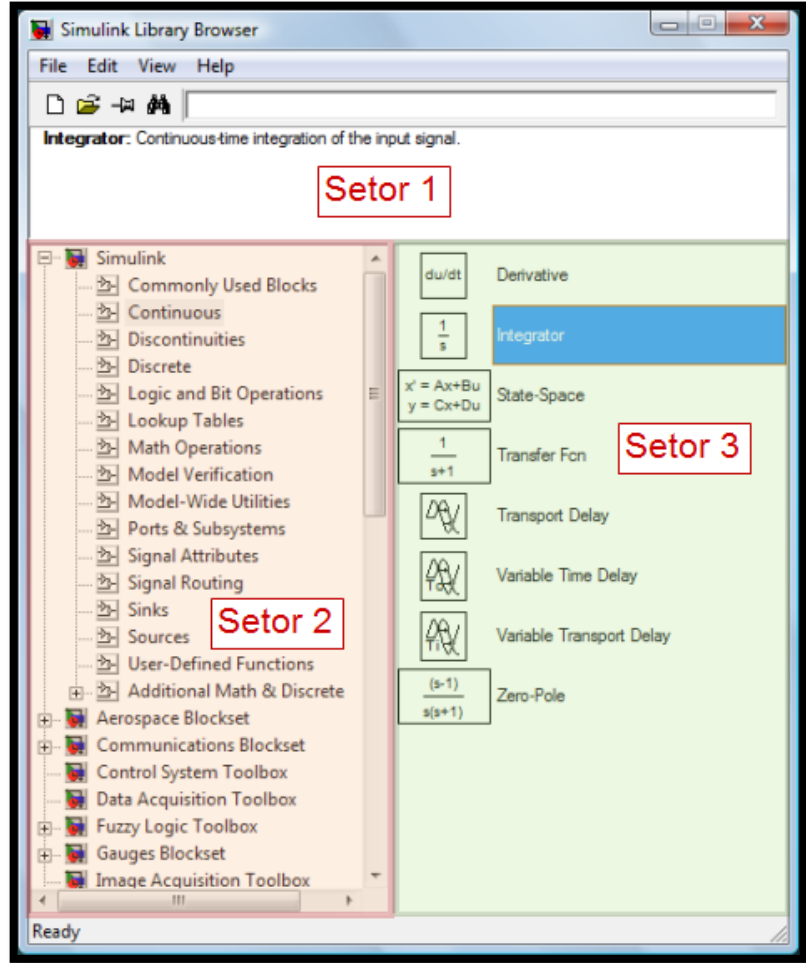

Figura 4.6 -Biblioteca do SIMULINK.

1

<sup>2</sup> The MathWorks Inc. é a empresa fabricante do software MATLAB.

Na figura (4.6), é mostrada a janela da biblioteca, que foi dividida em três setores. No Setor 1 são encontrados os ícones: para abrir um novo arquivo do SIMULINK (com extensão .mdl), para carregar um arquivo já existente, além de outros. No Setor 2 é destacado o browser da biblioteca, e através dele pode-se navegar entre as inúmeras ramificações (e.g. diretórios: "Sinks", "Sources", etc), que contém os mais diversificados blocos. No Setor 3 são destacados os blocos do diretório "Continuous", onde aparecem, além de outros, o bloco "Integrator"<sup>3</sup>.

A partir da janela da biblioteca, é possível abrir um novo arquivo do SIMULINK, que neste caso, foi nomeado por "Pendulo.mdl". Esse arquivo é o responsável pela resolução da equação de movimento para o pêndulo. Ele receberá os parâmetros necessário do arquivo "Anima\_Pendulo.m<sup>"4</sup>, e irá retornar a função deslocamento, velocidade e aceleração angular ao MATLAB® , para o pós-processamento, que irá originar a animação do movimento e as saídas gráficas. Os parâmetros que devem ser passados para o arquivo "Pendulo.mdl" são: a aceleração gravitacional, a massa do pêndulo, o momento de inércia de massa, as condições iniciais de deslocamento e de velocidade angular, e etc.

A construção do diagrama, no arquivo "Pendulo.mdl", começou a partir dos blocos que efetuam a integração direta no domínio do tempo. A integração é feita através de uma rotina otimizada (ODE45), que é baseada no método numérico de Runge-Kutta. O método de Runge-Kutta é utilizado para resolução de problemas de valor inicial, onde se busca uma melhor estimativa (média ponderada) da derivada da função em pontos diferentes no intervalo. Além da ODE45, existem outros métodos implementados, que estão disponíveis no MATLAB® . A alteração dessas rotinas dentro do modelo numérico é feita através do menu "Simulation  $\rightarrow$  Configuration Parameters  $\rightarrow$  Solver".

Como a equação de movimento é uma diferencial de segunda ordem, devem ser realizadas duas integrações para se determinar a sua solução. A figura (4.7) mostra os passos necessários

<sup>3</sup> O bloco "Integrator" executa a integração direta sobre um valor numérico no domínio do tempo. Outros blocos, comumente usados, são mostrados no Apêndice D.

<sup>4</sup> Arquivos .m são scripts ou functions para o MATLAB. Os scripts basicamente são arquivos que executam uma série ordenada de comandos do MATLAB, já as functions são scripts que aceitam a passagem de argumentos (inputs) e produz, após processamento, alguma informação (outputs). Esses tipos de arquivos são denominados por M-Files.

para a construção do diagrama de blocos. No passo 1 é localizado o diretório "Continuous", no qual se encontra o bloco "Integrator". No passo 2, este bloco é selecionado e o arrastado para o arquivo "Pendulo.mdl". No passo 3 é feita a conexão<sup>5</sup> entre os dois blocos de integração, bastando, para tanto, clicar na saída do bloco "Integrator" e arrastar até a entrada do bloco "Integrator1". Nos passos 4 e 5 são nomeados, respectivamente, os blocos como "VelocidadeAngular" e "DeslocamentoAngular", para que possam ser referenciados mais adiante, quanto for criado um arquivo denominado por "Anima\_Pendulo.m".

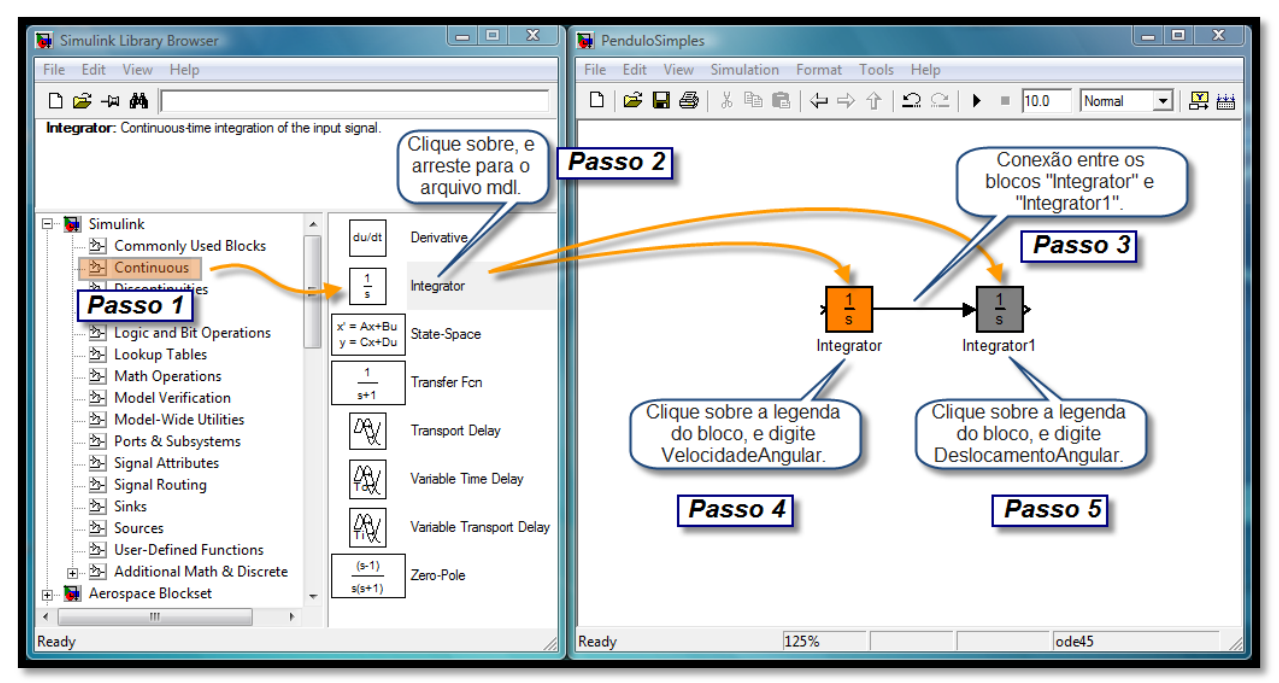

Figura 4.7 -Inserção dos blocos de integração no arquivo "Pendulo.mdl".

Ao resolver a equação (4.12), sem a definição das condições iniciais para o problema, é encontrada uma solução geral que reflete uma infinidade de soluções possíveis, pois não são determinadas as constantes do processo de integração, como expõem Boyce et al. (2001). Para a determinação dessas constantes, devem ser fornecidas as condições iniciais de velocidade e de deslocamento angular para os blocos de integração, vistos na figura (4.7). A inserção das condições iniciais será realizada através do arquivo "Anima\_Pendulo.m", onde serão definidas duas variáveis de programa "V 0" e "D 0", que irão repassar os valores numéricos entre o MATLAB® e o SIMULINK.

<sup>5</sup> As conexões, indicadas geometricamente por linhas que unem os blocos, informam ao software as relações entre a entrada (input) e a saída (ouput) de cada bloco.

Retomando a equação (4.12), pode-se notar que ela possui uma série de multiplicações em seus termos. As multiplicações são realizadas entre as constantes (mg, c,  $F_0$ ,  $\omega$ ,  $\bar{r}/I_0$ ) e as funções deslocamento  $\theta$ , velocidade  $\dot{\theta}$ , e sen( $\omega t$ ). O bloco que efetua este tipo de operação dentro do SIMULINK é o bloco "Gain"<sup>6</sup> , mostrado na figura (4.8).

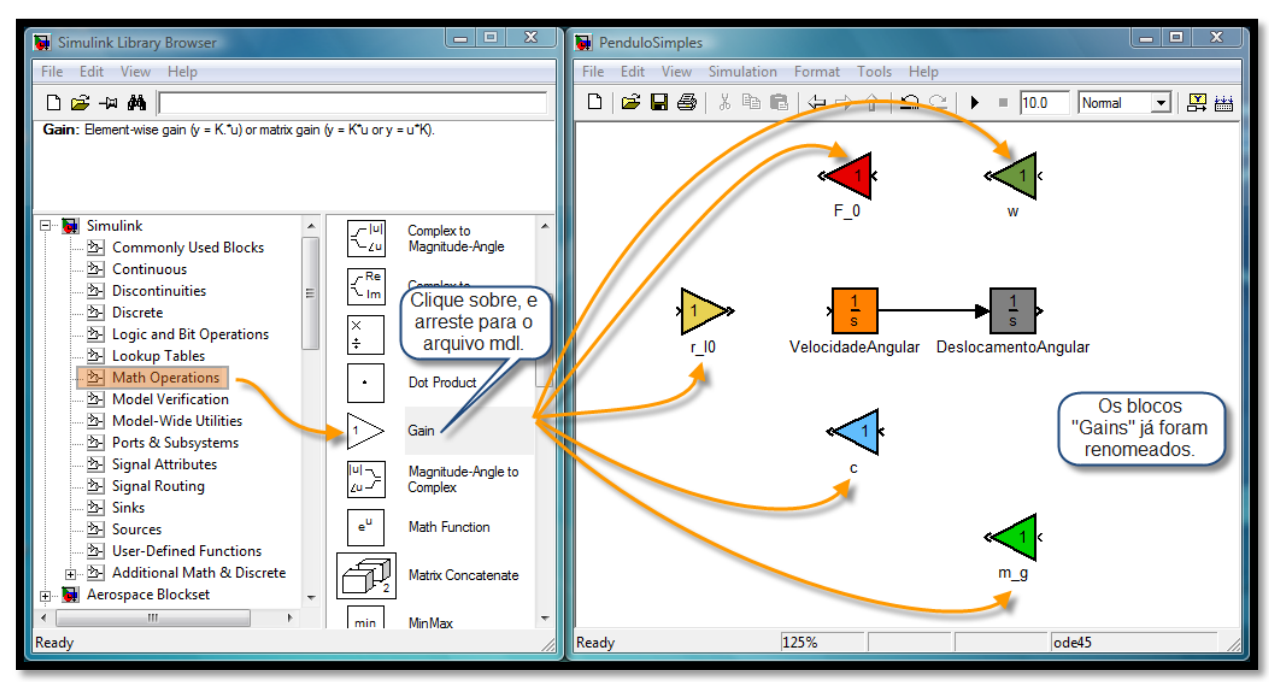

Figura 4.8 -Introduzindo os blocos "Gains" no digrama do modelo do pêndulo.

Tal como nos blocos de integração, os blocos de ganho necessitam ser providos com os valores numéricos das constantes (mg, c,  $F_0$ ,  $\omega$ ,  $\bar{r}/I_0$ ). Essa operação será realizada automaticamente através da programação do arquivo "Anima\_Pendulo.m".

Na implementação da equação de movimento para o pêndulo, falta o bloco que irá passar o sinal de contagem do tempo de simulação para o diagrama, de forma a permitir a avaliação da multiplicação dada por  $\omega t$ . Isto é feito pelo bloco "Clock"<sup>7</sup>, que pode ser visto na figura (4.9).

<sup>6</sup> O bloco de ganho ("Gain") efetua a multiplicação sobre a entrada (input) do bloco por um valor constante.

<sup>7</sup> O bloco "Clock" fornece ao modelo, o tempo de simulação como saída (output) do bloco.

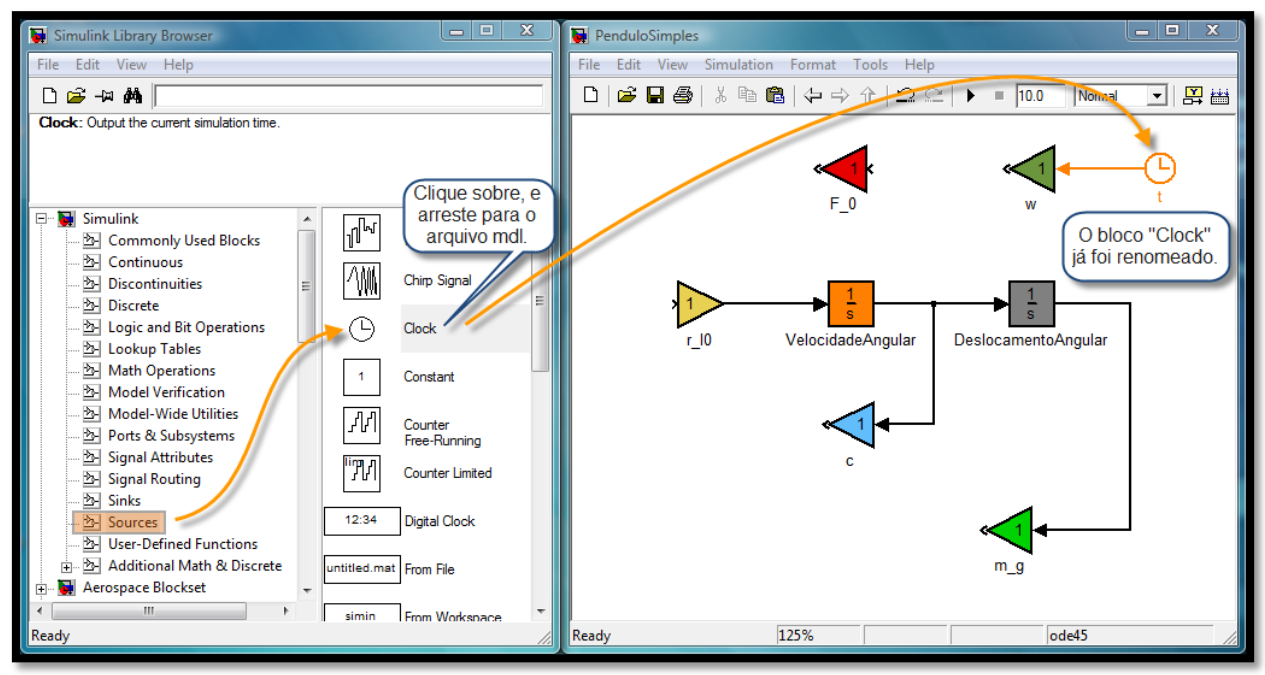

Figura 4.9 -Inserção do bloco "Clock".

Falta ainda realizar a operação que extrai o seno do argumento  $\omega t$ , e isto é realizado pela inserção do bloco "Trigonometric Function"<sup>8</sup> no arquivo "Pendulo.mdl", como é mostrado na figura (4.10). Outro bloco necessário ao modelo numérico é o bloco "Sum", este bloco realiza a soma das parcelas da equação (4.12), ou seja, ele realizará a soma dos seguintes termos:  $mg\theta$ ,  $c\dot{\theta}$ , e  $F_0$ sen( $\omega t$ ). O sinal algébrico de cada termo é importante, assim deve ser levado em consideração na criação do diagrama, pois é através dele que se indicam os sentidos das forças atuantes sobre o modelo. Existem duas possibilidades de se alterar esse sinal no modelo numérico. A primeira é realizada nos respectivos blocos "Gains", e a outra é alterar os sinais algébricos no bloco "Sum". Escolhendo a segunda possibilidade, deve-se clicar duas vezes sobre o bloco "Sum", para assim abrir sua caixa de diálogo e poder alterar uma lista definida como "List of signs", como é mostrado na figura (4.11).

<sup>8</sup> O bloco "Trigonometric Function" calcula uma função trigonométrica (cos, sin) sobre a entrada (input) do bloco.

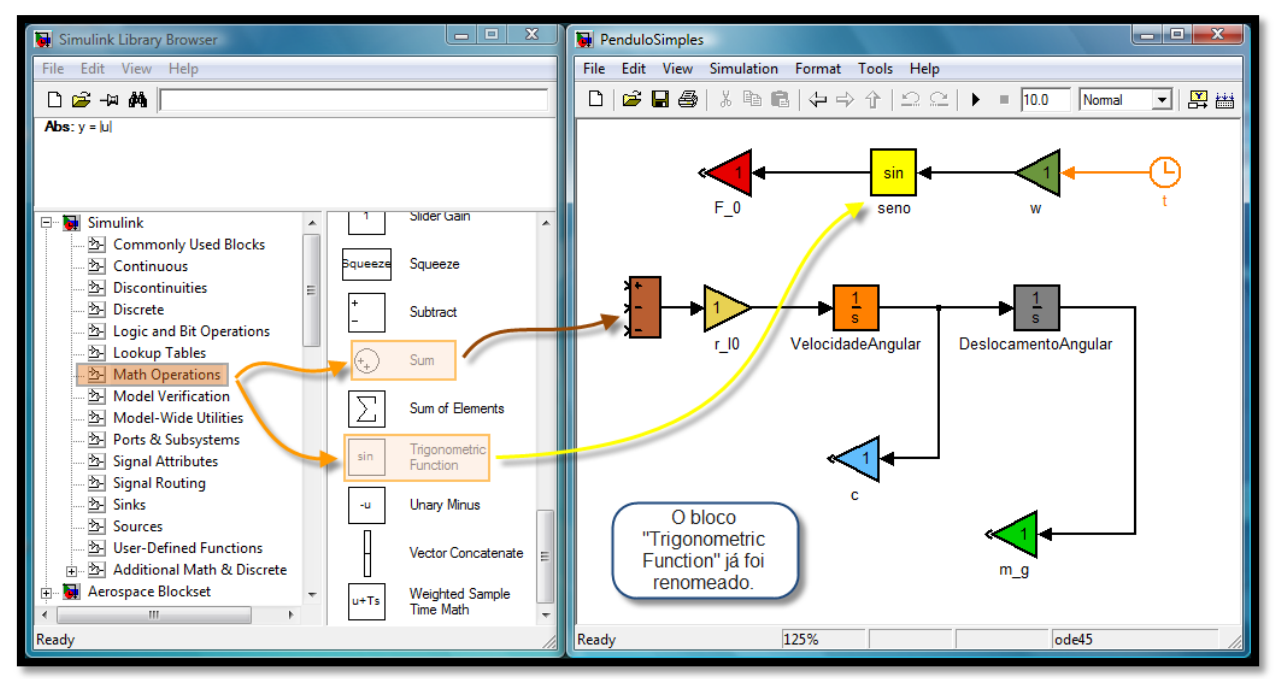

Figura 4.10 -Introduzindo os blocos "Sum" e "Trigonometric Function" no modelo.

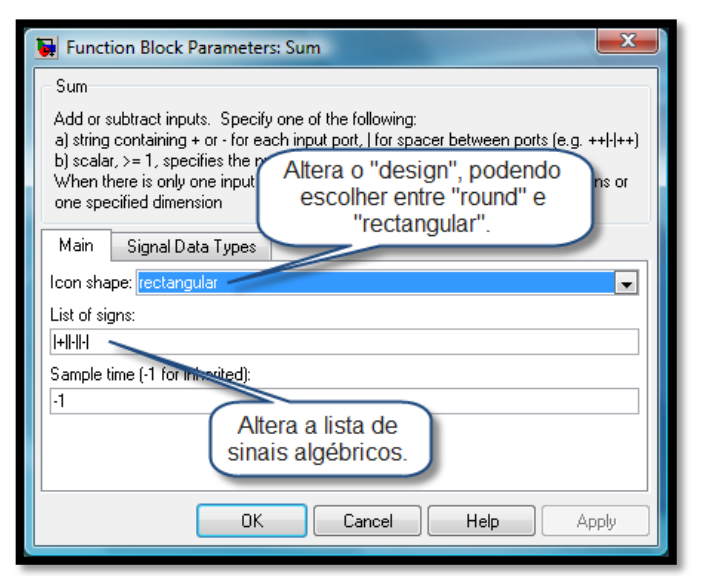

Figura 4.11 -Alterando a lista de sinais algébricos do bloco "Sum".

Para finalizar a modelagem através do SIMULINK, além realizar as conexões entre os blocos, é preciso exportar as variáveis que armazenam as funções deslocamento, velocidade e aceleração angular para o MATLAB® . O bloco que executa tal tarefa é o bloco "To Workspace"<sup>9</sup>. Estas variáveis são armazenadas em matrizes, e podem ter dimensão "n x m".

<sup>9</sup> O bloco "To Workspace" grava no MATLAB Workspace uma variável qualquer de entrada (input) do bloco. O MATLAB Workspace é um browser, onde são listadas e editadas as variáveis armazenadas durante o processamento de informação pelo software.

Uma vez que será enviada uma variável ao MATLAB®, deve-se identificá-la e atribuir a ela um formato ("array"ou "structure") em cada bloco "To Workspace". Isso é feito quando se acessa a caixa de diálogo desse bloco. Para exemplificar, na figura (4.12), será definida a variável "Ac\_ang", que armazenará a função aceleração angular com formato do tipo "array". A variável "Ac\_ang" será um vetor do tipo "n x 1", ou seja, "n" linhas e uma coluna.

O mesmo procedimento foi realizado para armazenar o deslocamento e a velocidade angular do pêndulo, porém nomeando-as, respectivamente, por "Desl\_ang" e "Vel\_ang". Ainda na figura (4.12), pode-se notar algumas legendas após cada conexão dos blocos, que explicitam cada operação efetuada na equação (4.12), facilitando a compreensão do que cada bloco realiza dentro do modelo numérico.

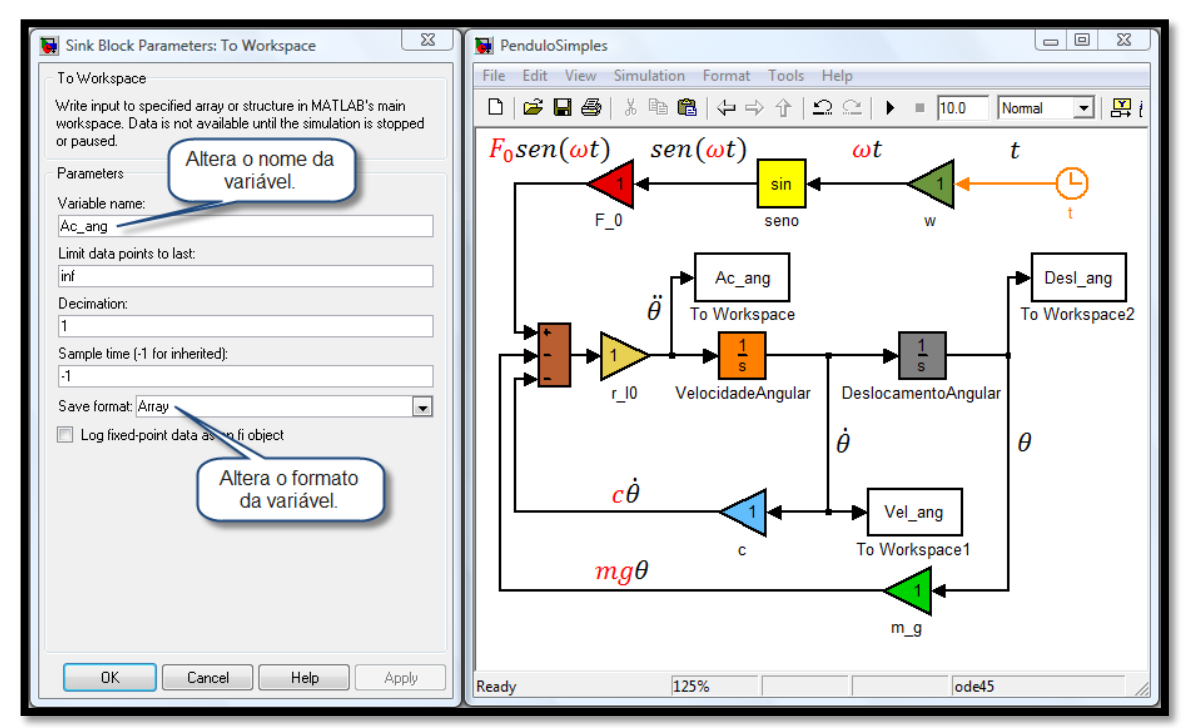

Figura 4.12 -Caixa de diálogo do bloco "To Workspace" e o diagrama completo.

# **4.1.2.2 - Utilizando o MATLAB e o SIMULINK para criação da animação**

A idéia pretendida neste trabalho é utilizar o MATLAB® e o SIMULINK de forma integrada. Assim, a abordagem empregada foi a de criar um script "Anima Pendulo.m" no MATLAB<sup>®</sup>, que irá automatizar todo o processo de simulação numérica e pós-processamento. Na figura (4.13), é mostrado um diagrama que define as principais ações seguidas durante a execução dos arquivos ("Anima\_Pendulo.m" e "Pendulo.mdl").///

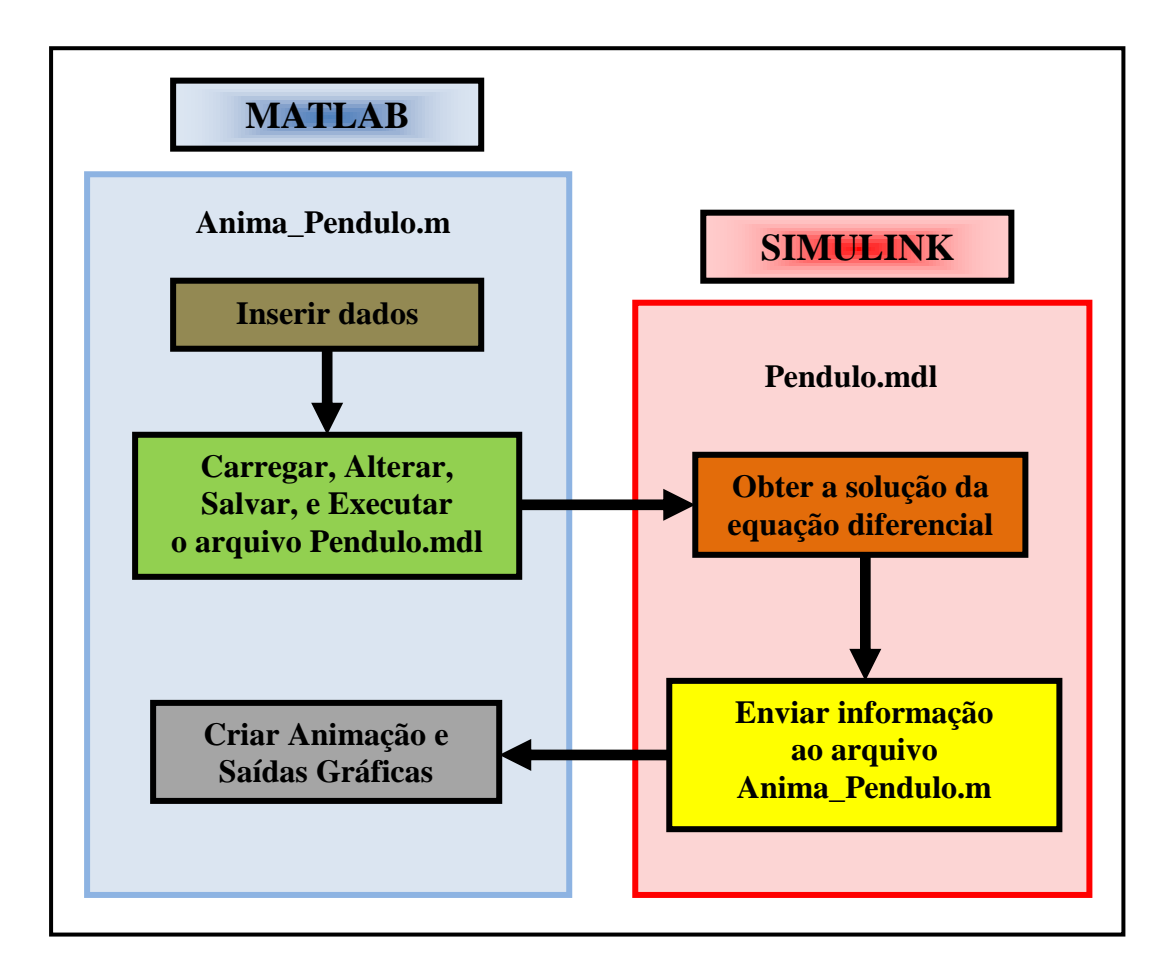

Figura 4.13 -Diagrama estrutural ilustrando as ações executadas pelos arquivos.

Ainda na figura (4.13), pode-se ver a divisão do diagrama em dois blocos maiores. O bloco de cor azul, envolve uma seqüência de ações definida no arquivo "Anima\_Pendulo.m", que são: "Inserir dados" (cor marrom); "Carregar, Alterar, Salvar, e Executar o arquivo Pendulo.mdl" (cor verde); e "Criar Animação e Saídas Gráficas" (cor cinza). Já no bloco de cor vermelha, são definidas as ações executadas pelo arquivo "Pendulo.mdl", que são: "Obter a solução da equação diferencial" (cor laranja); e "Enviar informação ao arquivo Anima\_Pendulo.m" (cor amarela).

O desencadeamento das ações começa pelo bloco "Inserir dados", mostrado na figura (4.13), e que inclui os primeiros comandos presentes no script "Anima\_Pendulo.m", referentes à passagem parâmetros numéricos (i.e. Massa do Pêndulo, Aceleração Gravitacional, Condições Iniciais, dentre outros) para o modelo do pêndulo. O segundo bloco, "Carregar, Alterar, Salvar, e Executar o arquivo Pendulo.mdl", apresenta a primeira interação entre o dois arquivos, "Anima\_Pendulo.m" e "Pendulo.mdl". Nessa interação são executados comandos do script, que inicialmente carrega, altera, salva e ordena a execução do arquivo

"Pendulo.mdl". Através da execução do arquivo "Pendulo.mdl", obtém-se a solução da equação de movimento para o pêndulo, simbolizada pelo bloco "Obter a solução da equação diferencial".

Com o conhecimento da informação sobre o deslocamento, a velocidade, e a aceleração angular do pêndulo, o arquivo "Pendulo.mdl" envia essas informações para o arquivo "Anima\_Pendulo.m" (bloco "Enviar informação ao arquivo Anima\_Pendulo.m") para realização da animação e da saída gráfica (bloco "Criar Animação e Saídas Gráficas"). O código do arquivo "Anima\_Pendulo.m" está apresentado no Apêndice E.

Um dos objetivos pretendido, através da simulação numérica e do pós-processamento, é possibilitar a visualização de animações correspondentes aos resultados obtidos pelos modelos numéricos. As animações são criadas por estados sucessivos de uma superfície (que representam a imagem do modelo) em determinada posição espacial. Para o pêndulo, o modelo virtual é mostrado na figura (4.14) em três posições distintas.

Para se determinar o movimento do pêndulo, foi necessária somente uma variável independente  $\theta$ , pois a forma, com que foi idealizado o modelo físico, determinou que o pêndulo devesse oscilar somente como mostrado na figura (4.14). A idealização do modelo físico restringiu as formas de vibrar ou os modos de vibração, que neste caso definiu um modelo com um grau de liberdade.

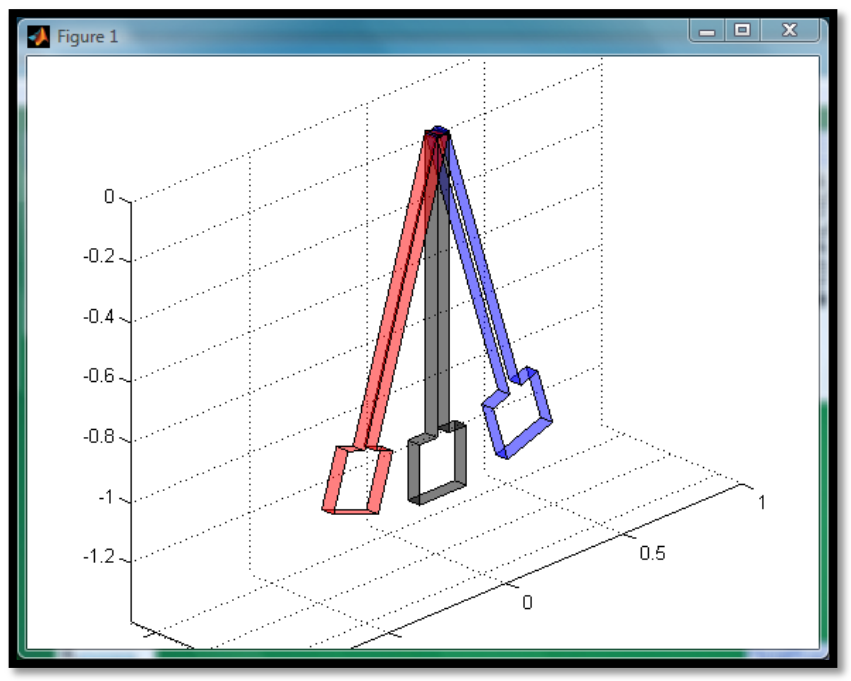

Figura 4.14 -Modelo virtual do pêndulo oscilando.

Além da animação, existe a possibilidade também de se criar saídas gráficas, que representam as funções de deslocamento [rad], velocidade [rad/s] e aceleração angular  $[rad/s^2]$  para o modelo, como pode ser visto na figura (4.15).

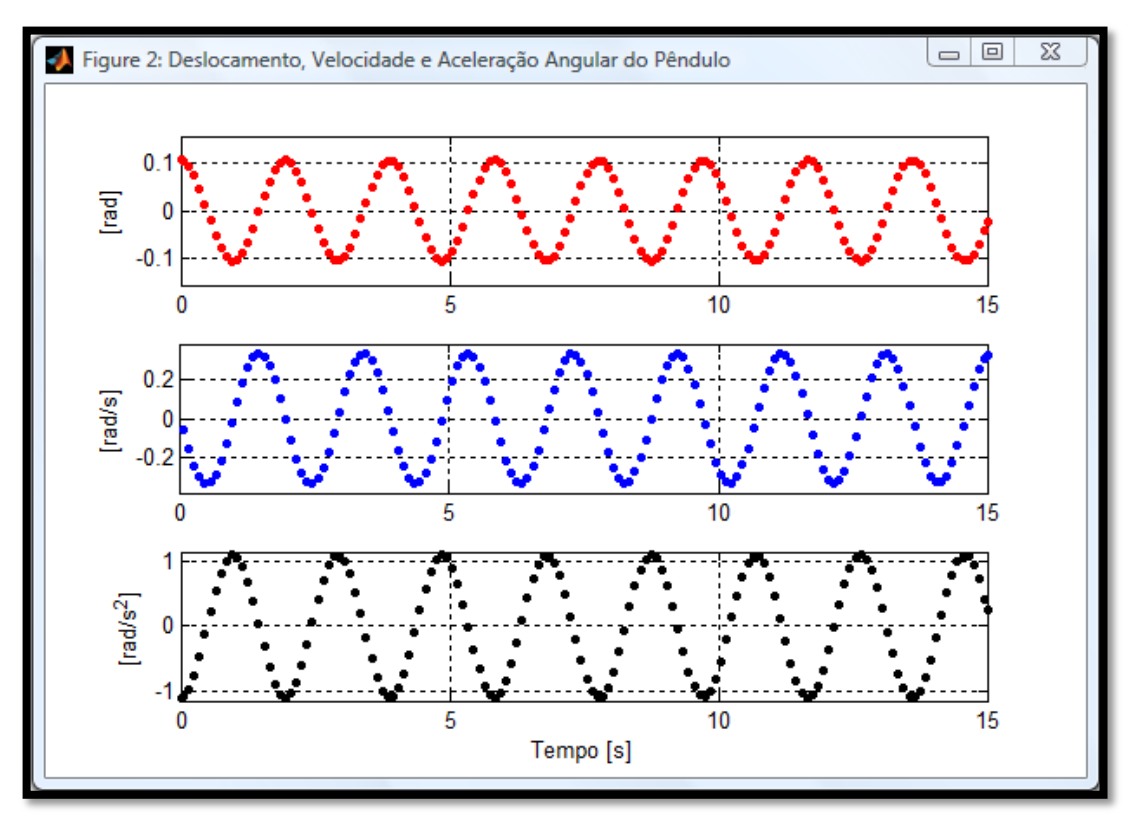

Figura 4.15 -Saída gráfica para o pêndulo oscilando sem amortecimento.

## **4.1.3 -Resultados para o pêndulo**

## **4.1.3.1 - Primeiro cenário: vibração livre não amortecida**

O primeiro cenário mostrado para o pêndulo será o de Vibração livre sem amortecimento, assim a equação (4.12) se torna a equação (4.13), pois aqui foi admitido que não existisse dissipação e nem introdução de energia no modelo (i.e. equivalente a fazer no modelo numérico  $c = 0$  e  $F_0 = 0$ ). A equação (4.13) representa um problema de valor inicial.

$$
\begin{cases}\n\ddot{\theta} + (mg\bar{r}/I_0)\theta = 0 \\
\theta(0) = \theta_0 \\
\dot{\theta}(0) = \dot{\theta}_0\n\end{cases}
$$
\n(4.13)

Esta é uma equação diferencial linear de segunda ordem, homogênea e com coeficientes constantes, que possui solução analítica. O movimento executado pelo pêndulo é harmônico, assim é razoável, como afirma Inman (2001), que a solução nesse caso seja descrita pela equação (4.14).

$$
\theta(t) = A \operatorname{sen}(\omega_n t + \phi) \tag{4.14}
$$

Onde A [rad] é uma constante que reflete a amplitude do movimento,  $\phi$  [rad] é a ângulo de fase,  $\omega_n$  [rad/s] é a frequência natural e t [s] é o tempo. Para definir as constantes A e  $\phi$ , deve-se substituir as condições iniciais de deslocamento  $\theta_o$  e de velocidade  $\dot{\theta}_o$ , respectivamente, na equação (4.14) e em sua derivada temporal, e resolvê-las determinando A e  $\phi$ . Assim a solução analítica é dada pela equação (4.15).

$$
\theta(t) = \left(1/\omega_n \cdot \sqrt{\omega_n^2 \theta_0^2 + \dot{\theta}_0^2}\right) \operatorname{sen}\left(\omega_n t + t g^{-1}(\omega_n \theta_0 / \dot{\theta}_0)\right) \tag{4.15}
$$

Outro conceito, fundamental no estudo de vibrações, é a freqüência natural do sistema (ciclos por segundo). A freqüência natural está associada a um modo especial de vibração, denominado por modo natural de vibração. Como o modelo do pêndulo só possui um grau de liberdade, logo ele apresentará somente um modo natural de vibração com freqüência natural igual a  $\omega_n$ .

Uma situação onde se pode notar a importância da freqüência natural em projetos mecânicos é quando ocorre o fenômeno da ressonância. Na ressonância, a força externa de excitação possui a mesma freqüência da freqüência natural do sistema. Teoricamente, na ressonância sem amortecimento, a amplitude de vibração aumentará sem limite. Na prática, com baixo amortecimento, o problema evolui, com amplitudes crescentes, em geral, até o colapso da estrutura mecânica, como o que ocorreu na ponte Tacoma Narrows, mostrada na figura (4.16).

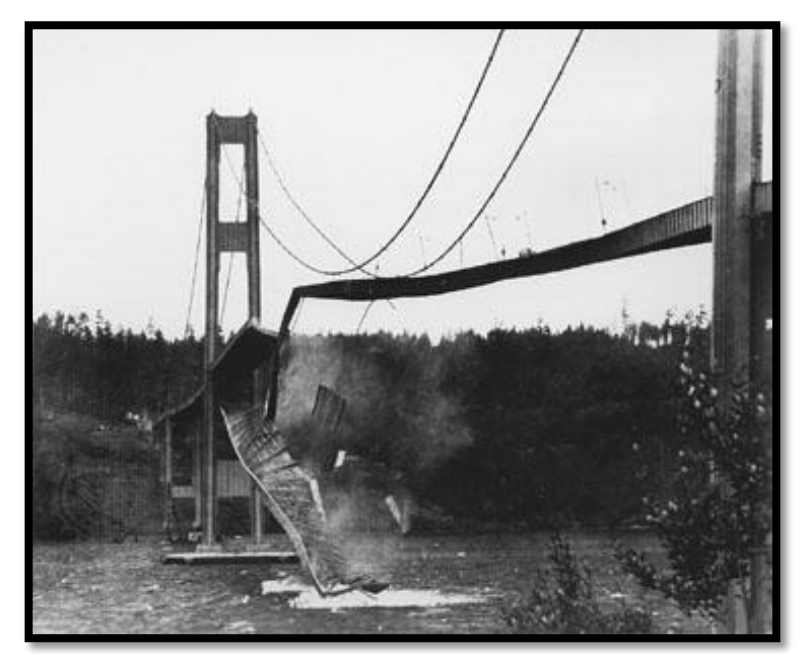

Figura 4.16 -Tacoma Narrows Bridge (Fotografia da coleção da University of Washington).

Para se determinar a freqüência natural do pêndulo, deve-se substituir a equação (4.14) e sua derivada segunda na equação (4.13), resultando que a freqüência natural, calculada de forma analítica, é dada pela equação (4.16).

$$
\omega_n = \sqrt{mg\bar{r}/I_0} \tag{4.16}
$$

O valor da freqüência natural é igual 3,23 [rad/s] (Obs. aceleração gravitacional igual a 9,81 [m/s<sup>2</sup>]). Para os valores numéricos adotados de  $\theta_0$ ,  $\dot{\theta}_0$ ,  $c \in F_0$  (primeiro cenário), mostrados na tabela (4) (Apêndice A), a solução analítica para a equação (4.13) se torna igual a:

$$
\theta(t) = (\pi/30) \operatorname{sen}(3.23 t + \pi/2) \tag{4.17}
$$

Assim pelo gráfico traçado na figura (4.17) através do modelo numérico, pode-se determinar a frequência natural, bastando observar o período  $T$  da função deslocamento angular e utilizar a expressão  $\omega_n = 2\pi/T$ . O período é igual a 1,95 [s], logo a frequência natural é aproximadamente de 3,22 [rad/s].

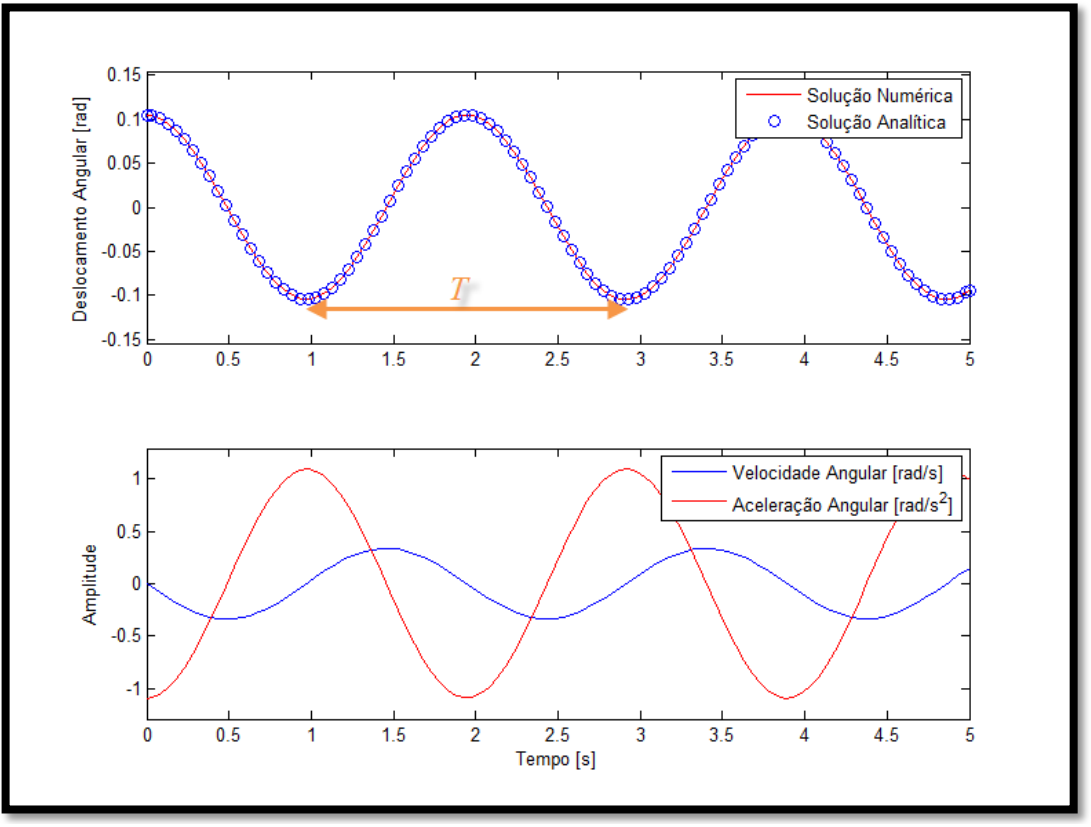

Figura 4.17 -Deslocamento, velocidade e aceleração angular para o pêndulo.

## **4.1.3.2 - Segundo cenário: vibração livre amortecida**

O segundo cenário tratado, no estudo do pêndulo, será o de vibração livre com amortecimento, onde foi admitida dissipação de energia, mas ainda não há excitação externa atuando sobre o pêndulo (i.e.  $c > 0$  e  $F_0 = 0$ ).

$$
\begin{cases}\nI_0 \ddot{\theta} + (c\bar{r})\dot{\theta} + (mg\bar{r})\theta = 0 \\
\theta(0) = \theta_0 \\
\dot{\theta}(0) = \dot{\theta}_0\n\end{cases}
$$
\n(4.18)

Essa equação diferencial também possui uma solução analítica. Então para determinar tal solução, será utilizando o método da equação característica, conforme descreve Rao (1990). Para utilizar esse método, será suposto que a solução da equação (4.18) seja explicitada pela equação (4.19).

$$
\theta(t) = B e^{st} \tag{4.19}
$$

Onde  $B$  e  $s$  são constantes a serem determinadas. Derivando a equação (4.19), e substituindo a primeira derivada, a segunda derivada, e a própria equação (4.19) na equação (4.18), consegue-se determinar a equação característica e suas raízes ( $s_1$  e  $s_2$ ), como é expresso na equação (4.19).

$$
I_0 s^2 + (c\bar{r}) s + (mg\bar{r}) = 0 \Rightarrow \begin{cases} s_1 = \left(-c\bar{r} + \sqrt{(c\bar{r})^2 - 4I_0 mg\bar{r}}\right) / 2I_0 \\ s_2 = \left(-c\bar{r} - \sqrt{(c\bar{r})^2 - 4I_0 mg\bar{r}}\right) / 2I_0 \end{cases}
$$
(4.20)

A solução geral para equação (4.18) pode ser escrita pela combinação das soluções dadas por cada uma das raízes da equação característica, isto é:

$$
\theta(t) = B_1 e^{\left(-c\bar{r} + \sqrt{(c\bar{r})^2 - 4I_0 mg \bar{r}}\right)t/2I_0} + B_2 e^{\left(-c\bar{r} - \sqrt{(c\bar{r})^2 - 4I_0 mg \bar{r}}\right)t/2I_0}
$$
(4.21)

Onde  $B_1$  e  $B_2$  são constantes a serem determinadas pelas condições iniciais ( $\theta_0$  e  $\dot{\theta}_0$ ). Ao se manipular algebricamente a equação (4.21), pode-se reescrevê-la pela a expressão:

$$
\theta(t) = e^{-\zeta \omega_n t} \left( B_1 e^{i\omega_d t} + B_2 e^{-i\omega_d t} \right) \tag{4.22}
$$

Onde  $\zeta$  é o fator de amortecimento dado por  $\zeta = c\bar{r}/2I_0\omega_n$ ,  $\omega_d$  é a frequência de amortecimento dada por  $\omega_d = \omega_n \sqrt{1 - \zeta^2}$ , e  $i = \sqrt{-1}$ .

O fator de amortecimento indica o grau de amortecimento do sistema, conforme descreve Rao (1990), ou seja, para sistemas sem amortecimento  $\zeta = 0$ , para sistemas subamortecidos  $\zeta$  < 1, e para sistemas superamortecidos  $\zeta > 1$ . O amortecimento crítico,  $\zeta = 1$ , é um valor apenas teórico, limite entre os dois casos anteriores, sem interesse prático. Variado somente o valor da constante de amortecimento  $c$ , foi traçado o gráfico da figura (4.18) do deslocamento angular do pêndulo para diferentes fatores de amortecimento, mostrados na tabela (4.1).

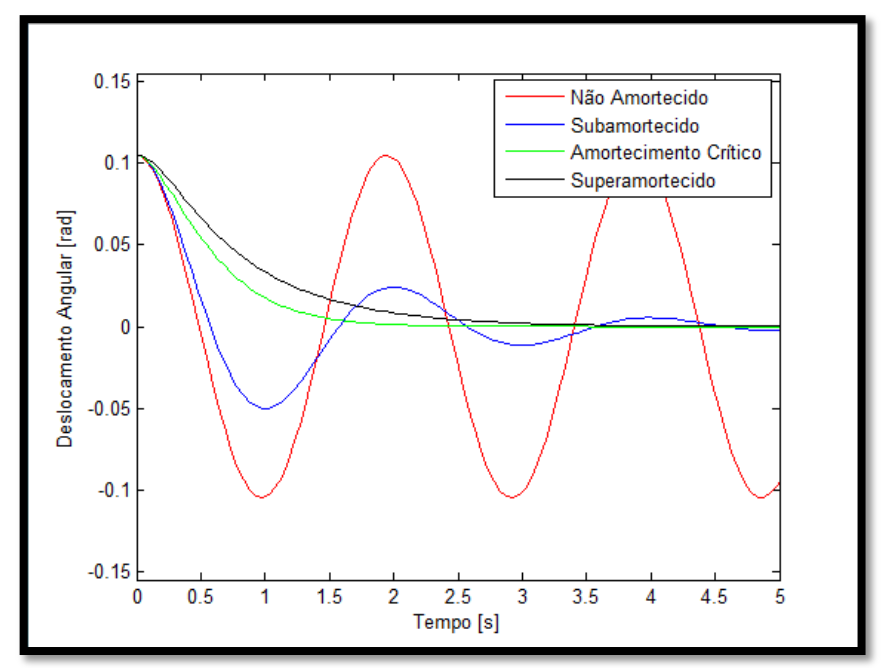

Figura 4.18 -Deslocamento angular para o pêndulo.

| <b>Constante de Amortecimento</b><br>$c$ [kg.m/s] |            | 50     | 218,57 | 300 |
|---------------------------------------------------|------------|--------|--------|-----|
| Fator de amortecimento $\zeta$                    |            | 0.2287 |        |     |
| Frequência de amortecimento $\omega_d$            | $\omega_n$ |        |        |     |

Tabela 4.1 -Constantes de amortecimento, fator de amortecimento, e freqüência de amortecimento. (Rigidez =  $mg\bar{r}$  e Inércia =  $I_0$ )

Para o valor de  $\zeta$  < 1, as raízes da equação característica são complexas e conjugadas, como se pode observar na equação (4.22). Como demonstra Inman (2001), a equação (4.22) pode simplificada através da Fórmula de Euler<sup>10</sup> e da aplicação de relações trigonométricas, o que leva a equação (4.23):

$$
\theta(t) = B_3 e^{-\zeta \omega_n t} \text{sen}(\omega_d t + \beta) \tag{4.23}
$$

Com a utilização das condições iniciais ( $\theta_o$  e  $\dot{\theta}_o$ ) para determinação das constantes ( $B_3$  e  $\beta$ ) de integração, a solução para equação (4.18) é dada pela equação (4.24).

1

 $10$  A Fórmula de Euler relaciona uma função exponencial complexa com funções trigonométricas:  $e^{i\theta} = cos\theta + i\cdot{}$  sen $\theta$  e  $e^{-i\theta} = cos\theta - i\cdot{}$ sen $\theta$ .

$$
\theta(t) = \frac{\sqrt{(\dot{\theta}_0 + \zeta \omega_n \theta_0)^2 + (\omega_d \theta_0)^2}}{\omega_d} e^{-\zeta \omega_n t} \operatorname{sen}\left(\omega_d t + t g^{-1} \left(\frac{\omega_d \theta_0}{\dot{\theta}_0 + \zeta \omega_n \theta_0}\right)\right)
$$
(4.24)

Para os valores numéricos adotados de  $\theta_0$ ,  $\dot{\theta}_0$ ,  $c \in F_0$  (segundo cenário), mostrados na tabela (4) (Apêndice A), a solução analítica para a equação (4.18) é dada pela equação (4.25).

$$
\theta(t) = (0,1066) e^{-0.7389t} sen(3,1452t + 1,34)
$$
\n(4.25)

A solução analítica, dada pela equação (4.25), concorda com a solução numérica obtida para o pêndulo (adotando  $F_0 = 0$ ), como é visto pelo gráfico traçado na figura (4.19).

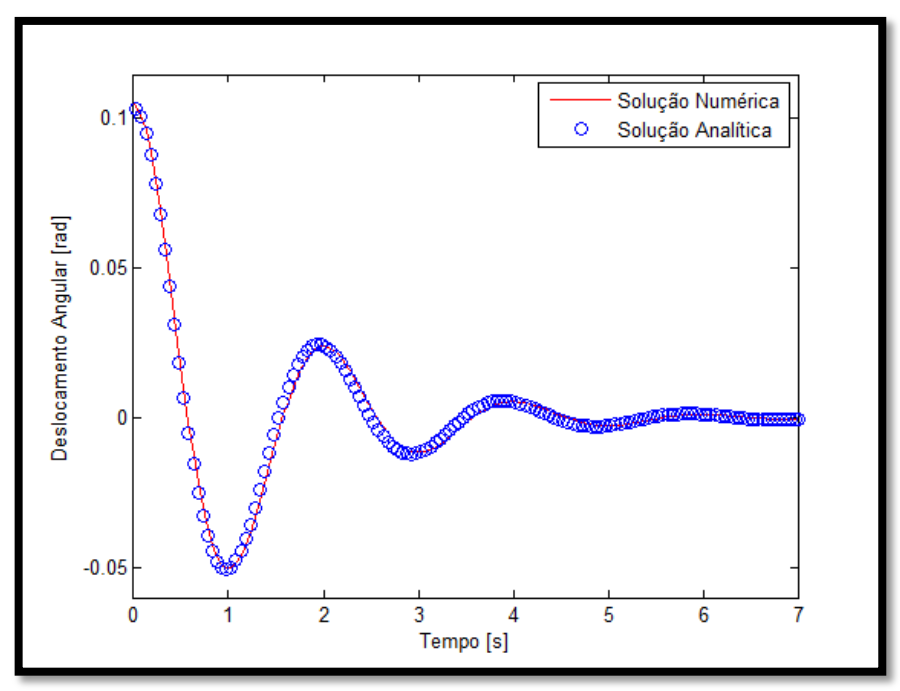

Figura 4.19 -Comparando a solução numérica e a solução analítica para pêndulo.

## **4.1.3.3 - Terceiro cenário: vibração forçada amortecida**

O terceiro cenário abordado para o pêndulo, foi o do movimento de vibração forçada com amortecimento, onde  $c > 0$  e  $F_0 \neq 0$ . Neste caso, o modelo numérico apresenta-se na forma mais geral, dada pela equação (4.26).

$$
\begin{cases}\nI_0 \ddot{\theta} + c\bar{r}\dot{\theta} + mg\bar{r}\theta = F_0 \bar{r}sen(\dot{\theta} \omega t) \\
\theta(0) = \theta_0 \\
\dot{\theta}(0) = \dot{\theta}_0\n\end{cases}
$$
\n(4.26)

Essa é uma equação diferencial não homogênea, e como afirma Inman (2001), sua solução pode ser encontrada através da soma das soluções homogênea  $\theta_h$  e particular  $\theta_p$ . A solução homogênea já foi determinada na realização do estudo (vibração livre com amortecimento), falta então determinar a solução particular para equação (4.26). Utilizando-se do método dos coeficientes indeterminados, inicialmente será proposto que a solução particular seja da forma mostrada na equação (4.27).

$$
\theta_p(t) = D \operatorname{sen}(\omega t - \phi) \tag{4.27}
$$

Onde D [rad] é a amplitude do movimento,  $\phi$  [rad] é a ângulo de fase,  $\omega$  [rad/s] é a frequência da força de excitação e  $t$  [s] é o tempo. Com a finalidade de facilitar os cálculos, a solução particular pode ser escrita da seguinte forma.

$$
\theta_p(t) = D_1 \text{sen}(\omega t) + D_2 \cos(\omega t) \tag{4.28}
$$

$$
Onde D1 = D cos φ, D2 = D sen φ, D2 = D12 + D22 e φ = tg-1(D2/D1).
$$

Para se determinar D e  $\phi$ , deve-se derivar duas vezes a equação (4.28), e substituir as derivadas e ela própria na equação (4.26). A equação resultante possui termos dependentes do seno e do cosseno de  $\omega t$  e vale para todo domínio do tempo. Em especial pode-se fazer  $t = \pi/2\omega$  e  $t = 0$ , o que levará ao sistema linear de equações em  $D_1$  e  $D_2$ , que é mostrado na equação (4.29).

$$
\begin{bmatrix} \omega_n^2 - \omega^2 & -2\zeta \omega_n \omega \\ 2\zeta \omega_n \omega & \omega_n^2 - \omega^2 \end{bmatrix} \begin{bmatrix} D_1 \\ D_2 \end{bmatrix} = \begin{bmatrix} F_o \bar{r}/I_0 \\ 0 \end{bmatrix}
$$
(4.29)

Após determinar  $D_1$  e  $D_2$ , pode-se calcular D e  $\phi$ , que respectivamente valem,  $F_o\bar{r}/r$  $(I_0\sqrt{(\omega_n^2-\omega^2)^2+(2\zeta\omega_n\omega)^2})$  e  $tg^{-1}(2\zeta\omega_n\omega/\omega_n^2-\omega^2)$ . Logo a solução particular  $\theta_p$ pode ser expressa por:

$$
\theta_p(t) = \frac{F_o \bar{r}}{I_0 \sqrt{(\omega_n^2 - \omega^2)^2 + (2\zeta \omega_n \omega)^2}} \operatorname{sen}\left(\omega t - t g^{-1} \left(\frac{2\zeta \omega_n \omega}{\omega_n^2 - \omega^2}\right)\right) \tag{4.30}
$$

A solução para a equação (4.26) é dada por  $\theta = \theta_h + \theta_p$ , e pode ser expressa por:

$$
\theta(t) = B e^{-\zeta \omega_n t} \text{sen}(\omega_d t + \beta) + D \text{sen}(\omega t - \phi) \tag{4.31}
$$

Onde, levando em consideração as condições iniciais, se tem que:

$$
B = \frac{\theta_0 + D \operatorname{sen}(\phi)}{\operatorname{sen}(\beta)}
$$
  
\n
$$
\beta = t g^{-1} \left( \frac{\omega_d (\theta_0 + D \operatorname{sen}(\phi))}{\theta_0 + \zeta \omega_n (\theta_0 + D \operatorname{sen}(\phi))} \right)
$$
  
\n
$$
D = \frac{F_o \overline{r}}{I_0 \sqrt{(\omega_n^2 - \omega^2)^2 + (2\zeta \omega_n \omega)^2}}
$$
  
\n
$$
\phi = t g^{-1} \left( \frac{2\zeta \omega_n \omega}{\omega_n^2 - \omega^2} \right)
$$

Para os valores numéricos adotados de  $\theta_0$ ,  $\dot{\theta}_0$ ,  $c$  e  $F_0$  (terceiro cenário), mostrados na tabela (4) (Apêndice A), a solução analítica para a equação (4.26) é dada por:

$$
\theta(t) = 0,1155 \, e^{-0.7389t} \text{sen}(3,1452t+1,5081) + 0,0494 \, \text{sen}(1,2923t-0,2145) \tag{4.32}
$$

A equação (4.32) foi separada em solução homogênea e solução particular, e foi apresentada na figura (4.20). O comportamento do pêndulo descrito pela solução homogênea define um regime, que é denominado com regime transiente. É transitório, pois foi considerado um amortecimento no modelo que dissipa a energia introduzida pelas condições iniciais adotadas (pelo menos uma delas deve ser diferente de zero). Já o comportamento descrito pela solução particular define o regime permanente, que ocorre quando a energia introduzida pelo trabalho da força excitadora se iguala àquela dissipada pelo amortecimento.

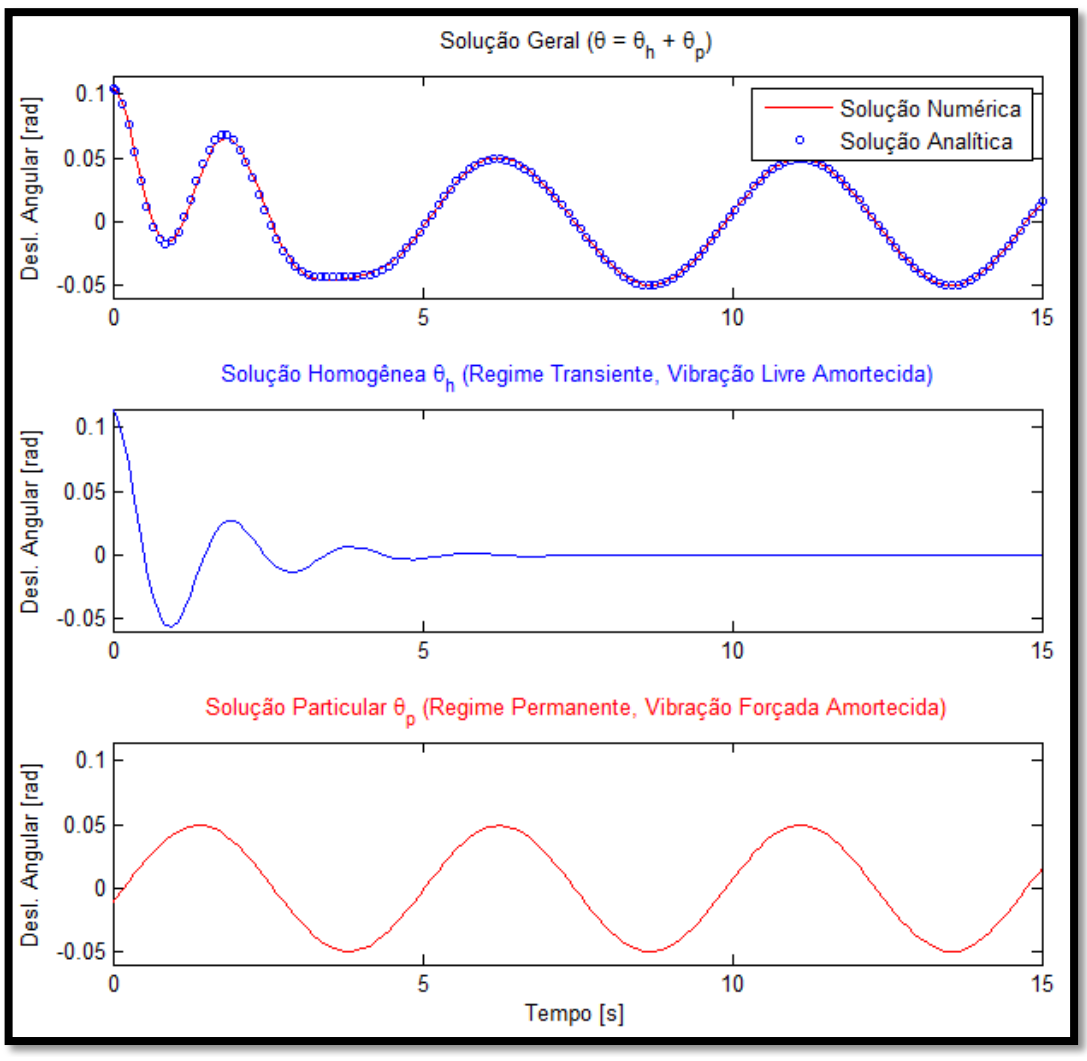

Figura 4.20 -Solução geral, homogênea e particular para pêndulo.

Com a simulação numérica foram determinadas, além da solução para o problema, as funções que descrevem a velocidade e aceleração angular para o pêndulo. Através destas funções, podem ser determinadas as funções dos módulos para as reações  $\vec{\mathcal{O}}_n$  e  $\vec{\mathcal{O}}_t$ , mostradas na figura (4.4). Como foi adotado o critério de pequenos ângulos de oscilação para pêndulo, as equações que descrevem as das reações  $\vec{O}_n$  e  $\vec{O}_t$  foram linearizadas (sen  $\theta \cong \theta$  e cos  $\theta \cong 1$ ) e são expressas por:

$$
\theta_n(t) = m\bar{r}(\dot{\theta}(t))^2 + mg \tag{4.33}
$$

$$
O_t(t) = m\bar{r}\ddot{\theta}(t) - mg\theta(t) - c\dot{\theta}(t) + F_0 \text{sen}(\omega t)
$$
\n(4.34)

Determinar o maior valor de intensidade, que um carregamento exerce em uma máquina ou em uma estrutura mecânica, é fundamental na formulação de projeto de engenharia, pois isso é um dos pontos importante que definirá a geometria, o material de construção mecânica, e

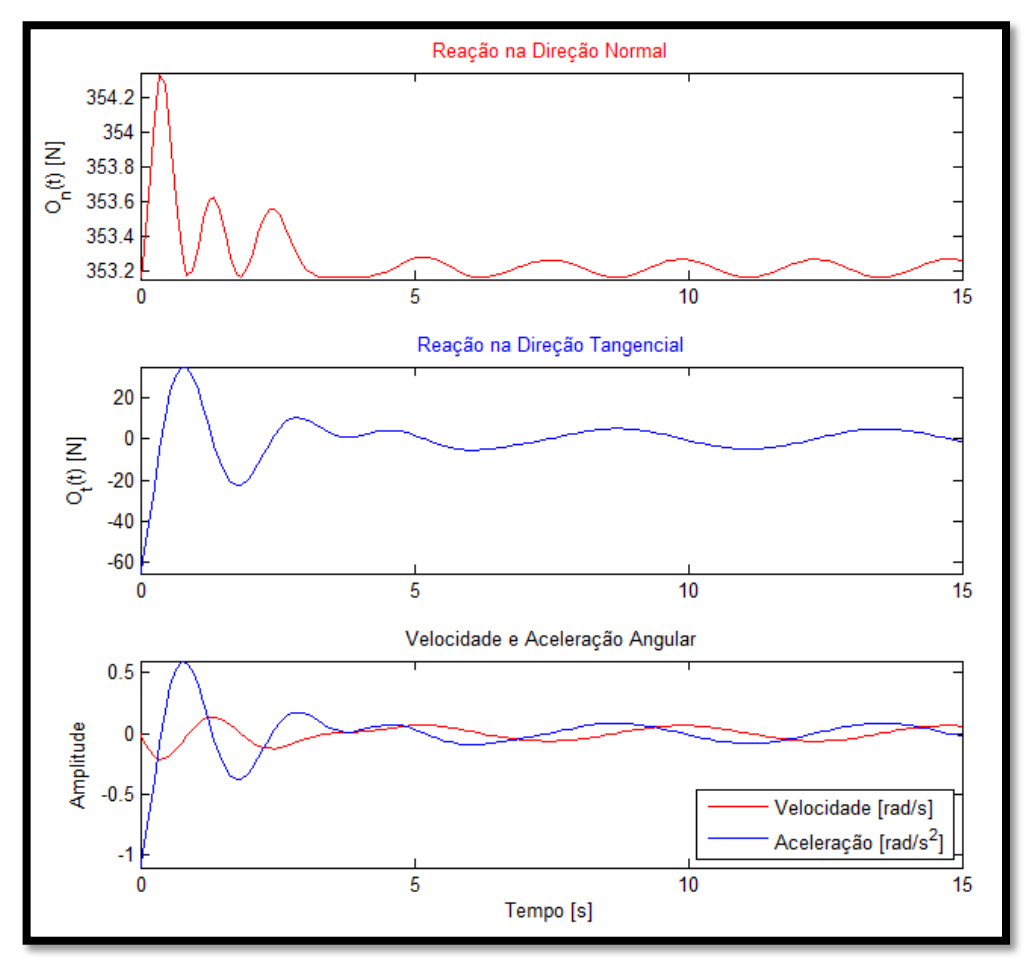

etc. Na figura (4.21) são mostradas as funções que descrevem variações dos módulos das reações  $\vec{\theta}_n$  e  $\vec{\theta}_t$ .

Figura 4.21 -As reações e as funções de velocidade e de aceleração para pêndulo.

# **4.2 -DINÂMICA DE UM MECANISMO**

Um grande número de problemas, relacionados à vida profissional do engenheiro, envolve não somente o estudo da dinâmica sobre um corpo, mas às vezes envolve vários corpos, que possuem algum tipo de vínculo mecânico. Esse conjunto de corpos ou estruturas acopladas é denominado por mecanismo. O mecanismo proposto por Santos (2001) é mostrado adiante na figura (4.22). Através desse mecanismo, pode-se explorar a combinação de movimentos simples (e.g. rotação pura) para descrever um movimento mais complexo, como o movimento descrito pela massa na extremidade do pêndulo do mecanismo.

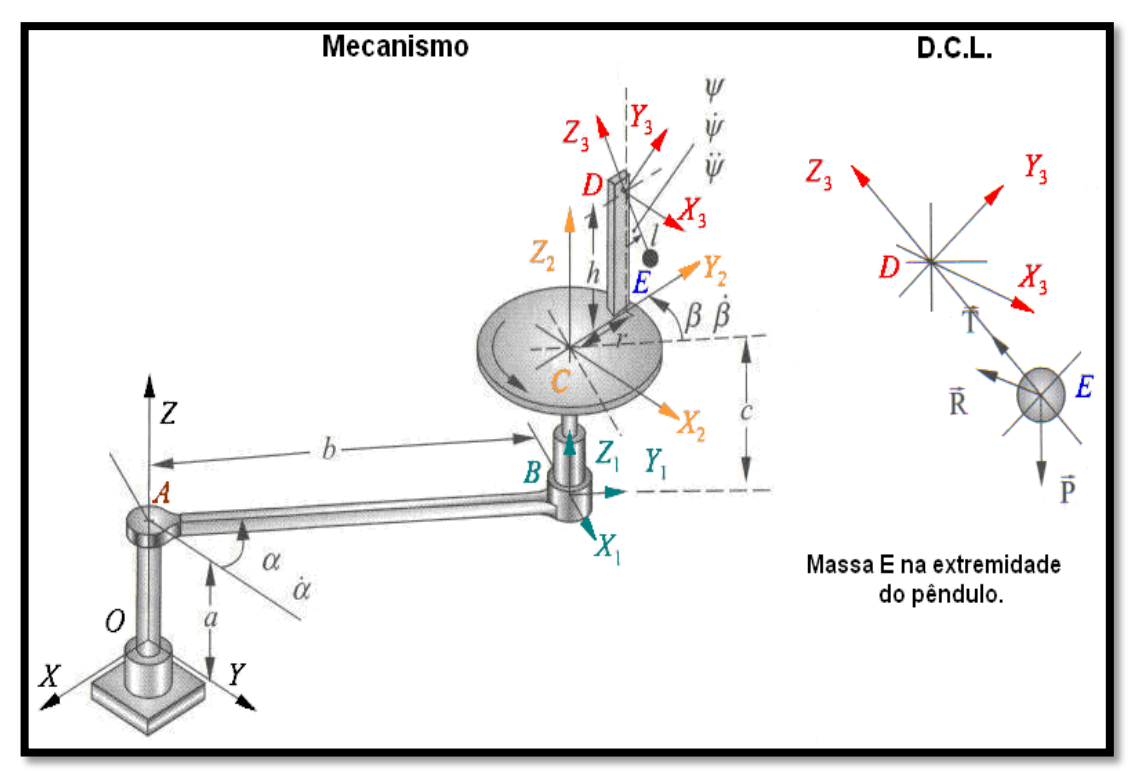

Figura 4.22 -Mecanismo e Diagrama de Corpo Livre para a massa "E". Adaptada de Santos (2001).

Neste estudo, deseja-se encontrar a função que descreve o movimento de um pêndulo, rotulado na extremidade "*D*" de uma haste vertical, montada sobre no mecanismo. Para explicitar os movimentos realizados aqui, são definidos arbitrariamente quatro sistemas de referência (um considerado como inercial e outros três como movimento relativo ao inercial).

O sistema inercial *R*, em relação ao qual se deseja explicitar o movimento do pêndulo, é orientado pelos eixos ortogonais *X-Y-Z* e tem como origem o ponto "*O*". O primeiro sistema móvel *R1*, foi escolhido como sendo solidário ao braço "*AB*", é orientado pelos eixos ortogonais *X1-Y1-Z<sup>1</sup>* com origem no ponto "*B*". O segundo sistema móvel *R2*, solidário ao disco, possui orientação dada pelos eixos ortogonais *X2-Y2-Z<sup>2</sup>* com origem no ponto "*C*". E por fim, o terceiro sistema móvel *R<sup>3</sup>* solidário a haste "*DE*" (rígida e com massa desprezível), que possui orientação dada pelos eixos ortogonais *X3-Y3-Z<sup>3</sup>* e origem no ponto "*D*". O mecanismo, idealmente rígido, executa três rotações simultâneas e tem massas e inércias desprezíveis.

No mecanismo, o braço "*AB*" gira em torno do eixo *Z* com velocidade angular constante quando observada do referencial *R*. O disco, rotulado na extremidade *B* do braço, gira em torno do eixo *Z1*, de forma independente do movimento do braço, com velocidade angular

constante  $\beta$  quando observada do referencial  $R_I$ . A combinação das rotações impostas confere ao problema características não lineares.

# **4.2.1 - Modelagem física e matemática do mecanismo**

O primeiro passo, na modelagem, foi definir os sistemas de referência (*R*, *R1*, *R2*, e *R3*). Tal procedimento é tomado para descrever o movimento complexo do pêndulo, em função de movimentos mais simples (vistos dos referenciais *R*, *R<sup>1</sup>* e *R<sup>2</sup>* combinados). Assim cada sistema móvel de referência foi vinculado, através de um referencial, a movimentos específicos do mecanismo, conforme mostrado na figura (4.22).

Para exemplificar a utilização dos sistemas móveis de referência, será mostrado o cálculo que determina o vetor posição  $\vec{r}_{0E}$  projetado no sistema de referência *R*. Esse vetor liga o ponto *O* ao ponto *E*. Logo voltando na figura (4.22), pode-se observar três deslocamentos angulares  $\alpha$ ,  $\beta$ , e  $\psi$ . O deslocamento  $\alpha$  determina a rotação entre  $R$  e  $R_1$ ,  $\beta$  determina a rotação entre  $R_1$  e  $R_2$ , e  $\psi$  determina a rotação entre  $R_2$  e  $R_3$ . Esses deslocamentos angulares são mostrados na figura (4.23).

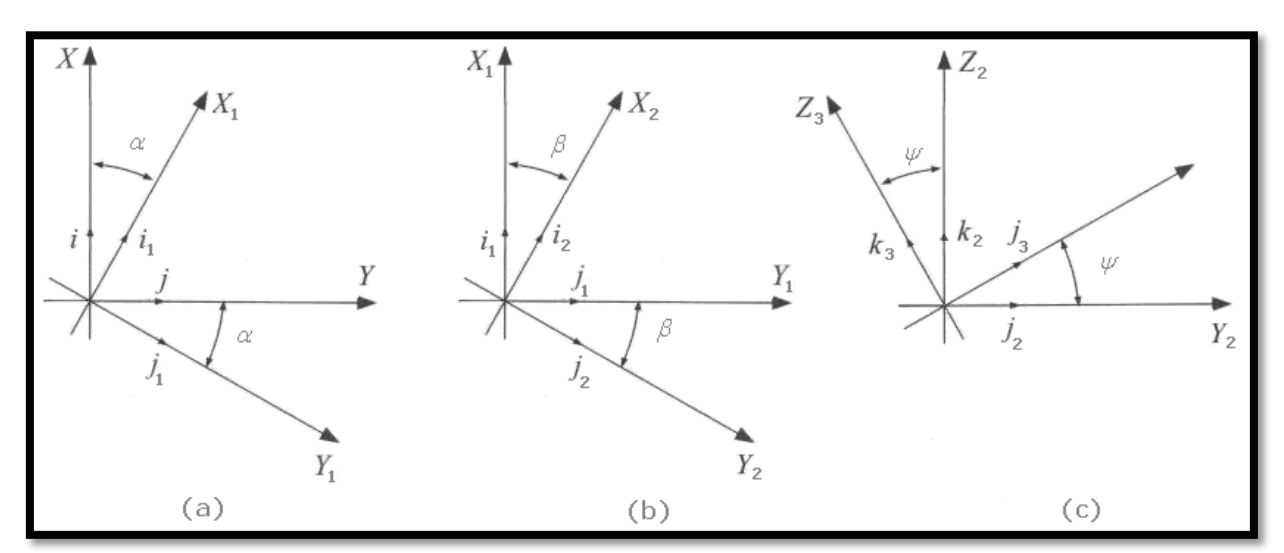

Figura 4.23 - (a) R1 em relação ao R. (b) R2 em relação ao R1. (c) R3 em relação ao R2.

Uma propriedade interessante, sobre operações com sistemas de coordenadas, é a transformação linear efetuada pela passagem de um sistema para um outro qualquer, e viceversa. Essas operações são realizadas pelas matrizes ortogonais de rotação e por suas

inversas<sup>11</sup>, como mostram Edwards et al. (1998), e é empregada na resolução desse problema para projetar coordenadas de um sistema em outro. Assim utilizando-se das informações presentes na figura (4.23), podem-se determinar sistemas lineares que contém as matrizes ortogonais. Para exemplificar a mudança de coordenada de *R* para *R1*, o sistema linear é dado por:

$$
\begin{aligned}\n\begin{pmatrix}\n\vec{t}_1 \\
\vec{j}_1 \\
\vec{k}_1\n\end{pmatrix} &= \begin{pmatrix}\n\cos \alpha & \sec n \alpha & 0 \\
-\sin \alpha & \cos \alpha & 0 \\
0 & 0 & 1\n\end{pmatrix} \begin{pmatrix}\n\vec{t} \\
\vec{j} \\
\vec{k}\n\end{pmatrix} \\
[T_\alpha] &= \begin{pmatrix}\n\cos \alpha & \sec n \alpha & 0 \\
-\sin \alpha & \cos \alpha & 0 \\
0 & 0 & 1\n\end{pmatrix};\n\qquad\n[T_\alpha]^{-1} &= \begin{pmatrix}\n\cos \alpha & -\sin \alpha & 0 \\
\sin \alpha & \cos \alpha & 0 \\
0 & 0 & 1\n\end{pmatrix}.\n\end{aligned}
$$
\n(4.35)

As matrizes de rotação, que efetuam as mudanças de coordenadas de *R<sup>1</sup>* para *R<sup>2</sup>* e de *R<sup>2</sup>* para *R3*, são mostradas adiante. Assim:

$$
[T_{\beta}] = \begin{pmatrix} \cos \beta & \sin \beta & 0 \\ -\sin \beta & \cos \beta & 0 \\ 0 & 0 & 1 \end{pmatrix}; \qquad [T_{\beta}]^{-1} = \begin{pmatrix} \cos \beta & -\sin \beta & 0 \\ \sin \beta & \cos \beta & 0 \\ 0 & 0 & 1 \end{pmatrix};
$$
\n
$$
[T_{\psi}] = \begin{pmatrix} 1 & 0 & 0 \\ 0 & \cos \psi & \sin \psi \\ 0 & -\sin \psi & \cos \psi \end{pmatrix}; \qquad [T_{\psi}]^{-1} = \begin{pmatrix} 1 & 0 & 0 \\ 0 & \cos \psi & -\sin \psi \\ 0 & \sin \psi & \cos \psi \end{pmatrix}.
$$

Pode-se então notar as três matrizes ortogonais que efetuam as mudanças de coordenadas entre os sistemas de referências. Uma característica notada sobre essas matrizes é o fato delas possuírem o determinante igual a 1, o que implica que sua inversa é igual a sua transposta, como mencionam Edwards et al. (1998).

Calculando então o vetor posição  $\vec{r}_{0E}$  no sistema de referência *R*, encontra-se a equação (4.36). Pode-se observar que  $\vec{r}_{AC}$ ,  $\vec{r}_{CD}$ , e  $\vec{r}_{DE}$  são mais facilmente descritos nos sistemas de referência *R1*, *R2*, e *R3*, logo devem ser projetados no sistema *R* e isto é feito através da multiplicação pelas matrizes inversas  $[T_\alpha]^{-1}$ ,  $[T_\beta]^{-1}$ , e  $[T_\psi]^{-1}$ .

1

<sup>&</sup>lt;sup>11</sup> A inversa de uma matriz [A] é dada pela seguinte relação: [A]<sup>T</sup> / (det([A])). Onde [A]<sup>T</sup> é a matriz transposta de [*A*].

$$
\vec{r}_{OE} = \vec{r}_{OA} + [T_{\alpha}]^{-1} \vec{r}_{AC} + [T_{\beta}]^{-1} [T_{\alpha}]^{-1} \vec{r}_{CD} + [T_{\psi}]^{-1} [T_{\beta}]^{-1} [T_{\alpha}]^{-1} \vec{r}_{DE}
$$
\n
$$
\vec{r}_{OE} = \begin{cases}\n-b \operatorname{sen} \alpha - r \operatorname{sen} (\alpha + \beta) \\
b \cos \alpha + r \cos(\alpha + \beta) + l \operatorname{sen} \psi \\
a + c + h - l \cos \psi\n\end{cases} \tag{4.36}
$$

Onde *a*, *b*, *c*, *h*, *l*, e *r* são algumas dimensões geométricas do mecanismo apresentadas na figura (4.22). O próximo passo é estudar o movimento do pêndulo, sendo estritamente necessário determinar a aceleração linear absoluta da massa na extremidade do pêndulo (localizada no ponto "*E*"), e assim aplicar o equilíbrio dinâmico conforme a 2ª Lei de Newton.

Calculando a aceleração linear absoluta da massa na extremidade do pêndulo a partir do referencial *R*, é obtida a equação (4.37). Essa equação deve ser projeta no sistema de referência  $R_3$  (transformação de R em  $R_3$ ), pois o objetivo é calcular a função  $\psi(t)$  (descrita pelo movimento angular do sistema móvel *R<sup>3</sup>* em relação ao suporte vertical, no qual o pêndulo é rotulado).

$$
\vec{a}_E = \vec{a}_D + \vec{\omega}_3 \times \vec{\omega}_3 \times \vec{r}_{DE} + \dot{\vec{\omega}}_3 \times \vec{r}_{DE} + 2 \cdot \vec{\omega}_3 \times \vec{v}_{DE\ rel} + \vec{a}_{DE\ rel}
$$
(4.37)

Na equação acima mostrada por Santos (2001),  $\vec{a}_D$  é a aceleração linear absoluta do ponto "*D*" em relação a *R* projetada no referencial  $R_3$ . A aceleração linear relativa  $\vec{a}_{DE\ rel}$  e a velocidade linear relativa  $\vec{v}_{DE\ rel}$ , ambas do ponto "*E*" em relação ao ponto "*D*", são nulas devido à hipótese adotada de corpo rígido. O vetor posição  $\vec{r}_{DE} = \{0 \quad 0 \quad -l\}^t$  (que liga o ponto "*D*" ao ponto "*E*") e  $\vec{\omega}_3 = {\hat{\psi} \cdot (\dot{\alpha} + \dot{\beta}) \operatorname{sen} \psi \cdot (\dot{\alpha} + \dot{\beta}) \cos \psi}^t$  (que é a velocidade angular absoluta de *R<sup>3</sup>* em relação a *R*) são ambos representados em *R3*. De forma análoga ao desenvolvimento proposto para  $\vec{a}_E$ , a expressão para a aceleração  $\vec{a}_D$ , bem como as acelerações absolutas dos outros pontos do mecanismo ("*A*", "*B*", "*C*", e "*O*"), podem ser explicitadas. Levando esse resultado na equação (4.37), é obtido:

$$
\vec{a}_E = \begin{cases}\n-b(\dot{\alpha})^2 \operatorname{sen}\beta - 2l \dot{\psi}(\dot{\alpha} + \dot{\beta}) \cos \psi \\
\left(-b(\dot{\alpha})^2 \cos \beta - r(\dot{\alpha} + \dot{\beta})^2\right) \cos \psi - l(\dot{\alpha} + \dot{\beta})^2 \cos \psi \operatorname{sen}\psi + l\ddot{\psi} \\
\left(b(\dot{\alpha})^2 \cos \beta + r(\dot{\alpha} + \dot{\beta})^2\right) \operatorname{sen}\psi - l(\left(\dot{\psi}\right)^2 + \left(\dot{\alpha} + \dot{\beta}\right)^2 \operatorname{sen}^2 \psi)\n\end{cases}
$$
\n(4.38)

As forças de campo e de contato atuantes sobre a massa, ou seja, o peso, a tração sobre a haste *Z3*, e a reação na direção *X3*, projetadas nos eixos de *R3*, são mostradas a seguir:

$$
\vec{P} = \begin{Bmatrix} 0 \\ -mg \operatorname{sen} \psi \\ -mg \operatorname{cos} \psi \end{Bmatrix} \qquad \qquad \vec{T} = \begin{Bmatrix} 0 \\ 0 \\ T_z \end{Bmatrix} \qquad \qquad \vec{R} = \begin{Bmatrix} -R_x \\ 0 \\ 0 \end{Bmatrix}
$$

Onde  $g \notin a$  constante gravitacional e  $m \notin a$  massa na extremidade do pêndulo.

Após a determinação da aceleração linear absoluta da massa na extremidade do pêndulo, e expressando todas as forças atuantes sobre a massa, como mostrado pelo DCL na figura (4.22), pode-se aplicar o equilíbrio dinâmico através da 2ª Lei de Newton, conforme a equação (4.39).

$$
\vec{P} + \vec{T} + \vec{R} = m \, \vec{a}_E \tag{4.39}
$$

# **4.2.2 - Modelagem numérica do mecanismo**

O modelo numérico construído descreve o movimento angular do segmento "*DE*" em relação à vertical. A equação de movimento é dada pela equação (4.40) proveniente da segunda componente da equação vetorial (4.39).

$$
\begin{cases} \ddot{\psi} = -\frac{g}{l} \operatorname{sen} \psi + \left( b(\dot{\alpha})^2 \cos \beta + r(\dot{\alpha} + \dot{\beta})^2 \right) \frac{\cos \psi}{l} + \left( \dot{\alpha} + \dot{\beta} \right)^2 \cos \psi \operatorname{sen} \psi \\ \psi(0) = \psi_0 \\ \dot{\psi}(0) = \dot{\psi}_0 \end{cases} \tag{4.40}
$$

A abordagem utilizada aqui foi a de aplicar a integração direta da equação (4.40) no tempo, procedendo da mesma forma realizada na modelagem numérica do pêndulo. A diferença, neste caso, é que cada termo da equação (4.40) foi isolado em subsistemas. Os termos são mostrados na figura (4.24).

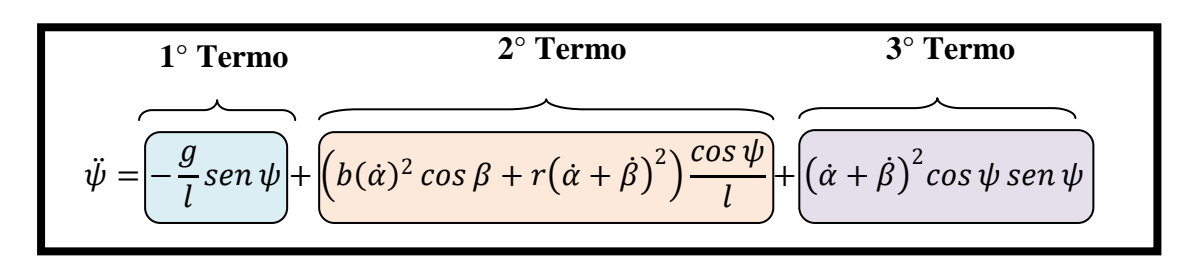

Figura 4.24 -Termos da equação de movimento o para mecanismo.

Foram então criados os subsistemas mostrados na figura (4.25), que são denominados por "1º Termo da Equação de Movimento", "2º Termo da Equação de Movimento", e "3º Termo da Equação de Movimento". Cada subsistema executa, a cada passo de iteração, o cálculo do valor das respectivas parcelas na equação de movimento para pêndulo do mecanismo.

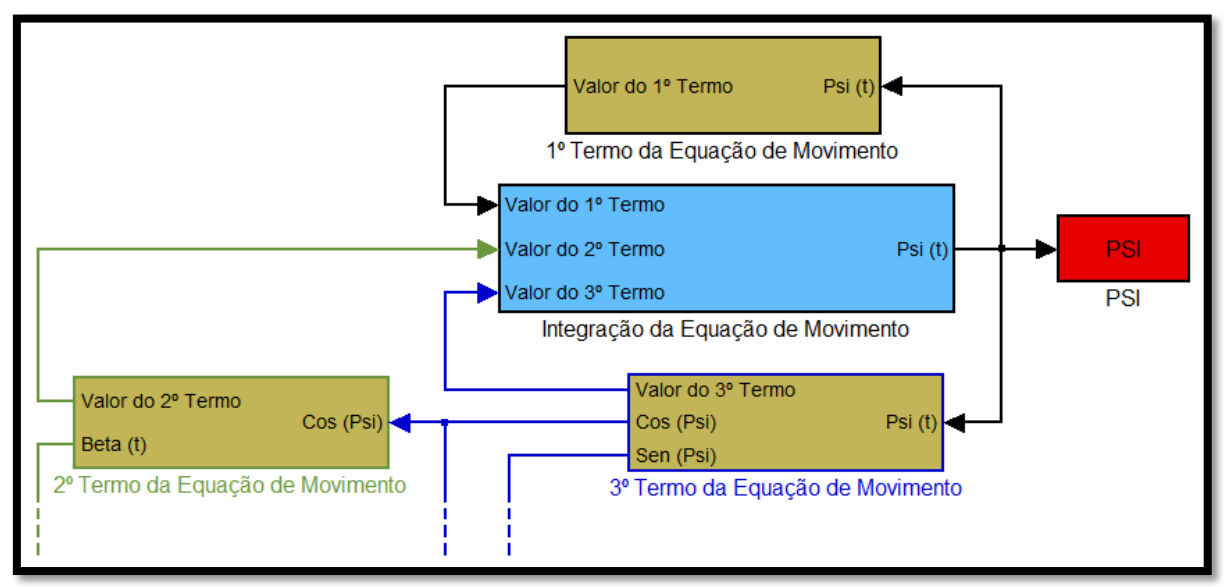

Figura 4.25 -Subsistemas implementados para o mecanismo.

No diagrama da figura (4.25), estão inclusos implicitamente dois blocos de integração (dentro do subsistema denominado por "Integração da Equação de Movimento"). Esse subsistema recebe o valor de cada termo da equação de movimento, efetua a soma deles e retorna o valor da solução da equação de movimento após realizar duas vezes a integração numérica. O bloco vermelho, "PSI", na figura (4.25) envia ao Workspace no MATLAB<sup>®</sup> a solução numérica da equação (4.40) para criação da animação do movimento.

Para exemplificar a construção de um dos subsistemas, será descrita a implementação do primeiro termo da equação (4.40), que é mostrada na figura (4.26). O bloco denominado por "Psi(t)" (bloco "In") realiza a comunicação desse subsistema com os demais, fornecendo o

valor da função  $\psi$  ao subsistema. O segundo bloco, "Trigonometric Function1", calcula o valor de sen  $\psi$ , que posteriormente é multiplicado pela constante de  $g/l$  (bloco "Gain"). O subsistema retorna o valor de  $(g/l)$  sen  $\psi$  através do bloco denominado por "Valor do 1<sup>o</sup> Termo" (bloco "Out").

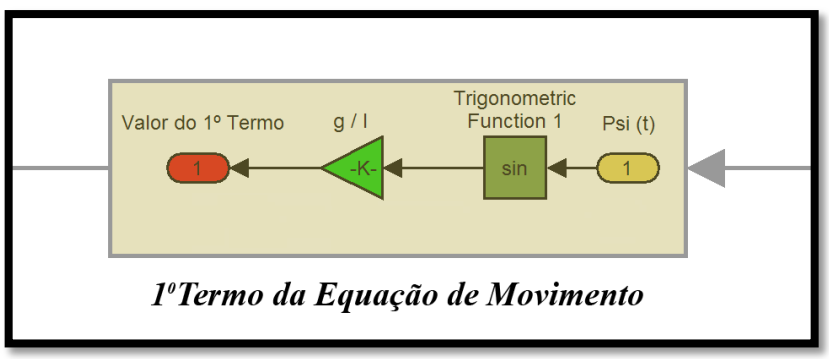

Figura 4.26 -Subsistema para o cálculo do valor do 1º termo da equação.

A partir da solução numérica para a equação (4.40), pode-se também calcular a órbita do ponto material "*E*", quando observado do referencial *R*. Essa órbita é obtida pela equação (4.36) e está implementada na figura (4.27).

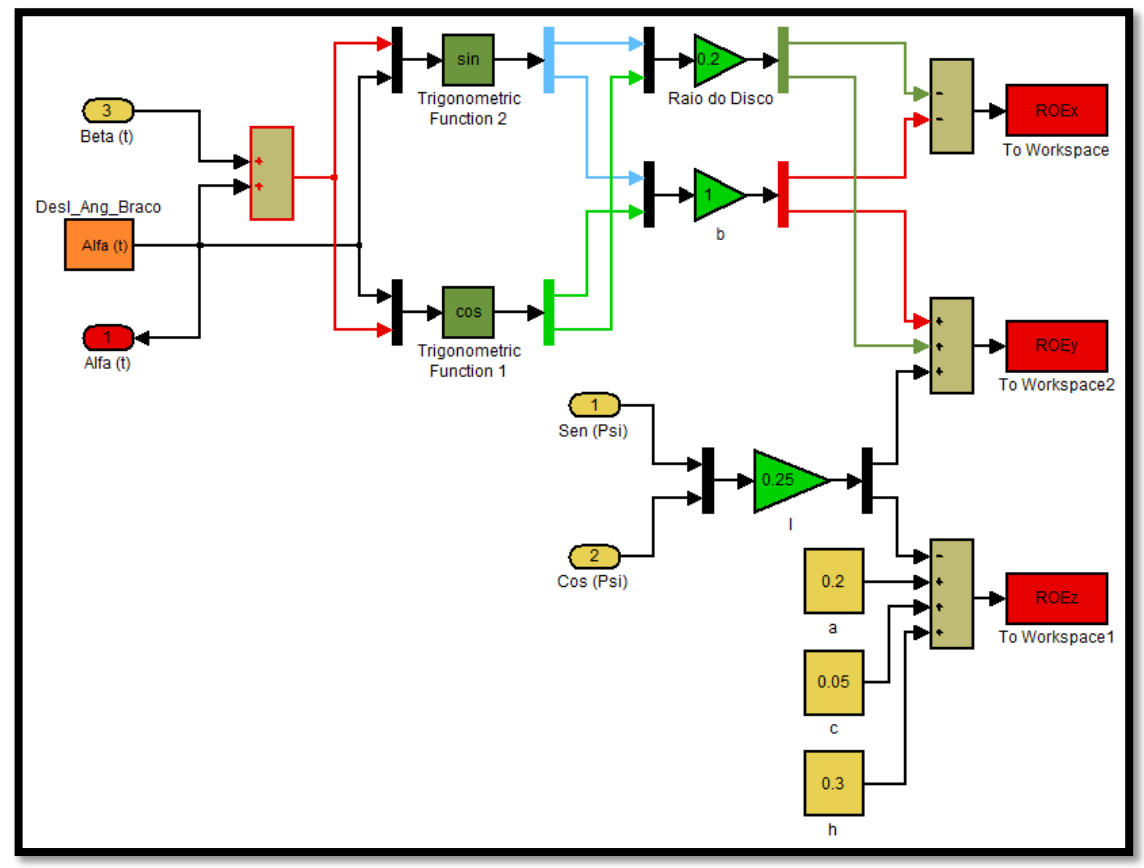

Figura 4.27 -Cálculo da órbita  $\vec{r}_{OE}(t)$  efetuada pela massa.

Os blocos em vermelho (bloco "To Workspace"), na figura (4.27), fornecem as coordenadas do vetor  $\vec{r}_{0E}$  para o Workspace, que podem ser traçadas graficamente, resultando na órbita da partícula "*E*".

A primeira entrada do vetor  $\vec{r}_{OE}$ , ou seja, na direção  $\vec{t}$ , é calculada por −b sen  $\alpha$  −  $r \text{ sen}(\alpha + \beta)$ , sendo o primeiro termo,  $-b \text{ sen } \alpha$ , a projeção do comprimento do braço do mecanismo. O segundo termo,  $-r \, \text{sen}(\alpha + \beta)$ , é a projeção do raio do disco dada pela soma dos deslocamentos angulares do braço  $\alpha(t)$  e do disco  $\beta(t)$ . A figura (4.28) mostra como foi implementada a primeira entrada do vetor  $\vec{r}_{0E}$ .

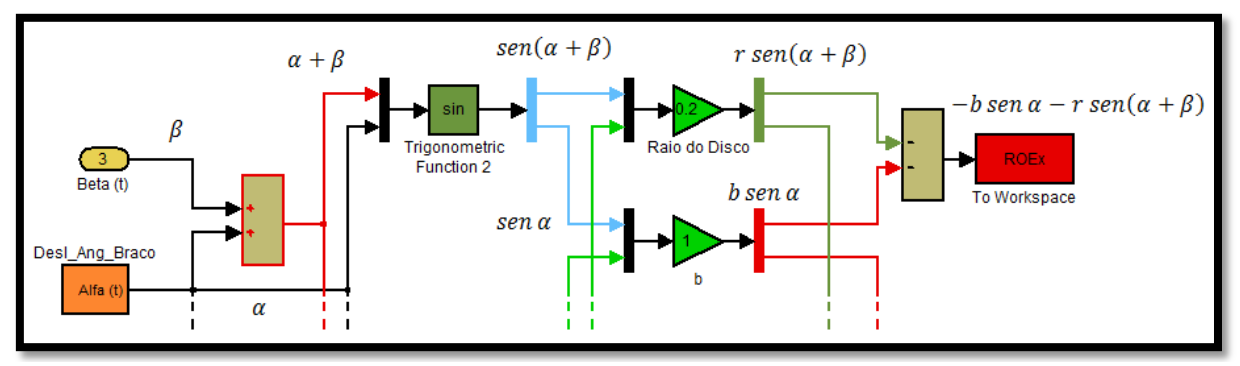

Figura 4.28 -Implementação do termo (−b sen  $\alpha$  –  $r$  sen $(\alpha + \beta)$ ).

A segunda entrada do vetor  $\vec{r}_{0E}$  (direção  $\vec{j}$ ) é determinada por  $b \cos \alpha + r \cos(\alpha + \beta)$  +  $l$  sen  $\psi$ . Além das projeções do comprimento do braço e do raio do disco nessa direção, ainda se tem uma parcela que depende da projeção do comprimento da haste devido seu movimento angular  $\psi(t)$ . A figura (4.29) implementa a segunda entrada do vetor  $\vec{r}_{0E}$ .

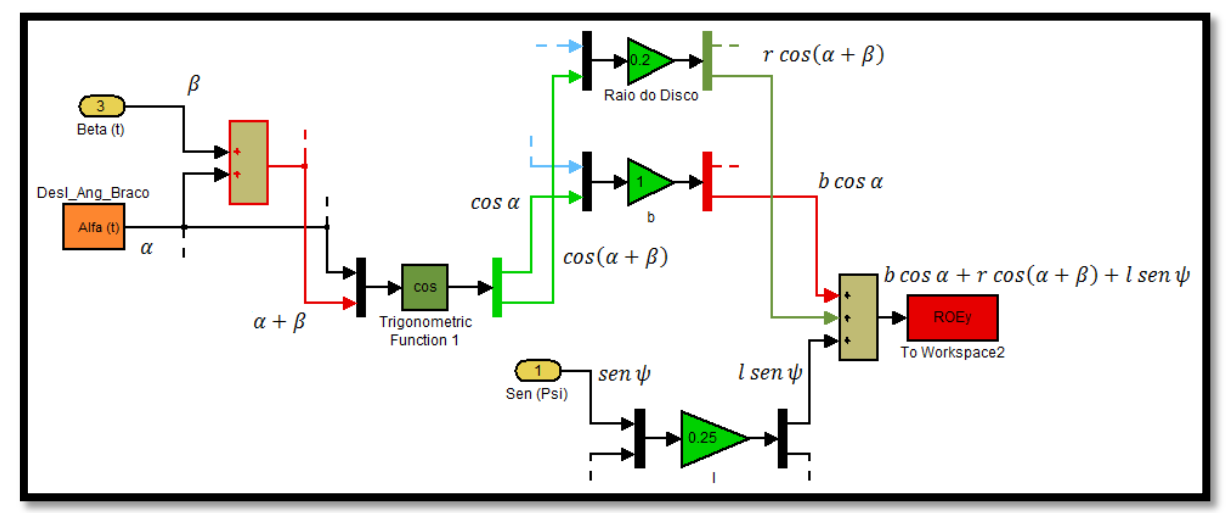

Figura 4.29 -Implementação do termo ( $b \cos \alpha + r \cos(\alpha + \beta) + l \sin \psi$ ).

A terceira entrada do vetor  $\vec{r}_{0E}$  (direção  $\vec{k}$ ) pode ser determinada por  $a + c + h - l \cos \psi$ . O termo  $a + c + h$  é constante, pois as partes do mecanismo são consideradas rígidas o suficiente para se desprezar qualquer deformação. Assim, o único termo que varia é a projeção do comprimento da haste na direção  $\vec{k}$ , e ele depende do movimento angular  $\psi(t)$ . A figura (4.30) mostra como foi implementada a terceira entrada do vetor  $\vec{r}_{0E}$ .

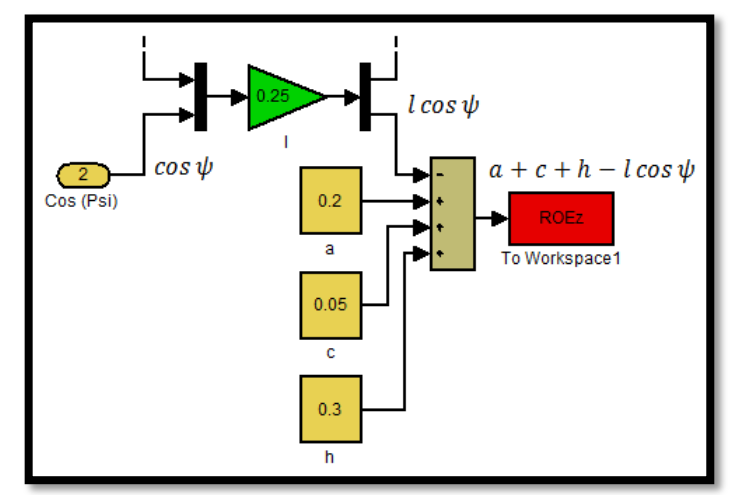

Figura 4.30 -Implementação do termo  $(a + c + h - l \cos \psi)$ .

As condições iniciais de velocidade angular  $\dot{\psi}_0$  e deslocamento angular  $\psi_0$ , bem como a definição de  $\alpha(0)$ ,  $\beta(0)$ ,  $\dot{\alpha}$ ,  $\dot{\beta}$ , e tempo total de simulação, são inseridos através da caixa de diálogo que é mostrada na figura (4.31).

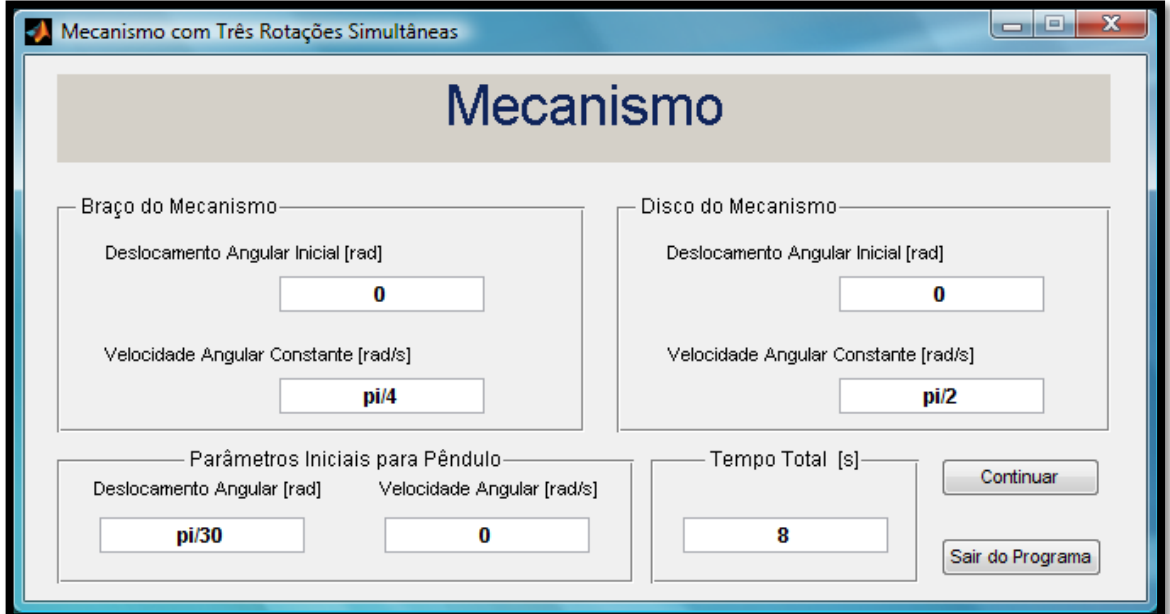

Figura 4.31 -Caixa de diálogo.

Os parâmetros geométricos *a*, *b*, *c*, *r*, *h*, e *l* são alterados dentro dos diagramas criados no SIMULINK, e os valores numéricos adotados para esses parâmetros estão mostrados na tabela (5) (Apêndice A). Para exemplificar, será mostrada na figura (4.32) a alteração da aceleração gravitacional  $q$  e do parâmetro *l*. A inserção desses parâmetros difere da utilizada no modelo do pêndulo (i.e. inserção por meio de um script), mostrando ao aluno uma nova forma de alteração de parâmetros no modelo numérico.

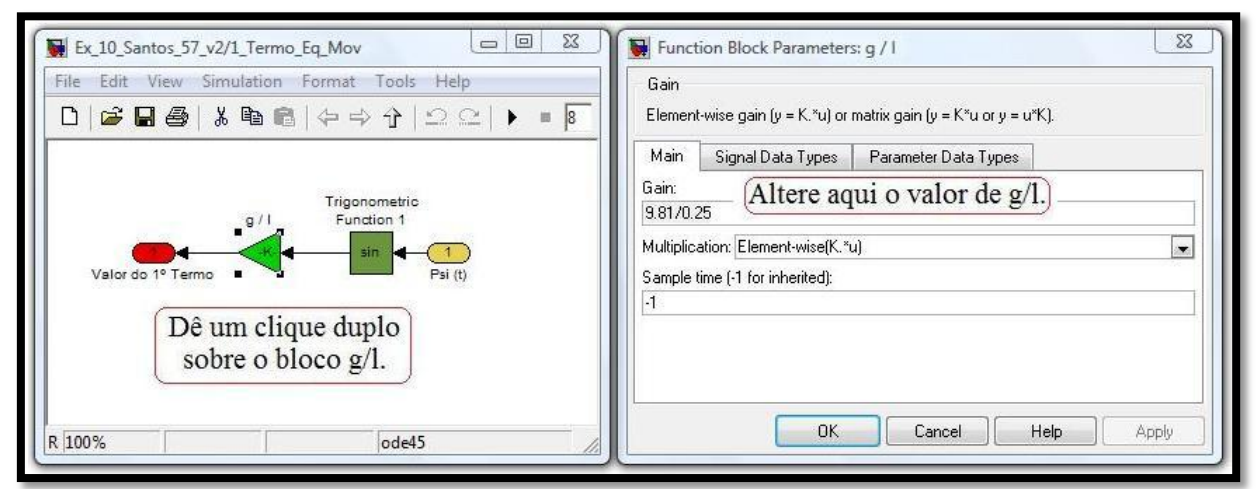

Figura 4.32 -Alteração da aceleração gravitacional *g* e do parâmetro *l*.

Da mesma forma, que foi criado um script para executar a animação do modelo virtual do pêndulo, também foi realizado para o modelo do mecanismo. Este arquivo ("Anima\_Mecanismo.m") difere somente pela forma de manipular os objetos para compor o modelo virtual do mecanismo (suporte, braço, disco, e pêndulo), quando comparado ao modelo "Anima\_Pendulo.m". O modelo virtual do mecanismo é mostrado na figura (4.33).

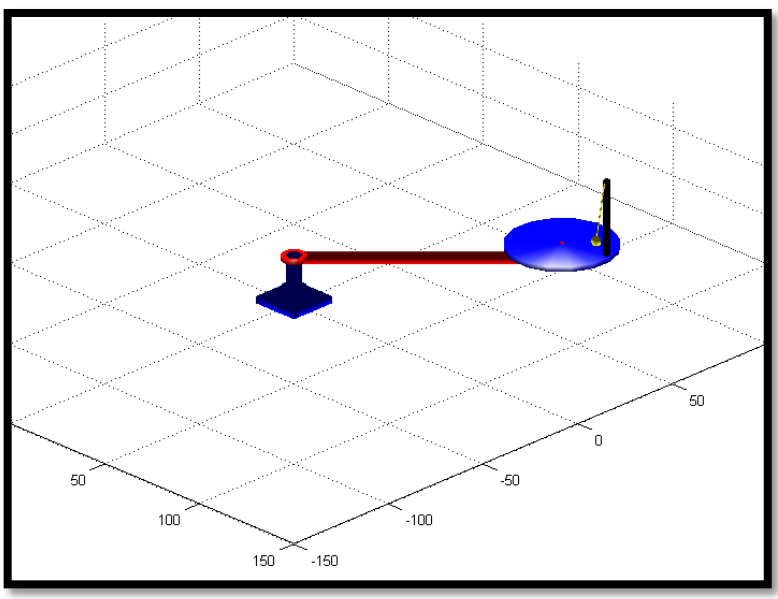

Figura 4.33 -Modelo virtual do mecanismo.

## **4.2.3 - Resultados para simulação numérica do mecanismo**

#### **4.2.3.1 - Explorando a consistência do modelo numérico**

Para explorar a consistência do modelo numérico desenvolvido, o mesmo foi levado à condições limites, onde a solução numérica pode ser confrontada com a uma solução analítica conhecida. Assim sob as condições impostas de repouso para o braço e para o disco do mecanismo, o modelo numérico deve se comportar como um pêndulo simples. Impondo essas condições na equação (4.40), determina-se o problema de valor inicial dado pela equação  $(4.41):$ 

$$
\begin{cases}\n\ddot{\psi} = -\frac{g}{l} \operatorname{sen} \psi \\
\psi(0) = \psi_0 \\
\dot{\psi}(0) = \dot{\psi}_0\n\end{cases}
$$
\n(4.41)

Além disso, visando o comportamento linear do pêndulo, foram adotadas as condições iniciais  $\psi(0) = \pi/30$  [rad] e  $\dot{\psi}(0) = 0$ . Nessas condições, fazendo a linearização dada por sin  $\psi \approx$  $\psi$ , a equação (4.41) tem sua solução dada por:

$$
\psi(t) = C_1 \cos(\omega_n t - \varphi) \tag{4.42}
$$

Onde:  $\omega_n = \sqrt{g/l}$ .  $C_l$  e  $\varphi$  são constantes, que através das condições iniciais, podem ser determinadas. Os valores delas são respectivamente 0,1047 e 0.

A equação (4.42), solução analítica, baseada em um modelo linear do pêndulo, pode ser visualizada na figura (4.34), concordando com a solução obtida pelo modelo numérico para mecanismo.
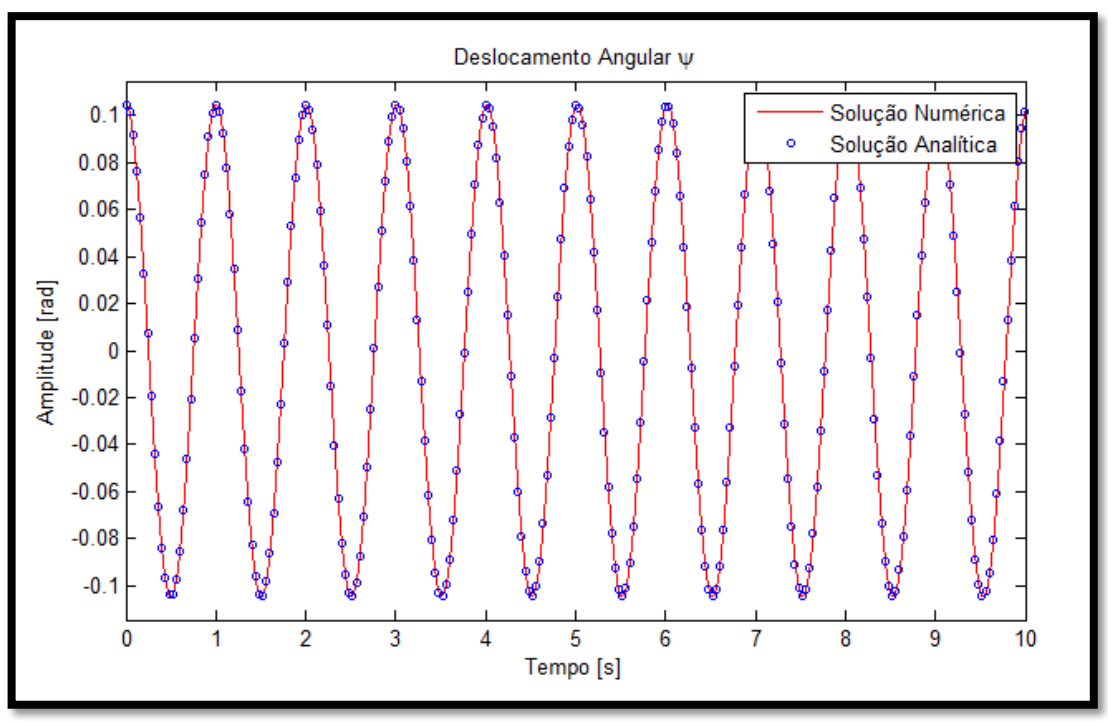

Figura 4.34 -Gráfico da função  $\psi$  (movimento harmônico).

### **4.2.3.2** - **Avaliando a influência de**  $\dot{\alpha}$  **e**  $\dot{\beta}$  sobre  $\psi$

Utilizando-se ainda as condições iniciais  $\psi(0) = \pi/30$  [rad] e  $\dot{\psi}(0) = 0$ , pode-se verificar a influência da velocidade angular do disco  $\dot{\beta}$  e do braço  $\dot{\alpha}$  do mecanismo sobre a solução  $\psi(t)$ . Inicialmente, a idéia é obter o movimento harmônico (curva vermelha na figura (4.35)) como solução, e isto é feito adotando  $\dot{\alpha} = \dot{\beta} = 0$ . Para mostrar a influência somente da velocidade angular do disco, adotou-se  $\dot{\beta} = \pi/2$  [rad/s] e  $\dot{\alpha} = 0$ . O que se nota é que a solução agora não apresenta mais a freqüência natural do pêndulo encontrada no movimento harmônico, e o deslocamento angular, mostrada pela curva de cor preta, é sempre positivo, indicando que o pêndulo nunca cruza a posição determinada por  $\psi = 0$ . Por fim, se fez  $\dot{\beta} = \pi/2$  [rad/s] e  $\dot{\alpha} = \pi/4$  [rad/s], o que resultou na solução descrita pela curva de cor azul, mostrando a influência das velocidades angulares do braço e do disco no deslocamento angular do pêndulo do mecanismo.

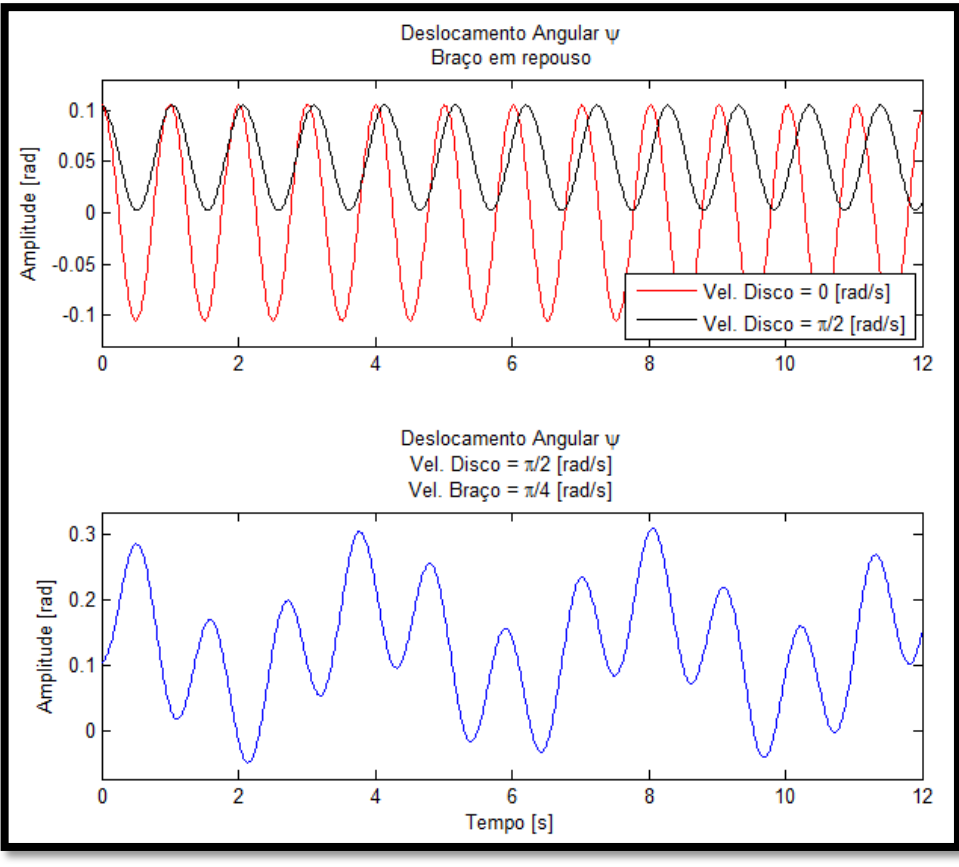

Figura 4.35 -Avaliando a influência de  $\dot{\alpha}$  e  $\dot{\beta}$  sobre  $\psi$ .

A figura (4.36) apresenta a órbita executada pela massa na extremidade do pêndulo, observada do referencial *R*, quando a solução é dada pela curva azul da figura (4.35).

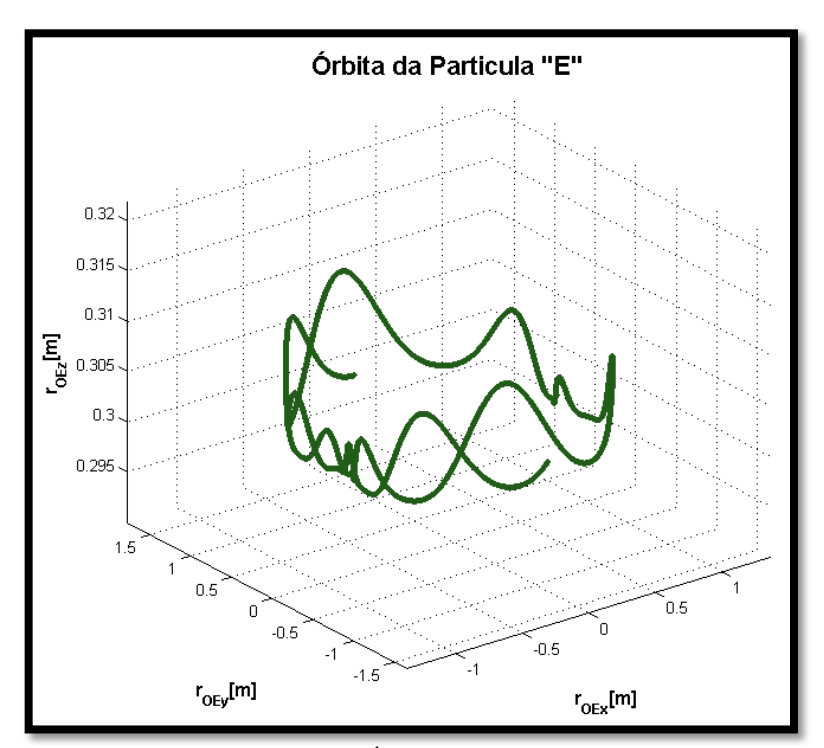

Figura 4.36 - Órbita da partícula "E".

### **4.3 -VIBRAÇÃO MECÂNICA DE UMA BALIZA DE FUTEBOL**

Muitos problemas estudados por profissionais de engenharia estão relacionados à área de vibrações mecânicas. Tais problemas surgem no desenvolvimento de instrumentos musicais, na construção de estruturas de pontes rodoviárias, e em inúmeras outras aplicações. Desse modo, levando em consideração a importância das vibrações mecânicas na indústria moderna, este estudo de caso foca seus esforços na interpretação do comportamento dinâmico de estruturas com vários graus de liberdade. Com propósito didático, e valendo-se da grande popularidade do Futebol, a estrutura escolhida para se utilizar no estudo de modos naturais de vibração foi a baliza de futebol apresentada na figura (4.37).

A baliza foi modelada como um sistema de três graus de liberdade e, através de uma abordagem newtoniana clássica, foram obtidas as equações diferenciais que governam a dinâmica da estrutura, após serem empregadas as restrições para o modelo físico. Novamente o problema foi linearizado (adotou-se pequenos ângulos de oscilação), para que o modelo matemático da baliza fosse resolvido de forma analítica. O modelo da baliza permite explorar os conceitos de graus de liberdade; de freqüências e modos naturais de vibração; de sistemas de coordenadas principais; e de vibração livre, entre outros.

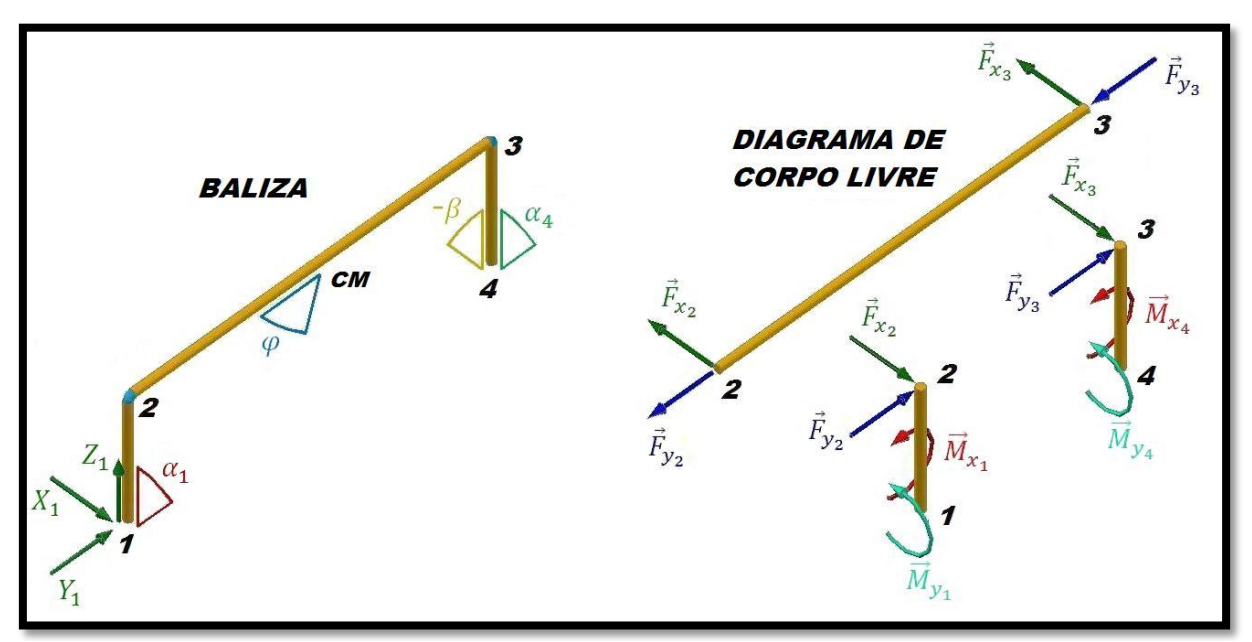

Figura 4.37 - Sistema de referência, ângulos descritos e o DCL para as traves e o travessão.

#### **4.3.1 - Modelagem física e matemática da baliza**

A baliza de futebol, apresentada aqui, foi dividida em três corpos rígidos delgados (duas traves idênticas e um travessão). Nos pontos "*1*" e "*4*", as traves estão rotuladas junto ao solo, através de uma rigidez torcional em duas direções ortogonais. Já, os pontos "*2*" e "*3*" são considerados como rótulas ideais (sem massa e nenhum tipo de resistência ao movimento de rotação). Cabe ressaltar a hipótese imposta de que o travessão e as traves não se deformam, implicando no mesmo deslocamento angular  $\beta$  para as duas traves no plano  $Y_1Z_1$ , como mostrado na figura (4.37).

A origem do sistema de referência adotado (*X1Y1Z1*) é localizada no ponto "*1*". Na figura (4.37), também são indicados os deslocamentos angulares:  $\alpha_1$  e  $\alpha_4$  (representados por vetores paralelos ao eixo *Y<sub>1</sub>*),  $-\beta$  (representado por vetor paralelo ao eixo *X<sub>1</sub>*), e  $\varphi$  (representado pelo ângulo de rotação do travessão paralelo ao eixo *Z1*). Considerando que os deslocamentos angulares sejam pequenos, podem ser expressas as seguintes relações cinemáticas:  $\alpha_1 H = x_2$ ;  $\alpha_4 H = x_3$ ;  $\beta H = y_2$ ;  $\varphi L = x_2 - x_3$ . Onde *H* é a altura da trave (distância entre os pontos "*1*" e "*2*"), *L* é a largura do travessão (distância entre os pontos "*2*" e "*3*"), *x<sup>2</sup>* e *x<sup>3</sup>* são os deslocamentos lineares dos pontos "*2*" e "*3*" na direção do eixo coordenado *X1*, e *y<sup>2</sup>* é o deslocamento linear do ponto "*2*" na direção do eixo coordenado *Y1*.

O DCL, na figura (4.37), explicita as reações de força e momento existentes entre as traves, o travessão e o solo. Os momentos existentes devem-se à hipótese adotada de uma rigidez à torção  $(K_t)$  aos deslocamentos angulares. Empregando-se a  $2<sup>a</sup>$  Lei de Newton, de acordo com a formulação de Euler, sobre os três corpos rígidos (duas traves e o travessão), foram encontradas as equações de movimento para o modelo da baliza. Para trave entre os pontos "*1*" e "*2*", as equações escalares de movimento são mostradas abaixo:

$$
F_{x_2}H - K_t \alpha_1 = I_1 \ddot{\alpha}_1 \tag{4.43}
$$

$$
F_{y_2}H - K_t \beta = I_1 \ddot{\beta} \tag{4.44}
$$

Onde  $I_1$  é o momento de inércia de massa para a trave em relação ao ponto "*1*", e  $F_{x_2}$ e  $F_{y_2}$ são forças aplicadas no ponto "*2*", respectivamente, nas direções dos eixos *X<sup>1</sup>* e *Y1*. Para trave entre os pontos "*3*" e "*4*", as equações são semelhantes às equações (4.43) e (4.44). Como as traves são consideradas idênticas, isto implica que os momentos de inércia de massa em

relação à extremidade das traves (pontos "*1*" e "*4*") são iguais, e assim serão denominados por *I1*. A outra equação, que responde pela dinâmica de rotação do travessão, é obtida pelo somatório de momentos em torno do centro de massa do travessão, e é mostrada pela equação (4.45):

$$
(F_{x_3} - F_{x_2}) \cdot L/2 = I_{cm} \ddot{\varphi} \tag{4.45}
$$

Onde *Icm* é o momento de inércia de massa em relação ao centro de massa do travessão. E por último, respondendo pela dinâmica de translação do centro de massa do travessão nas direções de *X<sup>1</sup>* e *Y1*, são mostradas as equações (4.46) e (4.47):

$$
F_{x_3} + F_{x_2} = -M_t \ddot{x}_{cm} \tag{4.46}
$$

$$
F_{y_3} + F_{y_2} = -M_t \ddot{y}_{cm} \tag{4.47}
$$

Onde  $M_t$  é massa do travessão,  $\ddot{x}_{cm} = (\ddot{x}_2 + \ddot{x}_3)/2$  e  $\ddot{y}_{cm} = \ddot{y}_2$  são as componentes da aceleração linear do centro de massa. Após as acelerações  $(\ddot{x}_2, \ddot{x}_3, e \ddot{y}_2)$  serem isoladas, são determinadas as equações de movimento para as traves e travessão:

$$
\ddot{x}_2 = \left( -\frac{K_t}{I_1 + \frac{H^2 \cdot M_t}{2}} \right) (x_2 + x_3) - \ddot{x}_3 \tag{4.48}
$$

$$
\ddot{x}_3 = \left( -\frac{k_t}{I_1 + 2 \cdot \frac{H^2 \cdot I_{cm}}{L^2}} \right) (x_3 - x_2) + \ddot{x}_2 \tag{4.49}
$$

$$
\ddot{y}_2 = \left(-\frac{2.K_t}{H^2 \cdot M_t + 2.I_1}\right) y_2 \tag{4.50}
$$

As equações (4.48) e (4.49), quando acompanhadas das condições, descrevem o movimento das traves e do travessão. Essas equações estão acopladas, ou seja, a solução da equação (4.48) depende da solução da equação (4.49), e vice e versa. E um sistema acoplado, a vibração ocorrida em uma parte especifica da estrutura, induz vibração em outra. O sistema formado pelas equações (4.48) e (4.49) pode, no entanto, ser rescrito de forma que as equações sejam expressas somente por suas coordenadas independentes, como é mostrado nas equações (4.51) e (4.52).

$$
\ddot{x}_{cm} + \left(\frac{K_t}{I_1 + \frac{H^2 \cdot M_t}{2}}\right) x_{cm} = 0 \tag{4.51}
$$

$$
\ddot{\varphi} + \left(\frac{k_t}{l_1 + 2 \cdot \frac{H^2 \cdot l_{cm}}{L^2}}\right) \varphi = 0 \tag{4.52}
$$

Para expressar as equações (4.51) e (4.52), foram isolados os termos que contém as acelerações nas equações (4.48) e (4.49), que posteriormente foram multiplicadas, respectivamente, por  $1/2 e -1/L$ . Esse conjunto independente de coordenadas é definido como coordenadas principais, e definem as direções principais de movimento. Cada uma das equações, expressa por coordenadas independentes, possui uma freqüência natural, que esta associada a um modo natural de vibração. O modo natural de vibração é aquele em que se tem um movimento síncrono de todos os graus de liberdade.

#### **4.3.1.1 - Os modos e as freqüências naturais pela Análise Modal**

O problema da baliza pode ser resolvido, quando se trata da determinação dos modos naturais de vibração, por duas formas distintas: pela integração direta das equações de movimento, ou pela Análise Modal. A integração numérica no domínio do tempo foi realizada pelo modelo numérico mostrado adiante. A Análise Modal foi realizada para a verificação da coerência da solução numérica.

De acordo com Edwards et al. (1998), uma equação da forma  $[A]\vec{x} = \lambda \vec{x}$  é uma transformação linear que leva o vetor  $\vec{x}$  a múltiplo de si mesmo. Onde  $\lambda$  é chamado de autovalor de matriz . Este tipo de problema é constantemente apresentado em aplicações importantes em várias áreas, como por exemplo, na área de Vibrações. Descobrir os autovalores que satisfaçam essa transformação linear, e conseqüentemente determinar os autovetores associados a eles, é solucionar um problema de autovalor.

Assim, uma vez conhecidos os autovalores e os autovetores do problema da baliza, é possível expressar as funções de deslocamento linear  $(x_2, x_3, e y_2)$ , e assim compará-las àquelas encontradas através da simulação numérica. Na situação de vibração livre da baliza, as equações de movimento podem ser expressas em forma matricial pela equação (4.53).

$$
[M] \begin{Bmatrix} \ddot{x}_2 \\ \ddot{x}_3 \\ \ddot{y}_2 \end{Bmatrix} + [K] \begin{Bmatrix} x_2 \\ x_3 \\ y_2 \end{Bmatrix} = \{0\} \leftrightarrow [M] \vec{x} + [K] \vec{x} = \vec{0} \tag{4.53}
$$

Onde [*M*] é a matriz de inércia e [*K*] é a matriz de rigidez, e possuem os seguintes valores.

$$
[M] = \begin{bmatrix} 1 & 1 & 0 \\ -1 & 1 & 0 \\ 0 & 0 & 1 \end{bmatrix}; [K] = \begin{bmatrix} K_t/(I_1 + \frac{H^2 M_t}{2}) & K_t/(I_1 + \frac{H^2 M_t}{2}) & 0 \\ -K_t/(I_1 + 2 \frac{H^2 I_{cm}}{L^2}) & K_t/(I_1 + 2 \frac{H^2 I_{cm}}{L^2}) & 0 \\ 0 & 0 & 2K_t/(H^2 M_t + 2 I_1) \end{bmatrix}.
$$

Para o desenvolvimento feito através da Análise Modal, será imposto que a solução  $\vec{x}(t)$ procurada para a equação (4.53) seja harmônica e expressa por  $\vec{x}(t) = \vec{u} \cdot \cos(\omega_n t - \theta)$ (onde  $\vec{u}$  é um autovetor,  $\omega_n$  é a frequência natural do sistema,  $\theta$  é o ângulo de fase, e t é o tempo). Logo substituindo a solução harmônica e sua derivada segunda na equação (4.53), pode-se escrever o problema de autovalor através da equação (4.54).

$$
\left[-\omega_n^2[I] + [M]^{-1}[K]\right]\vec{u} = \vec{0} \tag{4.54}
$$

Onde  $[M]^{-1}$  é a inversa da matriz de massa e [I] é a matriz identidade. Como a solução trivial  $(\vec{u} = \vec{0})$  não interessa, a solução que importa é dada por:

$$
det[-\lambda[I] + [M]^{-1}[K]] = 0 \tag{4.55}
$$

Resolver o determinante acima corresponde solucionar o problema de autovalor, onde o número de autovalores  $\lambda_i$  é igual ao número de graus de liberdade do problema. Os autovalores encontrados para a baliza são 0,9162, 0,9162, e 2,0159. Através dos autovalores, pode-se calcular as freqüências naturais  $\omega_{n_i}$  da baliza, que são iguais a 0,9572, 0,9572, e 1,4198 [rad/s]. Para cada autovalor encontrado, foi determinado o respectivo autovetor associado, que, após normalizados, assumiram os seguintes valores:

$$
\vec{u}_1 = \begin{Bmatrix} 0 \\ 0 \\ 1 \end{Bmatrix}; \qquad \vec{u}_2 = -\begin{Bmatrix} 0.7071 \\ 0.7071 \\ 0 \end{Bmatrix}; \qquad \vec{u}_3 = \begin{Bmatrix} -0.7071 \\ 0.7071 \\ 0 \end{Bmatrix}.
$$

A partir dos autovalores e dos autovetores encontrados, é possível expressar as funções de deslocamento linear para  $x_2, x_3, e y_2$ , usando a propriedade de sistemas lineares, como afirma Inman (2001). Assim, supondo que a solução  $\vec{x}(t)$  possa ser expressa por uma combinação linear dos modos naturais de vibração, tem-se:

$$
\vec{x}(t) = a_1 \begin{Bmatrix} 0 \\ 0 \\ 1 \end{Bmatrix} \cos(\omega_{n_1}t - \theta) - a_2 \begin{Bmatrix} 0.7071 \\ 0.7071 \\ 0 \end{Bmatrix} \cos(\omega_{n_2}t - \theta) + a_3 \begin{Bmatrix} -0.7071 \\ 0.7071 \\ 0 \end{Bmatrix} \cos(\omega_{n_3}t - \theta) (4.56)
$$

Mas adiante serão mostrados os três modos naturais de vibração para a baliza de futebol, através da imagem de seu modelo virtual.

#### **4.3.2 - Modelagem numérica da baliza**

No modelo da baliza, será também utilizada a integração direta no tempo das equações de movimento. Os diagramas de blocos foram criados a partir das equações (4.48), (4.49) e (4.50), pois a idéia é mostrar que para condições iniciais específicas  $(x_2(0), x_3(0), y_2(0),$  $\dot{x}_2(0)$ ,  $\dot{x}_3(0)$ , e  $\dot{y}_2(0)$ ), consegue-se simular os modos naturais de vibração da baliza e comparar as freqüências naturais encontradas com aquelas calculadas por meio da Análise Modal.

Na figura (4.38) é visto o digrama de blocos que representa a máscara principal do programa, onde serão passadas as constantes: *H*, *L*, *K<sup>t</sup>* , *I1*, *Icm*, *m* (massa da trave), *M<sup>t</sup>* , e as condições iniciais. A inserção dessas constantes se dá através da caixa de diálogo "Mask Editor", que é acessada, quando o bloco azul, "Sistema de Equações Diferenciais para a Baliza", está selecionado e são acionadas as teclas "ctrl+M". Uma vez efetuado esse comando, basta selecionar o ficheiro de inicialização "Initialization" da caixa de diálogo e atribuir os valores desejados às constantes.

Ainda na figura (4.38), pode-se notar a presença de quatro blocos "Vetor Tempo", "Deslocamento de  $x_2$ ", "Deslocamento de  $x_3$ ", e "Deslocamento de  $y_2$ ", que enviam as soluções calculadas para o MATLAB®, possibilitando a criação de gráficos e de animações dos movimentos estudados.

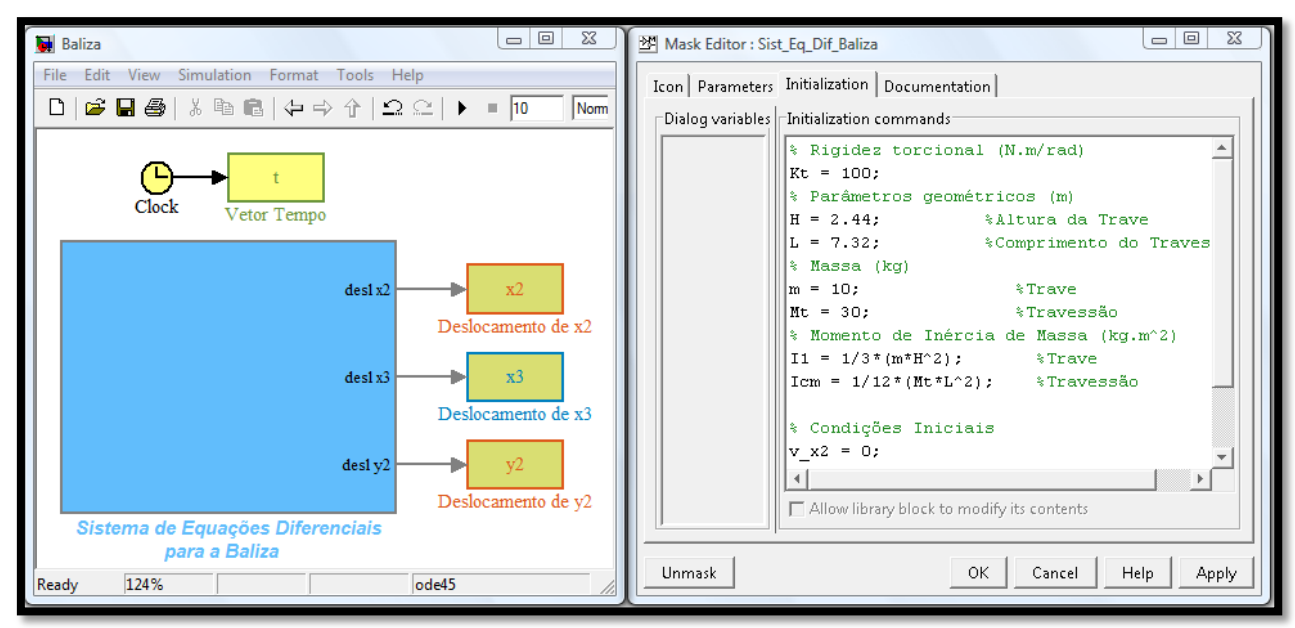

Figura 4.38 - Máscara principal e a caixa de diálogo para inserção das constantes.

Implícitos sobre a máscara principal, estão os subsistemas que contêm os diagramas, conforme a figura (4.39), para cada uma das equações de movimento. Pode-se observar também nessa figura o subsistema "psi e xcm", que calcula as funções  $x_{cm}(t)$  e  $\varphi(t)$ . O subsistema "psi e xcm" está detalhado na figura (4.40)).

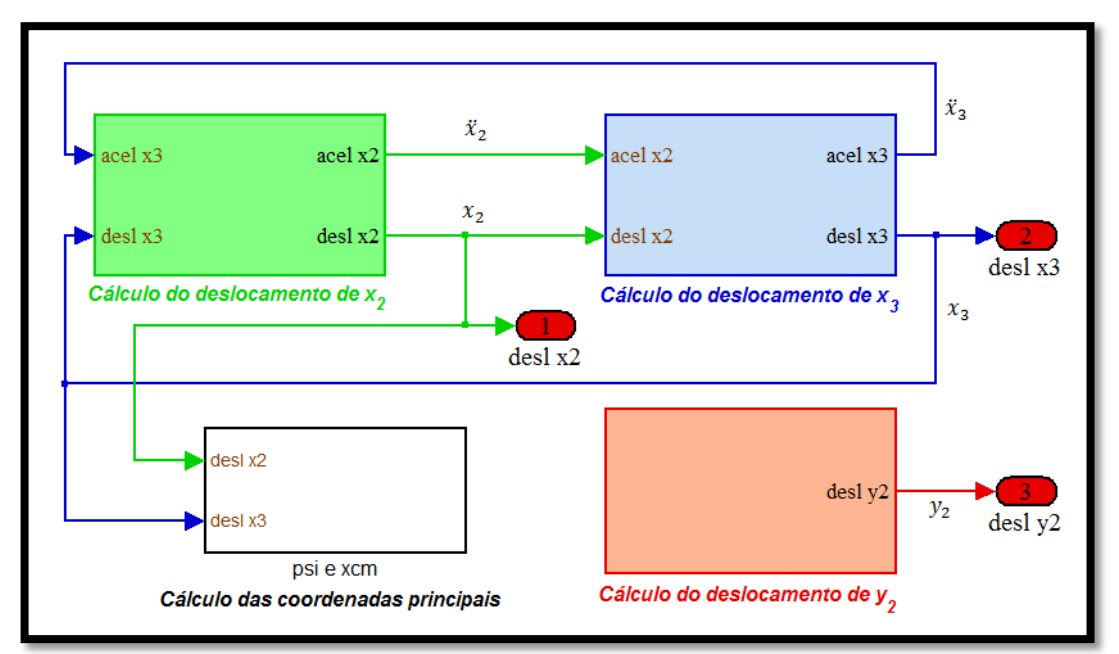

Figura 4.39 - Diagrama contendo os blocos para as equações de movimento.

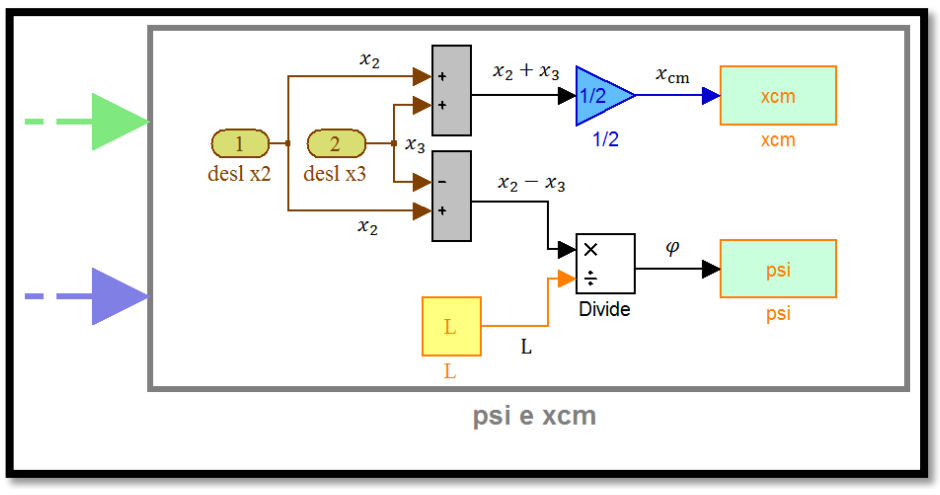

Figura 4.40 - Subsistema "psi e xcm" para calcular as funções  $x_{cm}$  e φ.

Para acessar os subsistemas, deve-se clicar duas vezes (botão esquerdo do mouse) sobre o bloco do mesmo. O subsistema "Cálculo do deslocamento de x<sub>2</sub>" implementa a equação (4.48). É possível observar, na figura (4.39), os subsistemas que implementam as equações de movimento para  $x_3$  e  $y_2$ . Observe que não existem conexões entre o subsistema "Cálculo do deslocamento de y<sub>2</sub>" e os subsistemas "Cálculo do deslocamento de x<sub>2</sub>" e "Cálculo do deslocamento de x3", devido ao fato da equação (4.50) ser independente da outras duas. Dentro do subsistema "Cálculo do deslocamento de x<sub>2</sub>", há um diagrama oculto, que é visto na figura (4.41).

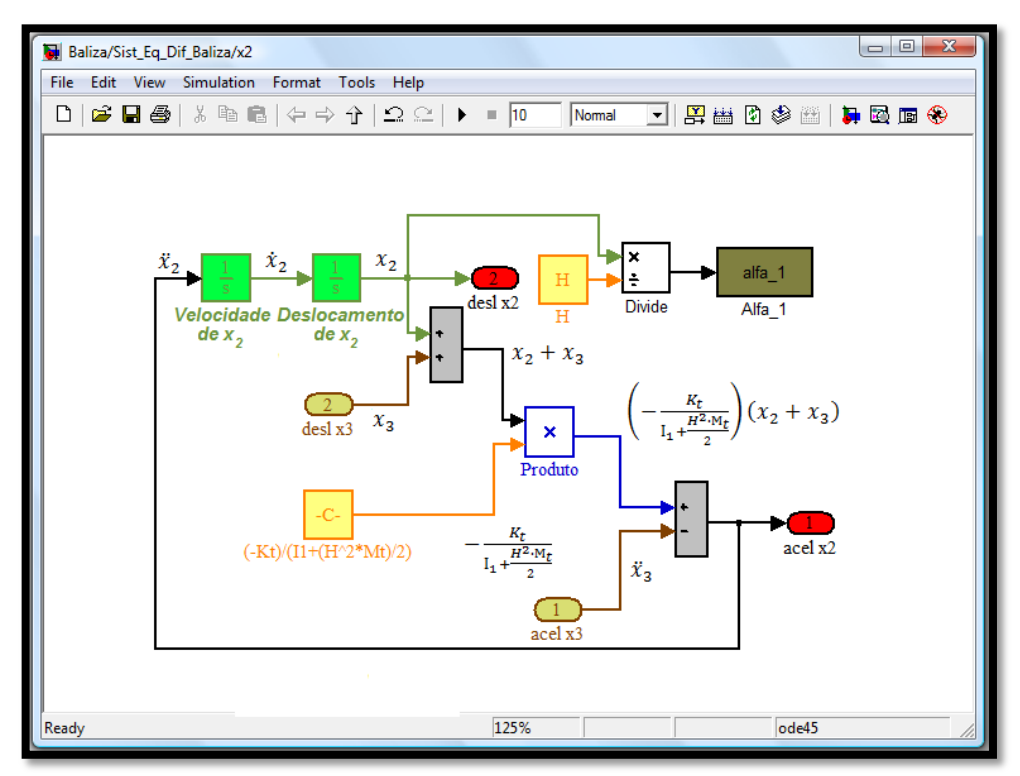

Figura 4.41 - Diagrama para a equação (4.48).

No diagrama, mostrado na figura (4.41), podem-se observar os blocos denominados de "Velocidade de  $x_2$ " e "Deslocamento de  $x_2$ ". Esses blocos calculam, respectivamente, a velocidade e o deslocamento através de integração numérica, ou seja, a aceleração calculada no passo anterior é integrada no tempo, gerando a velocidade, que por sua vez é integrada, resultando no deslocamento. Ainda na figura (4.41), são vistos dois blocos de cor cinza (bloco "Sum") que efetuam a soma de dois valores numéricos (e.g.  $x_2 + x_3$ ).

Na figura (4.41), existe ainda um bloco amarelo "Constant" que envia a cada passo de iteração o valor dado por  $-K_t/(I_1 + (H^2 M_t/2))$ . Observa-se também um bloco com borda azul (bloco "Product"), que efetua a multiplicação entre os valores  $x_2 + x_3 e -K_t/(I_1 + I_2)$  $(H<sup>2</sup>M<sub>t</sub>/2)$ ). Os blocos de cor vermelha são saídas (bloco"Out") do subsistema. Os blocos denominados "acel x3" e "desl x3" são as entradas do subsistema e recebem, respectivamente, os valores calculados de  $\ddot{x}_3$  e  $x_3$ . No diagrama do bloco "Cálculo do deslocamento de x<sub>2</sub>", ainda é calculado o deslocamento angular  $\alpha_1$  para trave entre os pontos "*1*" e "2", através dos blocos destacados na figura (4.42). Nessa figura é indicado que  $x_2$  será dividido por H através do bloco "Divide", e o valor encontrado é enviado pelo bloco "Alfa\_1" (bloco "To Workspace") ao MATLAB® , onde será utilizado na criação da animação.

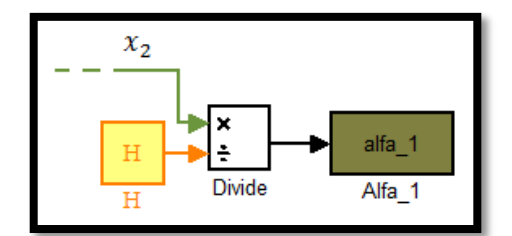

Figura 4.42 - Cálculo do deslocamento angular  $\alpha_1$ .

A implementação da equação (4.49) e equação (4.50) apresentam basicamente a mesma idéia de construção que foi mostrada na figura (4.41).

Os parâmetros utilizados na simulação numérica são mostrados na tabela (6) (Apêndice A) e foram introduzidos no modelo numérico da baliza através da caixa de diálogo da figura (4.38)*.* Observe que a inserção é feita de forma diferente daquela apresentada nos modelos numéricos do pêndulo e do mecanismo.

#### **4.3.3 - Resultados para simulação numérica da baliza**

Os resultados objetivam mostrar o sistema mecânico da baliza realizando vibração livre sujeitas às condições iniciais de deslocamento e velocidade, cuidadosamente escolhidos, para se conseguir obter os modos naturais de vibração. Pela simplicidade adotada na representação do modelo da baliza, a escolha dessas condições se torna fácil, porém nem sempre isto é assim.

Retornando na equação (4.56), pode-se determinar os valores das constantes  $a_i$  e  $\theta$ , basta substituir as condições iniciais desejadas, e resolver o sistema linear. O que possibilita determinar funções analíticas para os deslocamentos  $x_2$ ,  $x_3$ , e  $y_2$ .

#### **4.3.3.1 - Primeiro modo natural de vibração**

O primeiro modo natural de vibração é mostrado na figura (4.43). Através da Análise Modal, é determinada a função mostrada pela equação (4.57), quando são impostas as condições iniciais mostradas na primeira coluna da tabela (7) (Apêndice A).

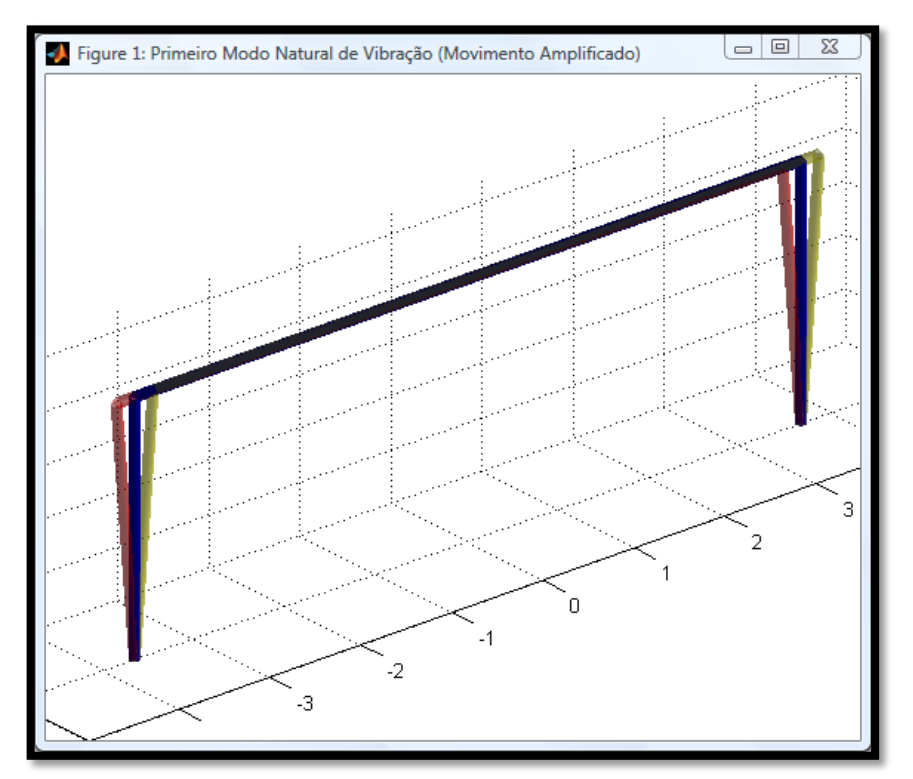

Figura 4.43 - O primeiro modo natural de vibração da baliza.

$$
\vec{x}(t) = \begin{cases} x_2 \\ x_3 \\ y_2 \end{cases} = 0,002 \begin{cases} 0 \\ 0 \\ 1 \end{cases} \cos(0.9572t) \tag{4.57}
$$

Na figura (4.44), são comparados os deslocamentos lineares para o primeiro modo (solução numérica e analítica), e pode-se notar que a vibração descrita pela coordenada y<sub>2</sub> não induz vibração nas outras coordenadas  $x_2$  e  $x_3$ .

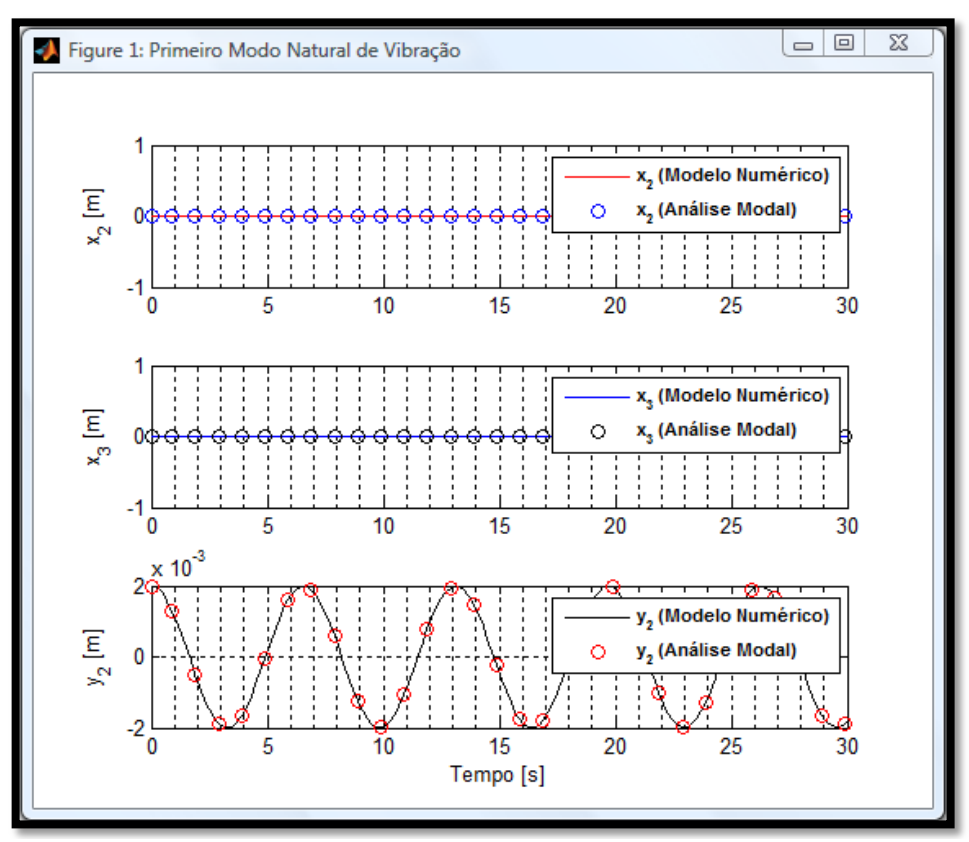

Figura 4.44 - Os deslocamentos lineares para o primeiro modo.

### **4.3.3.2 - Segundo modo natural de vibração**

Para excitar a baliza, de maneira que ela vibre no segundo modo natural, foi imposto ao modelo numérico as condições iniciais mostradas na segunda coluna da tabela (7) (Apêndice A). Esse modo de vibração está mostrado na figura (4.45). A função obtida através da Análise Modal é mostrada pela equação (4.58).

$$
\vec{x}(t) = \begin{cases} x_2 \\ x_3 \\ y_2 \end{cases} = 0,0028 \begin{cases} 0,7071 \\ 0,7071 \\ 0 \end{cases} \cos(0,9572t) \tag{4.58}
$$

Os deslocamentos lineares para  $x_2$ ,  $x_3$ , e  $y_2$ , calculados pelo modelo numérico são visto na figura (4.46), e nela também é visto que o modelo numérico corresponde ao que se esperava da solução alcançada pela Análise Modal.

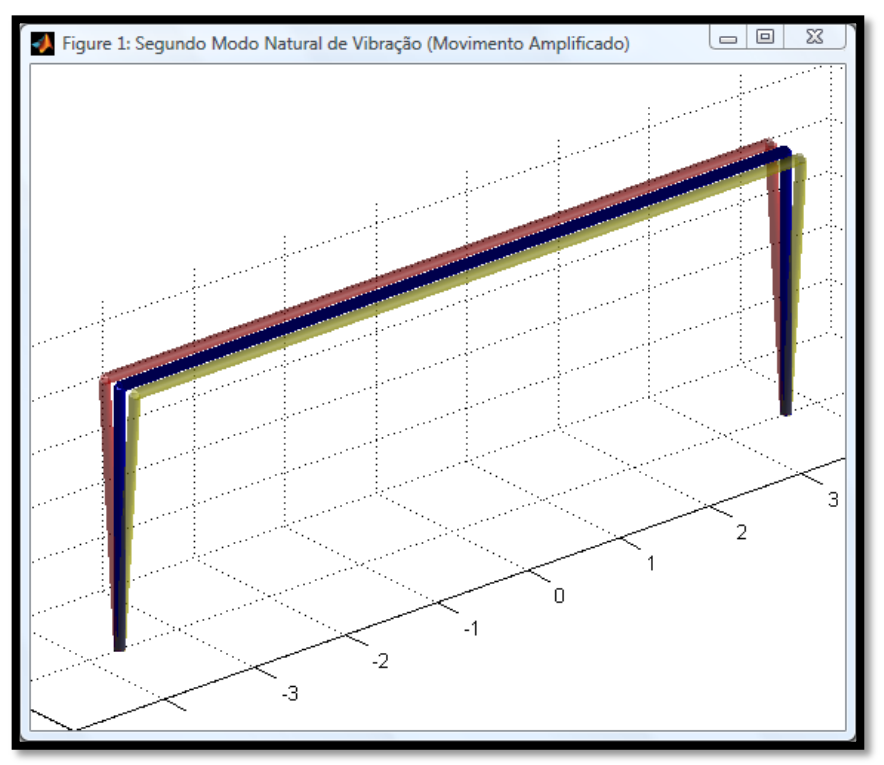

Figura 4.45 - O segundo modo natural de vibração da baliza.

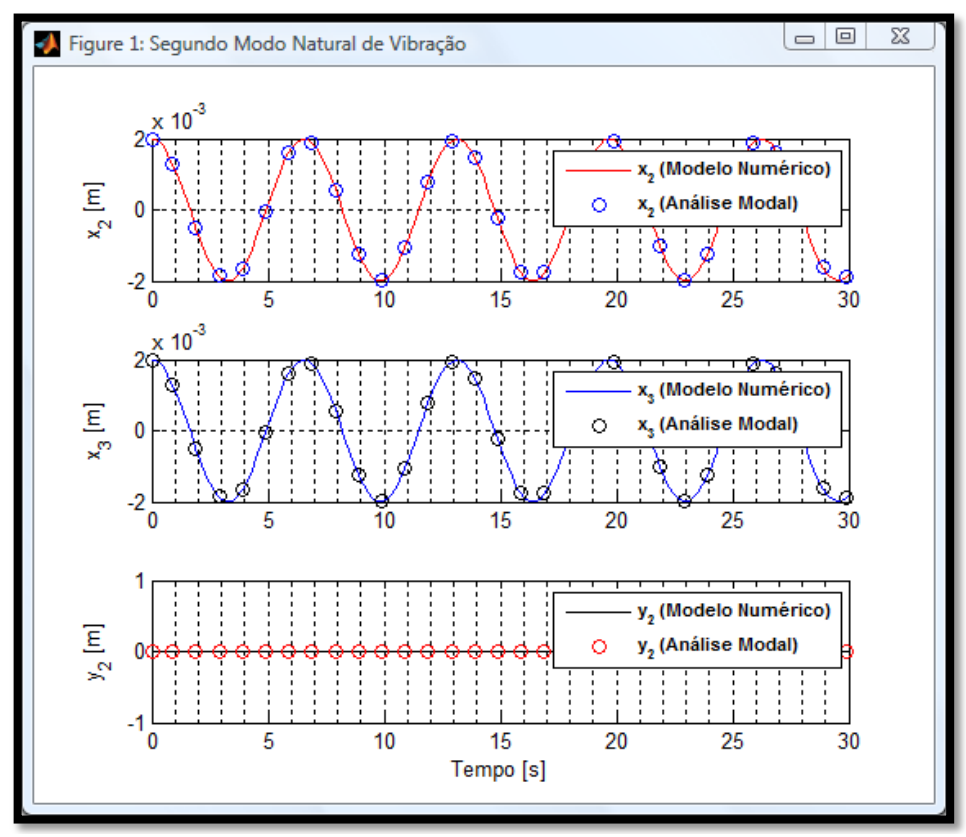

Figura 4.46 - Os deslocamentos lineares para o segundo modo.

#### **4.3.3.3 - Terceiro modo natural de vibração**

O terceiro modo natural de vibração ocorre quando a baliza rotaciona ao redor do centro de massa, descrevendo o movimento angular  $(\varphi)$ . Para exemplificar este modo de vibração (o terceiro), serão impostas novas condições iniciais particulares, descritas na terceira coluna da tabela (7) (Apêndice A). O terceiro modo natural de vibração está mostrado na figura (4.47).

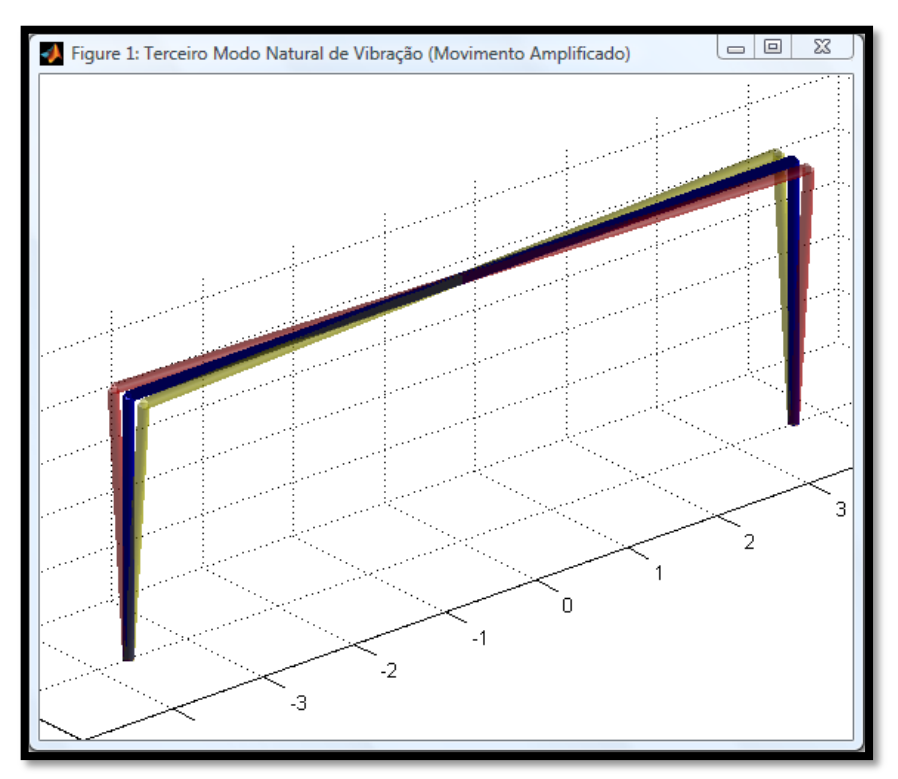

Figura 4.47 - Terceiro modo natural de vibração da baliza.

Para essas condições a solução obtida pela Análise Modal para o problema é da forma mostrada na equação (4.59).

$$
\vec{x}(t) = \begin{cases} x_2 \\ x_3 \\ y_2 \end{cases} = -0.0028 \begin{cases} -0.7071 \\ 0.7071 \\ 0 \end{cases} \cos(1.4198t) \tag{4.59}
$$

Como se pode observar na figura (4.48), os deslocamentos lineares de  $x_2$  e  $x_3$  estão defasados 180° um em relação ao outro, indicando também o comportamento esperado do travessão, que gira em torno de seu centro de massa. O deslocamento linear de  $y_2$  é nulo, não há acoplamento desta coordenada com as coordenadas  $x_2$  e  $x_3$ . Nos três modos de vibração da baliza, pode-se explorar os conceitos de Modos Naturais de Vibração, em que se tem um movimento síncrono de todos os graus de liberdade.

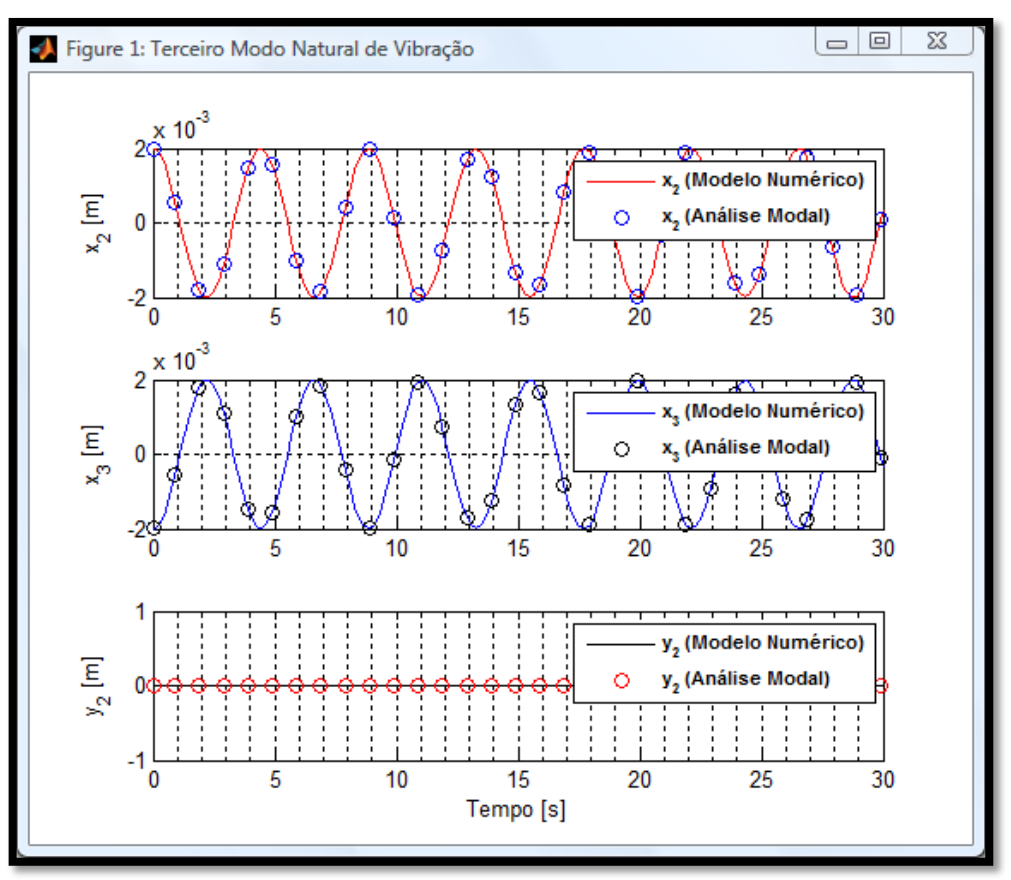

Figura 4.48 - Os deslocamentos lineares para o terceiro modo.

#### **4.3.3.4 - Misturando o Segundo e Terceiro modos naturais de vibração**

Uma característica interessante de se explorar didaticamente é a vibração da baliza quando são misturados dois modos naturais, como por exemplo, misturar os modos com as freqüências naturais de 0,9572 e 1,4198 [rad/s]. Para isso foram impostas as condições iniciais descritas na quarta coluna da tabela (7) (Apêndice A). A solução obtida pela Análise Modal nesse caso apresenta-se na forma mostrada pela equação (4.60).

$$
\vec{x}(t) = \begin{Bmatrix} x_2 \\ x_3 \\ y_2 \end{Bmatrix} = 0.0014 \begin{Bmatrix} 0.7071 \\ 0.7071 \\ 0 \end{Bmatrix} \cos(0.9572 \cdot t) - 0.0014 \begin{Bmatrix} -0.7071 \\ 0.7071 \\ 0 \end{Bmatrix} \cos(1.4198 \cdot t) \tag{4.60}
$$

Assim, ao gerar os gráficos dos deslocamentos lineares para  $x_2$  e  $x_3$ , conforme figura (4.49), é possível notar que as funções  $x_2$  e  $x_3$  não apresentam agora um comportamento harmônico devido ao acoplamento dessas coordenadas, misturando as freqüências observadas nas figuras (4.46) e (4.48). O movimento gerado pela superposição das duas freqüências naturais, pode ser decomposto por uma translação do centro de massa (descrito pela função  $x_{cm} = (x_2 +$ 

 $x_3$ /2) e por uma rotação em torno do centro de massa (descrito pela função  $\varphi$ ). Na figura (4.49) pode-se ver as funções  $x_{cm}(t)$  e  $\varphi(t)$ , comprovando a presença dos dois modos de vibração, e ainda através delas, que foram determinadas pelo modelo numérico, pode-se encontrar as freqüências naturais (0,9572 e 1,4198 [rad/s]), observando-se os seus respectivos períodos e utilizando-se da expressão  $\omega_n = 2\pi/T$ , onde T é o período.

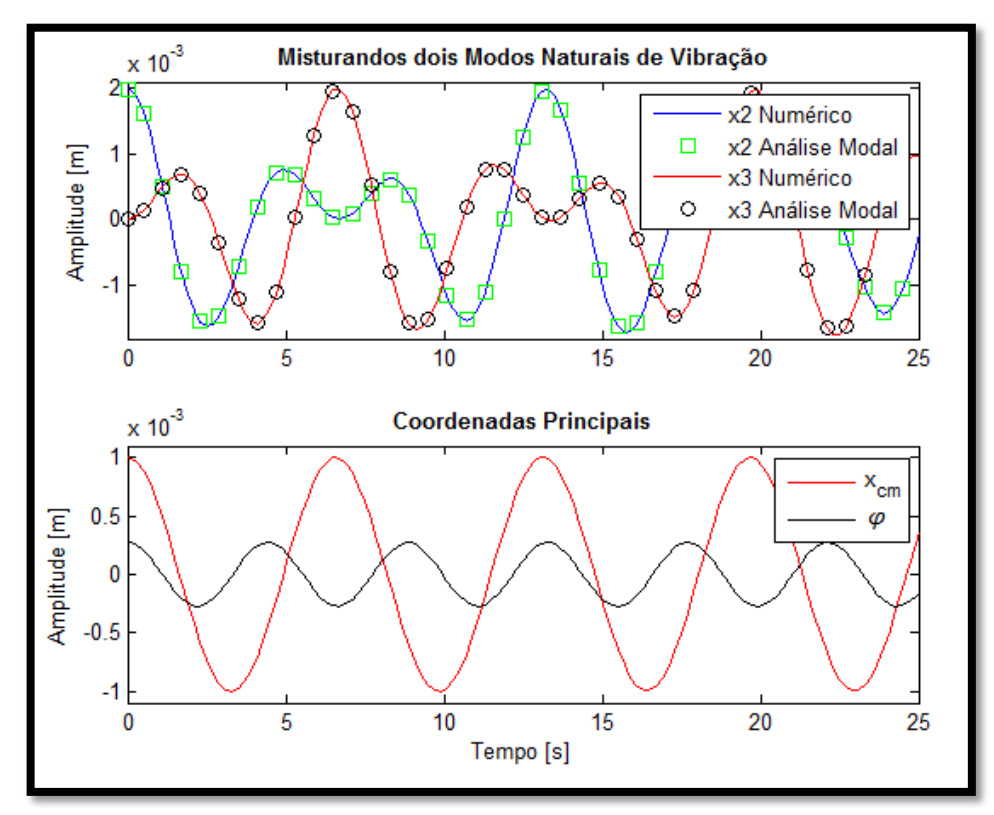

Figura 4.49 - Gráficos para os deslocamentos de  $x_2, x_3, x_{cm}$  e  $\varphi$ .

### **5 - AVALIAÇÃO DA FERRAMENTA DIDÁTICA**

Com a finalidade de avaliar o desempenho da ferramenta didática utilizada durante os "testes de campo", foi aplicada uma metodologia baseada no instrumento conhecido por SERVQUAL, adaptado para utilização no processo de ensino/aprendizado. Para realizar a avaliação da ferramenta, foi criado um questionário, no qual constavam alguns campos para serem respondidos pelos alunos, onde foram levantadas informações sobre:

- $\sim$  A satisfação geral (SG) do aluno com a ferramenta utilizada no ensino/aprendizado; e
- $\sim$  A expectativa e o desempenho da ferramenta, observados pela perspectiva do aluno.

#### **5.1 - UTILIZANDO O INSTRUMENTO SERVQUAL ADAPTADO**

A avaliação, que foi realizada, pretendia quantificar a eficiência da ferramenta didática desenvolvida no processo de ensino/aprendizagem. O ensino foi considerado, aqui neste trabalho, tal como na abordagem utilizada por Veiga et al. (1998), isto é, como uma prestação de servico.

Um método utilizado na avaliação da qualidade do serviço prestado é destacado por Salomi et al. (2005), que mencionam o instrumento SERVQUAL. A idéia, em que se apóia esse instrumento, afirma que a satisfação em relação ao serviço prestado é função da diferença entre a expectativa e o desempenho percebido pelo cliente. Salomi et al. (2005) utilizam o instrumento para avaliar serviços internos de uma empresa industrial. Na adaptação do instrumento SERVQUAL, realizada no presente trabalho, entenda que os serviços prestados foram as exposições em sala de aula, colocando em foco a ferramenta didática, que o fornecedor e os clientes, em questão, foram, respectivamente o tutor e os alunos do curso de Vibrações Mecânicas.

O instrumento SERVQUAL, desenvolvido por Parasuraman et al. (1988), estima que a qualidade de um serviço (quanto a uma característica "*j*") é medida através da diferença entre a avaliação do desempenho do serviço  $D_j$  e a expectativa em relação ao serviço  $E_j$ . Assim, pode-se expressar a qualidade do serviço pela relação:  $Q_j = D_j - E_j$ .

Para exemplificar como foi avaliada a qualidade do serviço  $Q_j$ , feita através do questionário aplicado no presente trabalho, destaca-se aleatoriamente o item 13 dos 14 itens existentes, pelas seguintes afirmações:

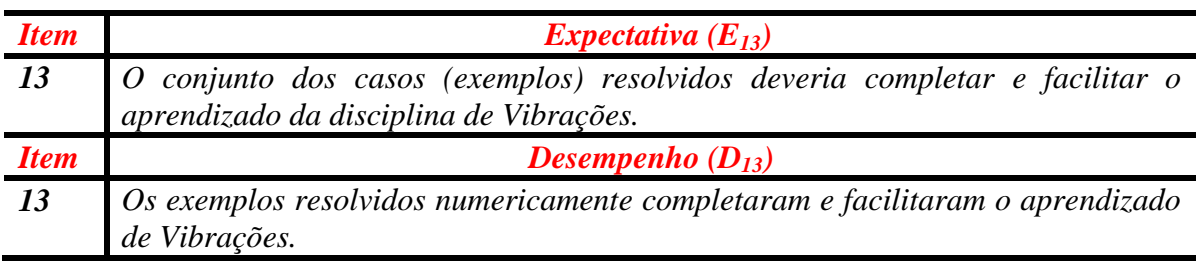

Tabela 5.1 - Itens do questionário elaborado para este trabalho.

Com relação a esse item, os alunos avaliam atribuindo duas notas, uma referente ao desempenho do serviço  $D_{13}$  e a expectativa em relação ao serviço  $E_{13}$ . As notas são dadas pelos alunos de acordo com a escala Likert. Os valores dessas notas são números inteiros que variam de 1 até 7, onde 1 representa forte discordância em relação ao item e 7 representa forte concordância em relação ao item. Assim a qualidade do serviço para o item 13 do questionário é dado por  $Q_{13} = D_{13} - E_{13}$ . A avaliação ocorre de mesma forma aos outros itens do questionário

O valor da qualidade do serviço  $Q_i$  de cada item pode variar entre os valores de -6 até 6. Valor negativo para a qualidade do serviço  $(Q_i < 0)$  indica que, a expectativa do aluno não foi superada para o item avaliado e o trabalho deve ser modificado para se obter melhorias. Valor nulo para a qualidade do serviço ( $Q_i = 0$ ) indica que, o desempenho e a expectativa avaliados são idênticos. E valor positivo para a qualidade do serviço  $(Q_i > 0)$  indica que, a expectativa do aluno foi superada para o item avaliado, ou seja, o desempenho foi bom.

O processo de formulação dos itens do questionário começa pela definição das dimensões da qualidade. Parasuraman et al. (1988) identificaram 97 itens repartidos por 10 dimensões da qualidade ao realizar um estudo sobre um grupo de empresas norte-americanas. Essas empresas prestavam serviços de: reparo e manutenção de produtos, banco varejista, telefonia, corretagem de ações e operação de cartão de crédito.

O que cabe ressaltar é que, as dimensões da qualidade podem ser alteradas para se adequar ao do trabalho desenvolvido. Portanto, o instrumento SERVQUAL foi adaptado para ser inserido dentro do contexto pretendido, ou seja, avaliar a ferramenta didática em auxílio ao ensino. Assim foram criadas as seguintes dimensões de qualidade expostas na tabela (5.1). A partir destas dimensões de qualidade mostradas abaixo, foi criado um questionário que se encontra apresentado no Apêndice C.

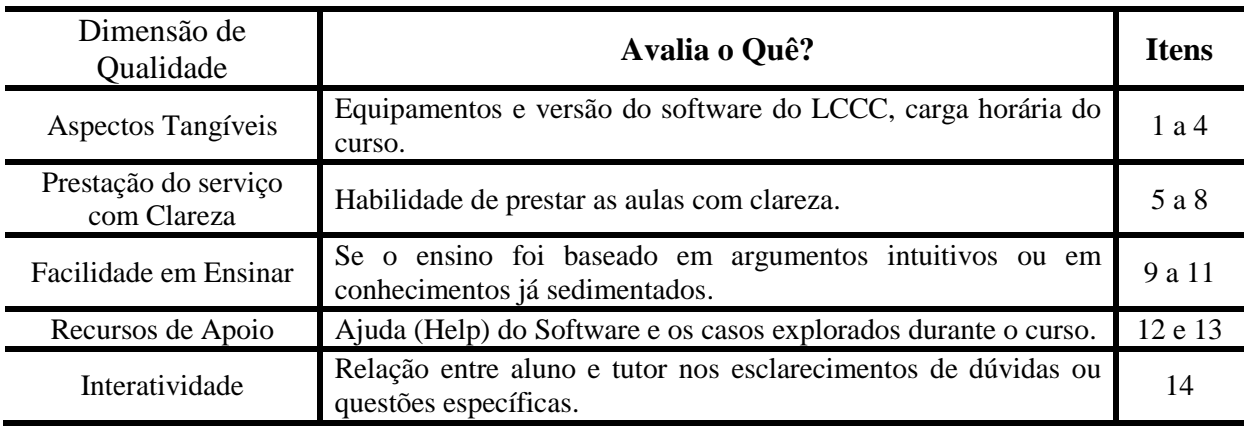

Tabela 5.2 -Dimensões de Qualidade.

### **5.2 - A CONFIABILIDADE DO QUESTIONÁRIO APLICADO**

Baseado no trabalho de Salomi et al. (2005), foi utilizado o critério de confiabilidade através do coeficiente Alfa de Cronbach ( $\alpha_{cronbac\ h}$ ). Esse critério indica se há correlação entre os itens criados para o questionário, e pode ser expresso pela equação (5.1).

$$
\alpha_{cronbac\;h} = \left(\frac{p}{p-1}\right) \left[1 - \left(\frac{\sum_{j=1}^{p} Var\, Q_j}{Var\, \sum_{i=1}^{n} Q_i}\right)\right]
$$
\n
$$
(5.1)
$$

Onde *p* é a quantidade de itens do questionário, *n* é o número de respondentes,  $\sum_{i=1}^{p} VarQ_i$  $\int_{j=1}^p VarQ_j$  é o somatório das variâncias entre valores avaliados da qualidade de serviço de *n* respondentes para o item *j*, e  $Var \sum_{i=1}^{n} Q_i$  é a variância entre o somatório dos valores avaliados de qualidade de serviço correspondentes as respostas de *n* respondentes.

Os valores do coeficiente Alfa de Cronbach podem variar entre 0 e 1. O questionário pode ser considerado confiável (i.e. a escala tem consistência interna) para valores do  $\alpha_{croubac\ h} > 0.7$ , conforme descrevem Veiga et al. (1998) ao citar Spector (1992).

A intensidade de correlação entre os itens de um questionário, pode ser verificada ao se eliminar um ou outro item do questionário. Se o item que for retirado aumentar o coeficiente Alfa de Cronbach, significa que esse item não é altamente correlacionado com os demais. Já a diminuição do coeficiente Alfa de Cronbach, significa que esse item é altamente correlacionado com os outros itens do questionário. Tal análise não foi realizada neste trabalho, porém fica como sugestão, para futuros trabalhos que utilizem como base o questionário elaborado aqui.

Para o questionário elaborado neste trabalho, com 14 itens aplicados a um grupo de alunos (de um total de 37, somente 25 responderam ao questionário), se obteve as seguintes informações:  $\sum_{i=1}^p Var x_i$  $_{j=1}^p Var{x_j}$  é igual a 23,10;  $Var\sum_{i=1}^n x_i$  é igual a 75,67; e  $\alpha_{cronbac\; h}$  é igual a 0,748. Assim pela análise de confiabilidade, pode-se inferir que o questionário elaborado aqui é confiável.

### **5.3 - A VALIDAÇÃO DO QUESTIONÁRIO APLICADO**

Para verificação da validade do instrumento, de forma semelhante à realizada por Salomi et al. (2005), é proposto uma análise estatística através de uma regressão linear simples. Essa regressão estima a melhor reta que ajusta um conjunto de dados formados por pares ordenados (SG,QS) para cada aluno. Onde SG são os valores da Satisfação Geral, e QS são os valores calculados da Qualidade de Serviço.

Os valores da Satisfação Geral são atribuídos pelos alunos, quando são solicitados pelo questionário presente no Apêndice C, através da seguinte indagação: "*Marque abaixo um valor que representa sua satisfação geral com a ferramenta.*". O valor de SG pode variar entre 1 e 7. Já o cálculo dos valores da Qualidade de Serviço foi efetuado através da equação (5.2). Essa equação realiza uma média aritmética simples dos valores de qualidade do serviço para cada aluno. O valor de QS pode variar entre -6 e 6.

$$
QS = \left(\frac{1}{p}\right) \left[\sum_{j=1}^{p} Q_j\right] \tag{5.2}
$$

Quando se realiza a análise de validade do questionário aplicado, o que se tenta correlacionar são a reposta levantada diretamente pela Satisfação Geral SG com o valor calculado da Qualidade de Serviço QS para cada aluno. São bons indicadores de desempenho, pela perspectiva dos alunos, valores de SG > *4* e valores de QS > *0*.

Os valores da Satisfação Geral e os valores calculados da Qualidade de Serviço são mostrados na tabela (9) (Apêndice B). Para confirmar a validação do instrumento utilizado aqui neste trabalho, foi traçado o gráfico, onde é mostrada a reta da regressão linear e o coeficiente de determinação  $r^2$ , conforme figura (5.1). O valor do coeficiente de determinação ajustado  $R^2$ encontrado neste trabalho foi 0,317 ( $F = 12,147$  e Signif  $F = 0,002$  utilizando *Analysis of Variance - ANOVA*, adotando um intervalo de confiança de 95%) 12 .

Pode-se inferir que o questionário aplicado é válido, pois o valor encontrado para coeficiente de determinação ajustado apresenta-se dentro da faixa de variação (*0,31* a *0,46*), indicada por Salomi et al. (2005) ao citarem o trabalho realizado por Croinin e Taylor (1992) sobre o instrumento SERVQUAL.

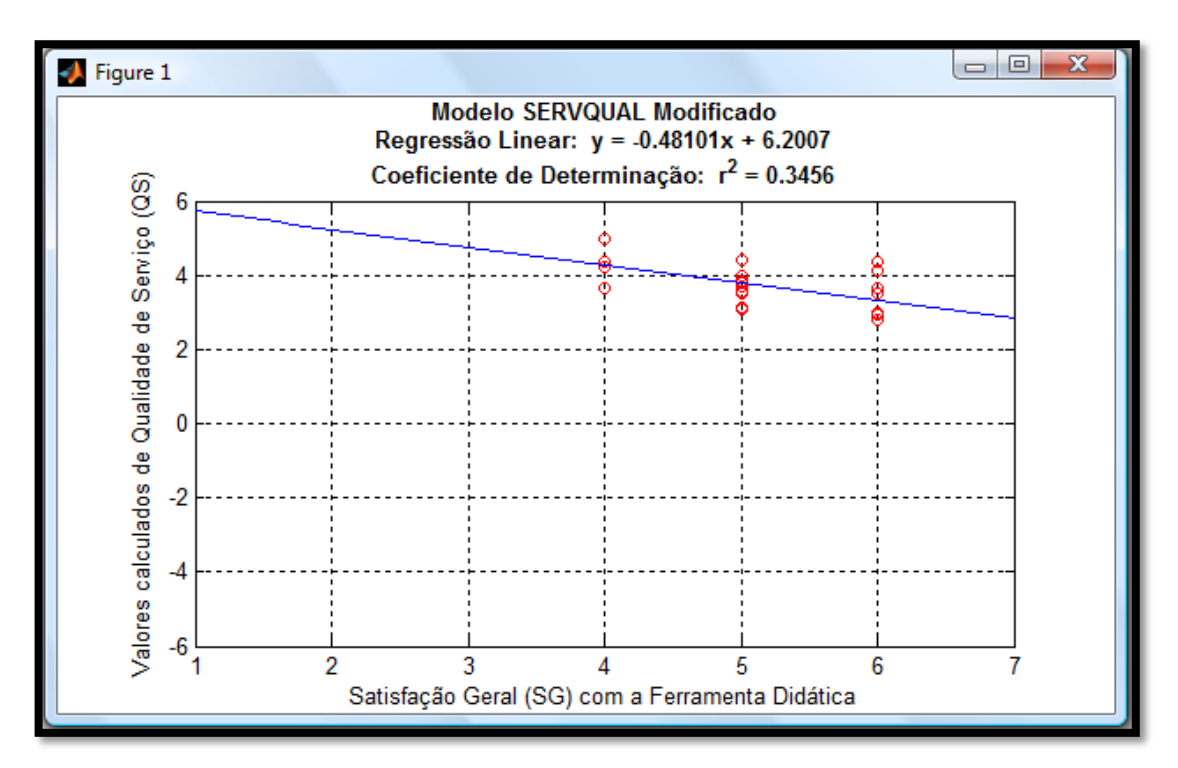

Figura 5.1 -Regressão linear para avaliação da validade do questionário.

Pelos dados apresentados na tabela (9) (Apêndice B), pode-se ainda calcular as seguintes estáticas para SG (média = *5,08* e desvio padrão = *0,759*) e QS (média = *3,76* e desvio padrão = *0,621*). Essas informações evidenciam que em relação à Satisfação Geral e aos valores calculados da Qualidade de Serviço, a ferramenta didática apresentou um bom desempenho.

1

<sup>12</sup> Estes valores foram calculados utilizando o software SPSS (*Statistical Package for the Social Sciences*).

### **5.4 - OUTROS RESULTADOS OBTIDOS ATRAVÉS DO QUESTIONÁRIO**

Pelas análises de confiabilidade e de validade realizadas, foi possível inferir, que o questionário elaborado aqui é confiável e válido. Mas além da avaliação da ferramenta didática realizada pelos alunos de forma objetiva, no decorrer da aplicação dos "testes de campo", foram coletadas também informações por meio de um campo de observações disponibilizado no formulário e/ou em conversas com os alunos. Dentre essas informações, a respeito da ferramenta desenvolvida, pode-se destacar:

- $\sim$  A programação feita através de blocos, utilizada pela ferramenta, é destacada como importante forma de analise numérica, pois ataca de forma mais direta os problemas, diminuindo o numero de passos no ato de programar.
- $\sim$  Utilizar a ferramenta como recurso didático possibilita somar ao ensino tradicional um bom recurso de aprendizado.
- Utilizar métodos numéricos aliados a métodos analíticos reforçam o entendimento dos fenômenos envolvidos em determinado problema.
- $\sim$  Aumentar a carga horária de 30 minutos, para que fosse possível possibilitar aos alunos tempo de exercitar a construção dos modelos.
- $\sim$  Devido à carga horária reduzida, os problemas foram tratados de forma mais rápida do que a habitual em cursos com carga horária de 2 horas semanais, o que dificulta o acompanhamento dos alunos.

### **6 - VANTAGENS DA FERRAMENTA DIDÁTICA**

A ferramenta apresenta características, que a tornam boa como meio de aprendizagem, em que se destacam:

- $\sim$  A sequência de ações cognitivas, que faz parte da modelagem física, da modelagem matemática, da modelagem numérica, e do pós-processamento, é capaz de promover o aprendizado.
- $\sim$  A aliança da realidade virtual com as formas tradicionais de ensino para estudar problemas de engenharia, favorece o entendimento dos fenômenos envolvidos.
- A possibilidade de interação com modelo numérico possibilita o aluno realizar experiências em condições distintas àquelas mostradas em sala de aula.
- A modelagem numérica e o pós-processamento podem oferecer "feedbacks" adequados, permitindo ao aluno testar um modelo complexo em condições específicas, nas quais a solução geral degenera para uma solução já conhecida.

### **7 - CONCLUSÕES**

A ferramenta didática proposta para ensino de disciplinas relacionadas à Mecânica foi desenvolvida e testada "em campo", tendo se mostrado adequada para resolução de problemas de Dinâmica e de Vibrações Mecânicas. Tal ferramenta disponibiliza ao aluno um recurso complementar aos tradicionalmente utilizados nos cursos regulares, abordando os problemas de forma didática e estruturada. A metodologia adotada focou tanto o conhecimento teórico, quanto a habilidade de construção de modelos numéricos, incluindo aí a simulação e o pósprocessamento da informação.

A construção dos modelos numéricos foi realizada seguindo uma tendência atual de programação estruturada por meio de diagramas de blocos, conforme adotam modernamente softwares tais como o LabVIEW® e o MATLAB®. Para tanto foi utilizado o software SIMULINK, suportado pela plataforma de programação MATLAB® . A programação, feita por diagramas de blocos, possibilita direcionar a atenção do aluno ao entendimento dos fenômenos físicos envolvidos nos problemas, e permite ao aluno, de forma fácil e acessível, a exploração do modelo para diversas condições limites pelas quais ele venha a se interessar. O aluno foi estimulado a explorar o modelo computacional despertando a sua curiosidade.

Como forma de se avaliar a ferramenta didática, foram realizados "testes de campo", de forma complementar ao ensino tradicional, na disciplina de Vibrações Mecânicas, ao longo de um semestre letivo do curso de Engenharia Mecânica da UnB. Durante os "testes de campos", os alunos foram apresentados de forma sistemática a modelagem física, matemática, numérica e ao pós-processamento da informação, ajudando-os a fixar o conhecimento adquirido ao longo do curso de Vibração por meio da interpretação dos resultados alcançados.

A relevância dos "testes de campo" está na possibilidade de se obter uma maior interatividade entre aluno e o tutor dentro do processo de ensino/aprendizado; de realizar a avaliação das ferramentas tomando em conta a perspectiva dos alunos (utilizando o instrumento SERVQUAL adaptado); e ainda de se obter um feedback informal através do tutor quanto à efetividade da ferramenta utilizada.

Embora a ferramenta didática tenha sido avaliada em um "teste de campo", envolvendo o ensino presencial de alunos de graduação de Engenharia Mecânica, a ferramenta testada encontra outros nichos de aplicação, dentre os quais, pode-se destacar o treinamento de professores e a formação continuada de profissionais da área de engenharia. A diferença básica na abordagem dos diferentes públicos-alvos citados estaria na adaptação dos exemplos e dos problemas tratados para tópicos de interesse específico desses grupos. Cabe ainda ressaltar que, apesar da ferramenta ter sido aplicada em aulas presenciais, o material disponibilizado, em formato eletrônico, possibilita a sua aplicação no ensino à distância.

Não obstante a avaliação realizada pelos alunos, da qual se pode inferir que o desempenho da ferramenta foi bom, cabe dizer que os resultados alcançados podem ser melhorados, ao se considerar algumas críticas construtivas feitas pelos alunos participantes dos "testes de campo". Cabe ressaltar também que a participação dos alunos foi voluntária, assim sendo, espera-se que esses alunos estivessem com uma expectativa mais elevada em relação à ferramenta didática, o que pode ter subestimado um pouco o desempenho aferido na avaliação da mesma.

A primeira critica é relacionada ao tempo (carga horária) destinado aos testes (30 min/aula), que por uma parte dos alunos, foi considerado curto. A segunda crítica, também associada à carga horária, reflete a dificuldade por parte de alguns alunos em relação ao acompanhamento dos problemas tratados, os quais se sentiram perdidos no decorrer da construção do modelo numérico em decorrência do pouco tempo para a exposição dos mesmos. Talvez essa última dificuldade seja pelo motivo da turma não ser homogênea, quanto à utilização do software  $\mathbf{MATLAB}^\circledast$ .

Como sugestão, para aplicações futuras que visem o melhoramento da ferramenta, além de se aumentar a carga horária das aulas expositivas, atendendo a uma demanda dos alunos, seria recomendável também, a elaboração de listas de exercícios para os alunos, seguindo uma seqüência que considera a ordem crescente de complexidade, de forma a possibilitar ao aluno experiência na modelagem dos problemas. Além das listas de exercícios, uma possibilidade interessante seria a inclusão, no programa regular, de aulas específicas para a realização de um projeto temático na área da disciplina, com a proposta de solução do problema por meio computacional, possibilitando, seja individualmente ou em grupo, a discussão e a apresentação dos resultados alcançados perante a turma.

Os problemas abordados, durante a exposição da ferramenta didática, foram escolhidos em duas áreas específicas (Dinâmica e Vibrações), entretanto a aplicação da metodologia utilizada neste trabalho, pode ser estendida a outras disciplinas de interesse para a engenharia. Basta que a simulação numérica, nessas disciplinas, possa ser uma forma interessante de abordagem de problemas. Dentre essas disciplinas, além das já mencionadas, podem ser destacadas as áreas de Mecânica dos Fluidos, Transferência de Calor, dentre outras.

Por fim, vale ressaltar a ênfase no aspecto didático, sendo privilegiada, nos "testes de campo", a clareza dos problemas que se propunha a estudar. Assim, os problemas tratados no estudo de caso se propunham a garantir um sincronismo entre os conteúdos teóricos das áreas de Dinâmica e de Vibrações e as suas modelagens numéricas.

## **8 - REFERÊNCIAS BIBLIOGRÁFICAS**

- BOGO, K. C. (2000). *"A História da Internet - Como Tudo Começou..."* In: *<http://kplus.cosmo.com.br/materia.asp?co=11&rv=Vivencia>*. Portal do Interior Paulista (acessado em 16/04/2008).
- BOYCE, W. E., DIPRIMA, R. C. (2002). *"Equações Diferenciais Elementares e Problemas de Valores de Contorno."* Rio de Janeiro: Ed. LTC, p. 1-107.
- CHINAGLIA, E. R. (2001). *"Concepção de um Programa de Desenvolvimento de Competências Emocionais em E-Learners como Estratégia para a Diminuição do Índice de Dropout."* Dissertação de Especialização em Desenvolvimento do Potencial Humano nas Organizações, Pontifícia Universidade Católica de Campinas. In: *http://www.techne.com.br/artigos/ArtEdu\_ericchinaglia.pdf*. (acessado 15/04/2008).
- CUNHA, C. de S., SEVERO, B. da S. F. (2006). *"Curso de SIMULINK 2.0: Modelagem, Simulação e Análise de Sistemas Dinâmicos."* In: *http://www.lee.eng.uerj.br/downloads/cursos/SIMULINK/SIMULINK.pdf*. (acessado 06/06/2006).
- EDWARDS, C. H., PENNY, D. E. (1998). *"Introdução à Álgebra Linear."* Rio de Janeiro: Ed. Prentice-Hall do Brasil.
- FREITAS, C. (2008). *"MCT e MEC lançam edital para produção de material didático digital."* In: *http://inovabr.blogspot.com/2007/06/mct-e-mec-lanam-edital-para-produode.html*. Site INOVABR: Ciência, tecnologia e inovação no Brasil. (acessado em 10/11/2008).
- GENE, L. H., LONG, C. A. (2007). *"A Graphical Teaching Aid to Illustrate Fourier Harmonics.*" The Technology Interface Journal: the Electronic Journal for Engineering Technology. Volume 8 No.1, Fall 2007, ISSN# 1523-9926. In: *http://technologyinterface.nmsu.edu/Fall07/35\_Harding/index.pdf*. (acessado em 10/02/2009).
- GOLDMAN, A., KON, F., SILVA, P. J. S. (2006). *"Introdução à Ciência da Computação com Java e Orientação a Objetos."* In: *http://paca.ime.usp.br/file.php/55/livro2006.pdf*. (acessado em 12/04/2008), 7-12.
- HIBBELER, R. C. (1998). *"Mecânica: Estática."* Rio de Janeiro: Ed. Livros Técnicos e Científicos.
- INMAN, D. J. (2001). *"Engineering vibration."* Upper Saddle River, N.J: Prentice Hall.
- JUNIOR, F. S., BAKOS, A. M. C., EDMUNDO, J. S., ALMEIDA, F., CIMATTI, M. J. (2007). *"WebLab – Um Ambiente Computacional de Aprendizagem Interligada com Experimentos Reais de Física – Experimento 1 – Oscilador Massa-Mola."* In: Congresso Brasileiro de Educação em Engenharia, XXXV, Curitiba, Brasil.
- LODER, L. L., BENDER, F. A. (2007). *"O Uso de Programas de Simulação em Cursos de Engenharia: Possibilidades e Necessidades."* In: Congresso Brasileiro de Educação em Engenharia, XXXV, Curitiba, Brasil.
- MATSUMOTO, E. Y. (2003). *"SIMULINK 5: Fundamentos."* São Paulo: Ed. Érica.
- MEIROVITCH, L. (1986). *"Elements of vibration analysis."* New York: Ed. McGraw-Hill.
- MERIAM, J. L. (2003). *"Mecânica: Dinâmica."* Rio de Janeiro: Ed. Livros Técnicos e Científicos.
- PARASURAMAN, A.; ZEITHAML V. A.; BERRY L. L. (1988). "*SERVQUAL: A multipleitem scale for measuring consumer perceptions of service quality*.", Journal of Retailing, v. 64, n. 1, p. 12-40.
- RAO, S. S. (1990). *"Mechanical vibrations."* Ed. Addison-Wesley.
- SALOMI, G. G., CAUCHICK, P. A., ABACKERLI, A. J. (2005). *"SERVQUAL X SERVPERF: Comparação entre instrumentos para avaliação da qualidade de serviços internos."* Gestão & Produção. Volume 12 No.2, p. 279-293.
- SANTANA, A. C., DIAS, T. J., FILHO, W. B. V., CARVALHO, J. D. A., JÚNIOR, H. A. (2008). *"Uma metodologia para a implantação da aprendizagem orientada por projetos, na Engenharia, com foco nas competências transversais."* In: Congresso Brasileiro de Educação em Engenharia, XXXVI, São Paulo, Brasil.
- SANTOS, I. F. (2001). *"Dinâmica de Sistemas Mecânicos: Modelagem, Simulação, Visualização, Verificação."* São Paulo: Ed. Makron Books, p. 57-65.
- TENENBAUM, R. A. (2006). *"Dinâmica Aplicada."* Barueri SP: Ed. Manole LTDA, p. 523- 702.
- TENENBAUM, R. A. (2007). *"Using Computer Modeling as a Tool to Solve Nonlinear Equations of Motion in Dynamics Teaching."* In: International Congress of Mechanical Engineering, 19<sup>th</sup>, Brasília, Brazil.
- VEIGA, R. T., MOURA, A. I., GONÇALVES, C. A., BARBOSA, F. V. (1998). *"O Ensino à Distância pela Internet: Conceito e Proposta de Avaliação."* In: *http://www.anpad.org.br/enanpad/1998/dwn/enanpad1998-ai-16.pdf*. (acessado 15/04/2008).

## **ANEXO A**

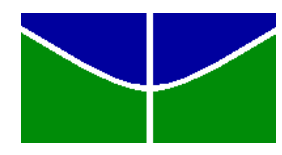

# **Universidade de Brasília Faculdade de Tecnologia Departamento de Engenharia Mecânica**

# PLANO DE DISCIPLINA

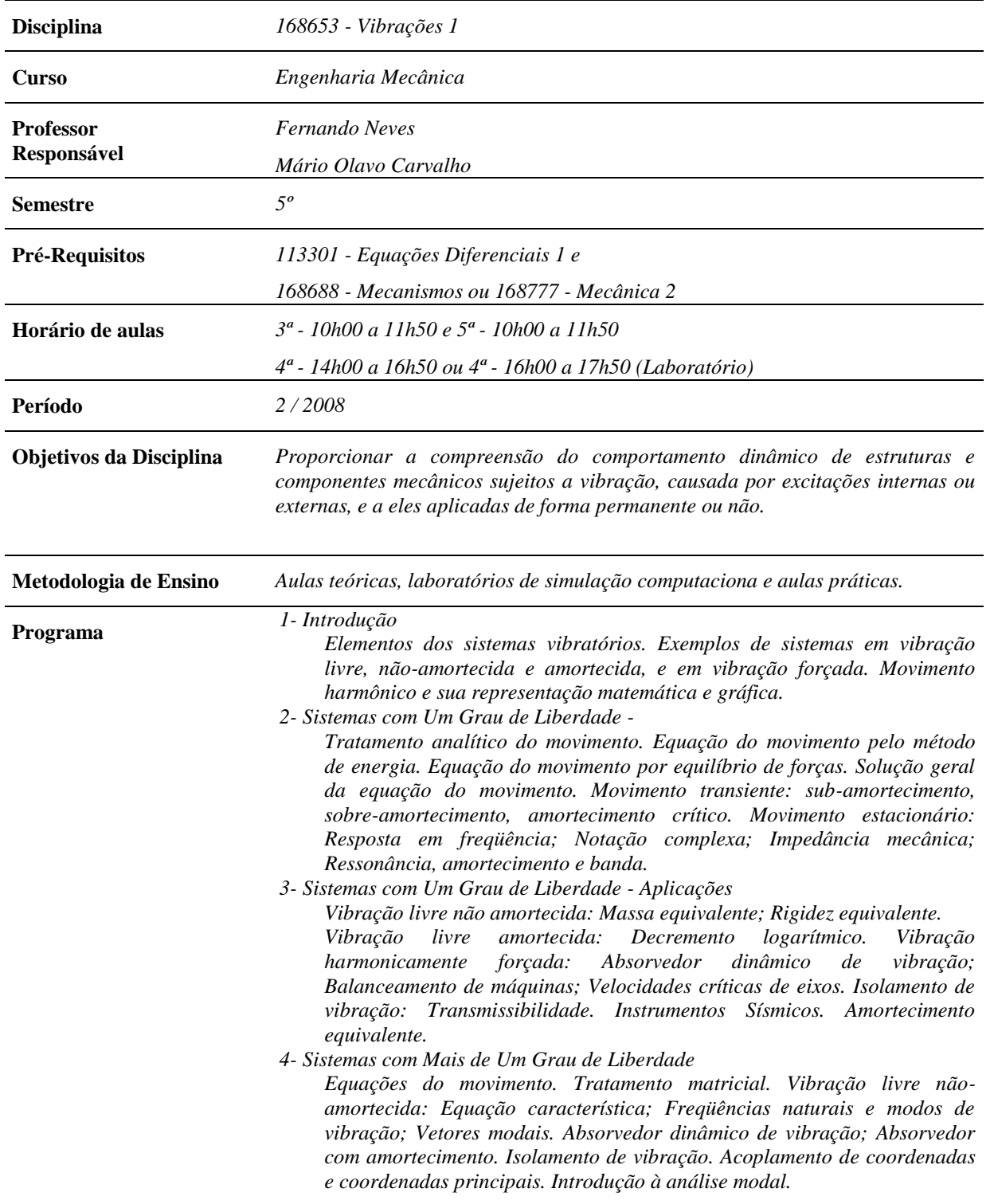

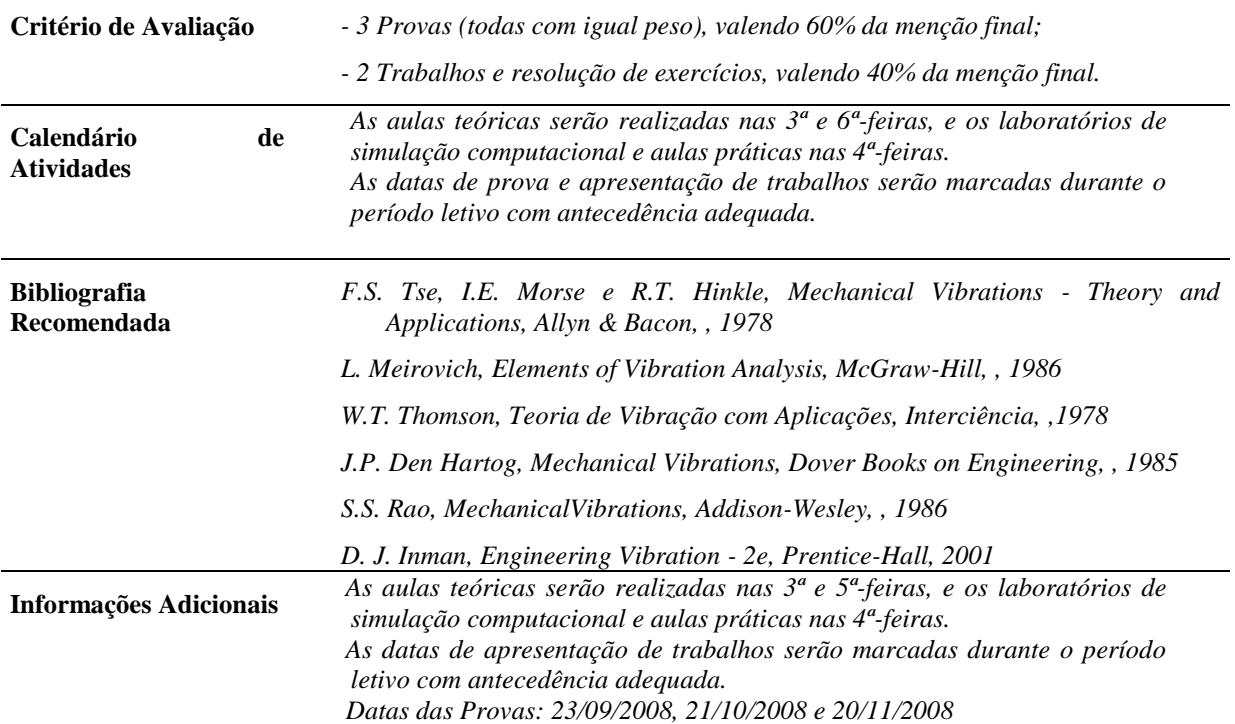

*Brasília, 11 de agosto de 2008*

# **APÊNDICE A**

### **Modelo do Pêndulo**

Propriedades geométricas.

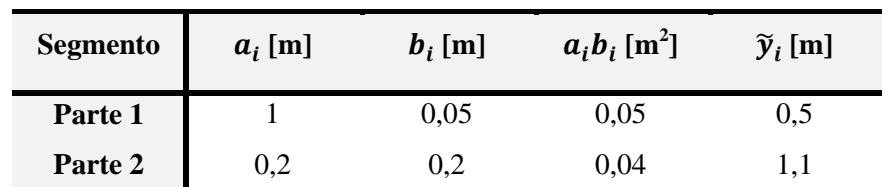

Tabela 1 -Dimensões, áreas e coordenadas do centróide de cada parte do pêndulo (*i=1,2*).

Cálculo do centróide.

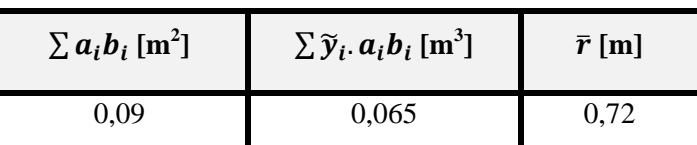

Tabela 2 -Cálculo da coordenada  $\bar{r}$  do centróide de área para o pêndulo em relação ao ponto " $O$ " ( $i=1,2$ ).

Parâmetros utilizados na modelagem numérica do pêndulo

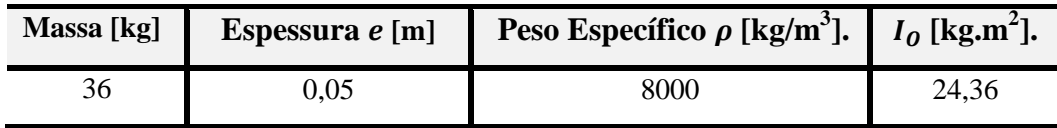

Tabela 3 -Massa, espessura, peso específico e o momento de inércia de massa.

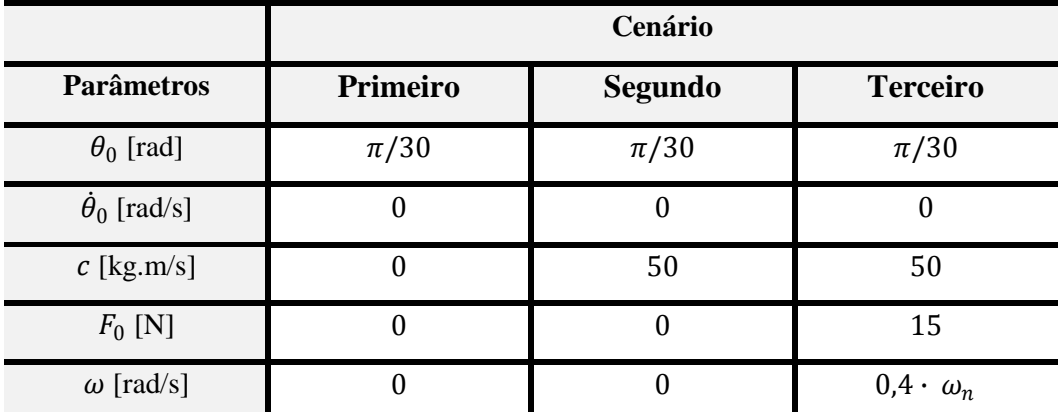

Tabela 4 -Condições iniciais, Coeficiente de amortecimento, Amplitude e Freqüência da força excitadora para

cada cenário.

# **Modelo do Mecanismo.**

Parâmetros geométricos.

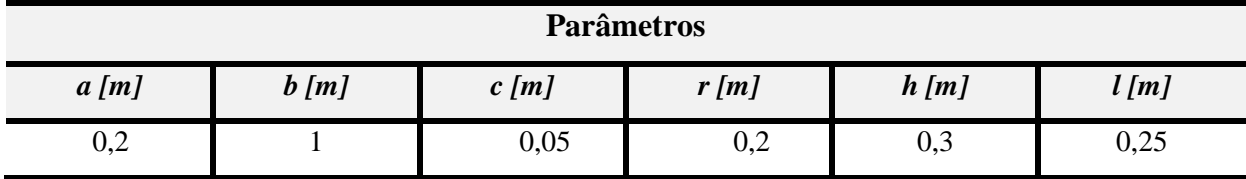

Tabela 5 -Dimensões utilizadas para o mecanismo.

### **Modelo da Baliza de Futebol.**

Parâmetros utilizados na modelagem numérica da baliza.

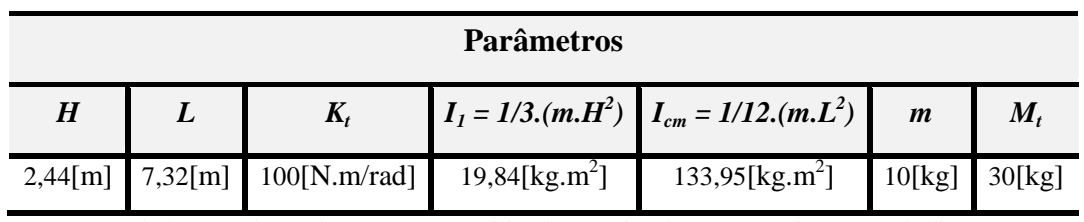

Tabela 6 -Valores das constantes utilizados na simulação numérica para a baliza.

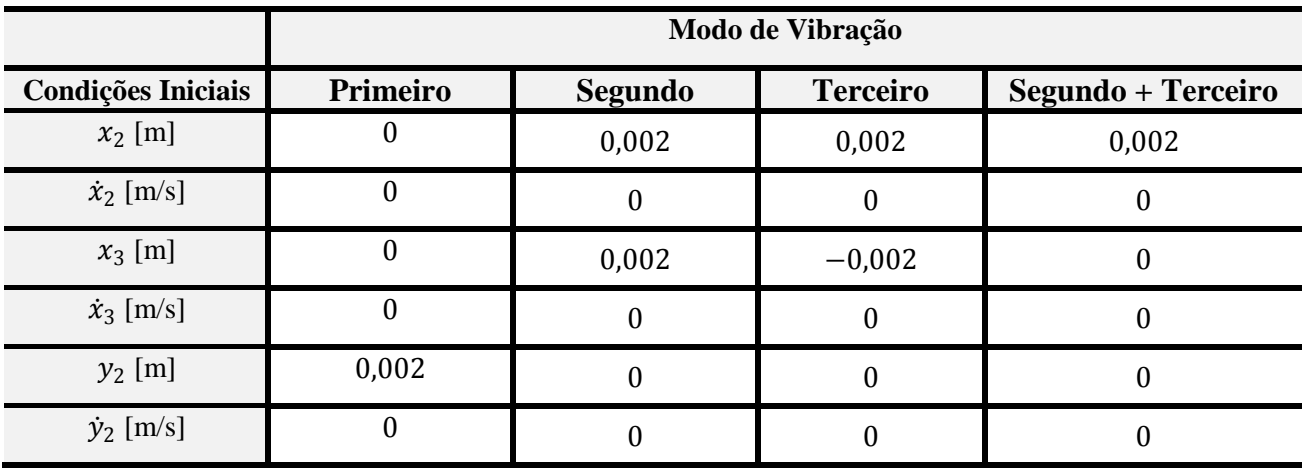

Tabela 7 -Condições iniciais para a baliza.

# **APÊNDICE B**

### **Dados Coletados**

As tabelas seguintes apresentam os dados coletados através dos alunos para avaliação da ferramenta didática.

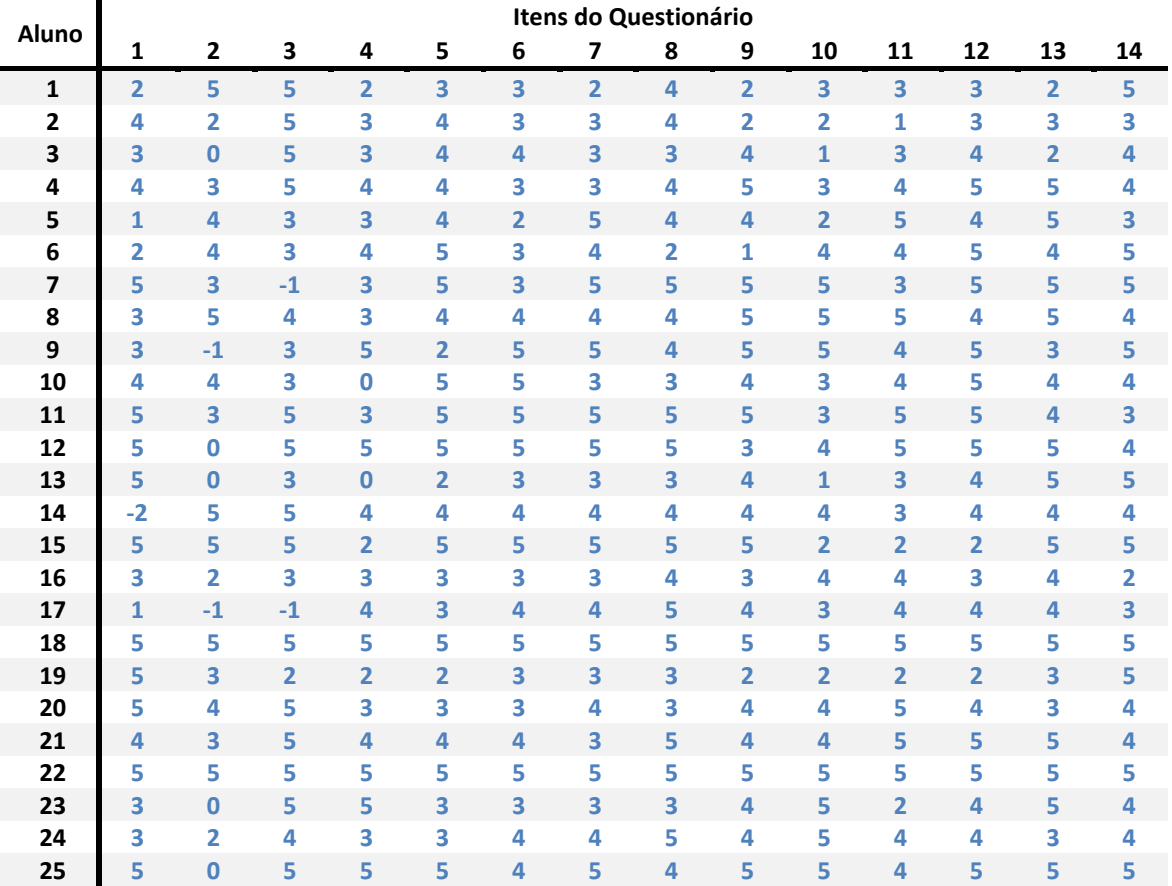

Tabela 8 -Valores avaliados da Qualidade de Serviço  $(Q_j)$ .

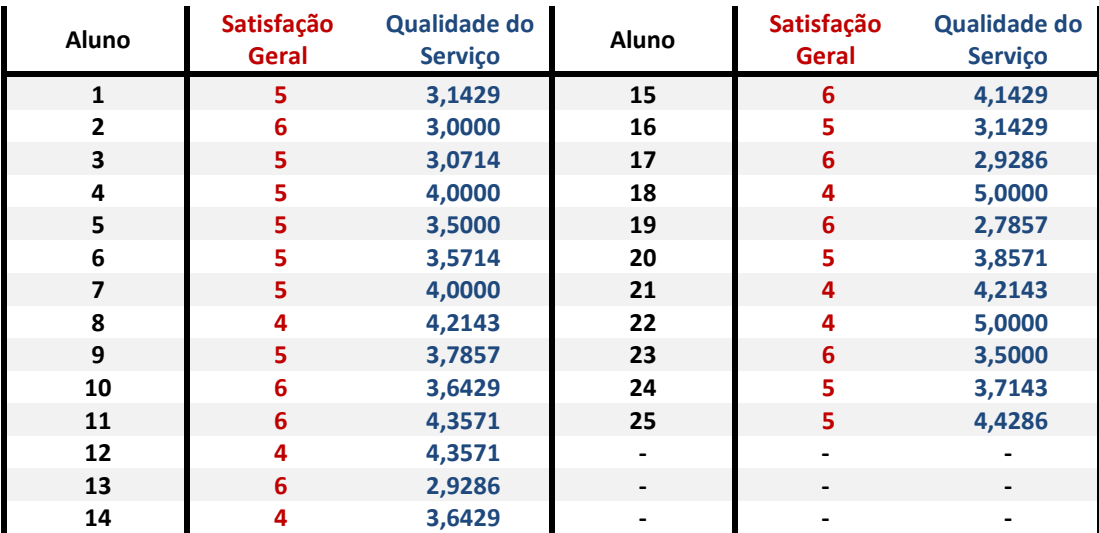

Tabela 9 -Valores da Satisfação Geral (SG) e valores calculados da Qualidade do Serviço (QS).

# **APÊNDICE C**

Questionário de avaliação da ferramenta didática empregada ao Ensino de Vibrações.

Caso deseje, identifique-se através de sua matrícula: \_\_\_\_\_\_\_\_\_\_\_\_\_\_\_\_\_\_\_\_\_\_\_\_\_\_

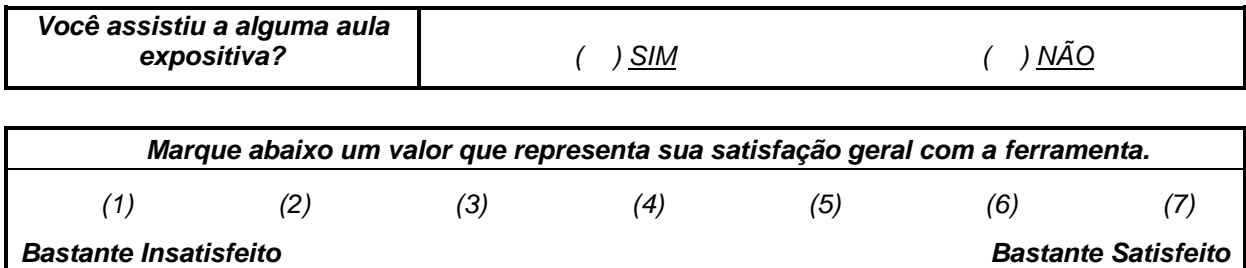

Avalie, atribuindo uma nota da escala na tabela abaixo, a expectativa em relação à utilização da ferramenta didática empregada no ensino de Vibrações.

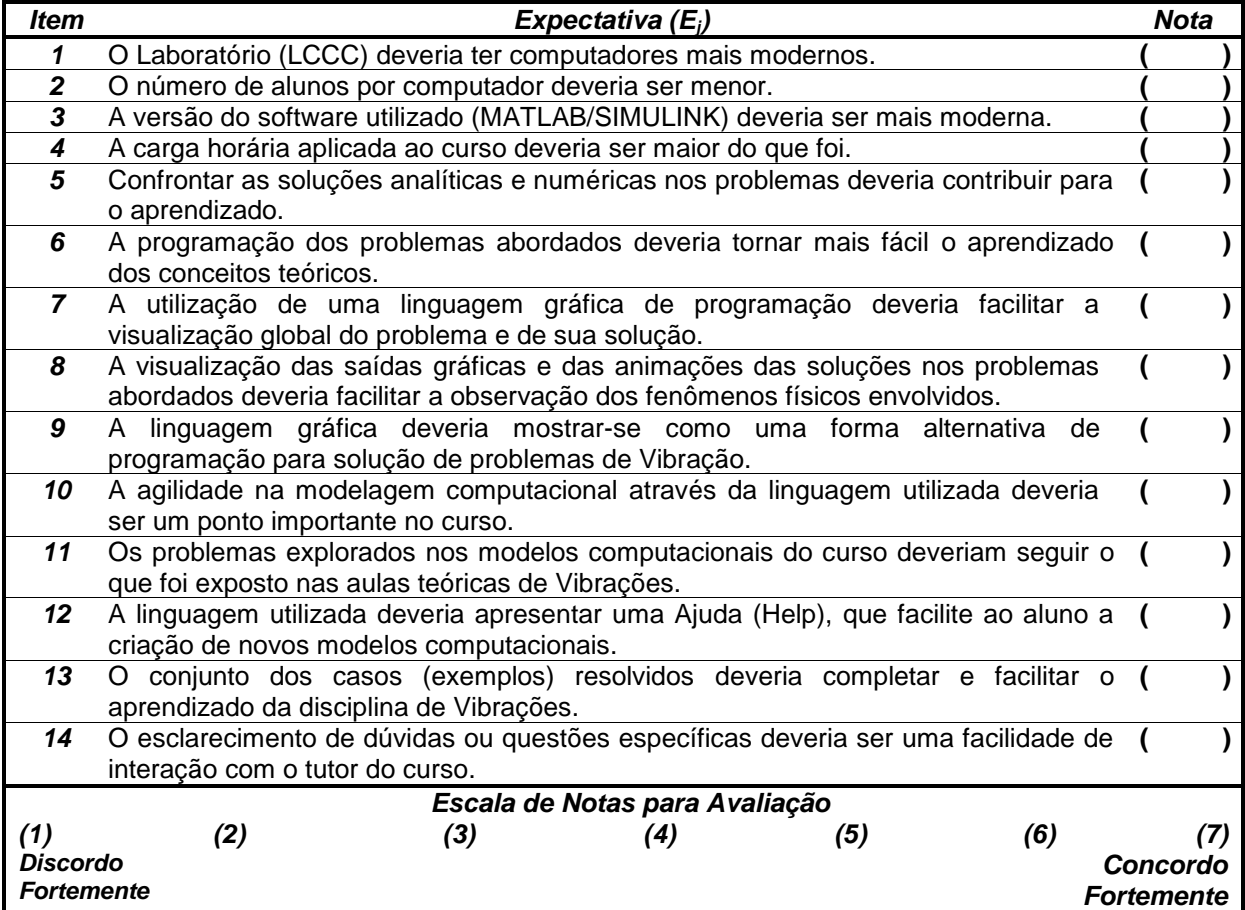

Avalie o desempenho em relação à utilização da ferramenta didática empregada no ensino de Vibrações.

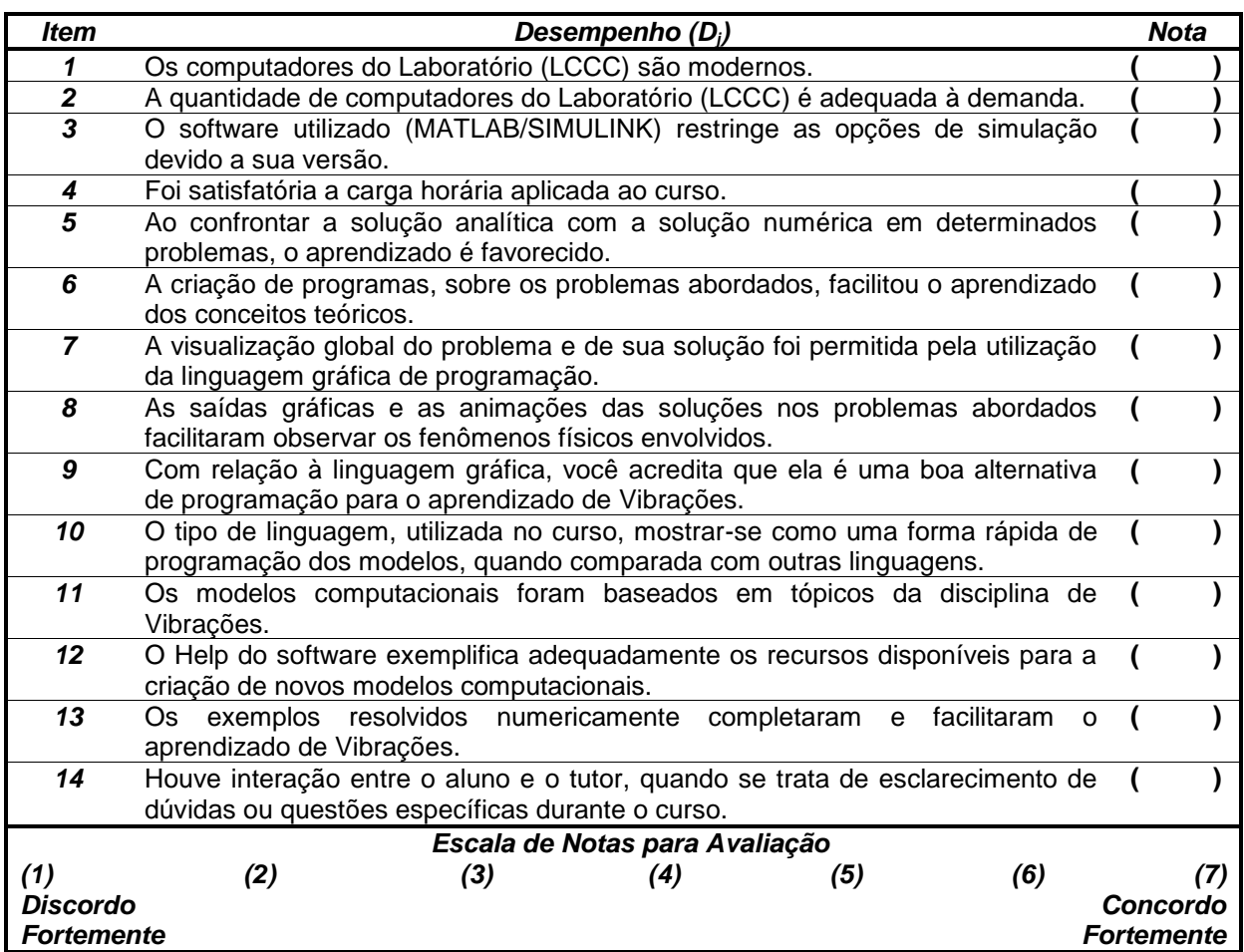

Faça, por favor, uma crítica construtiva em relação à utilização da ferramenta didática no seu processo de aprendizagem, levantando problemas que lhe dificultaram o aprendizado, e se possível propor sugestões para saná-los.

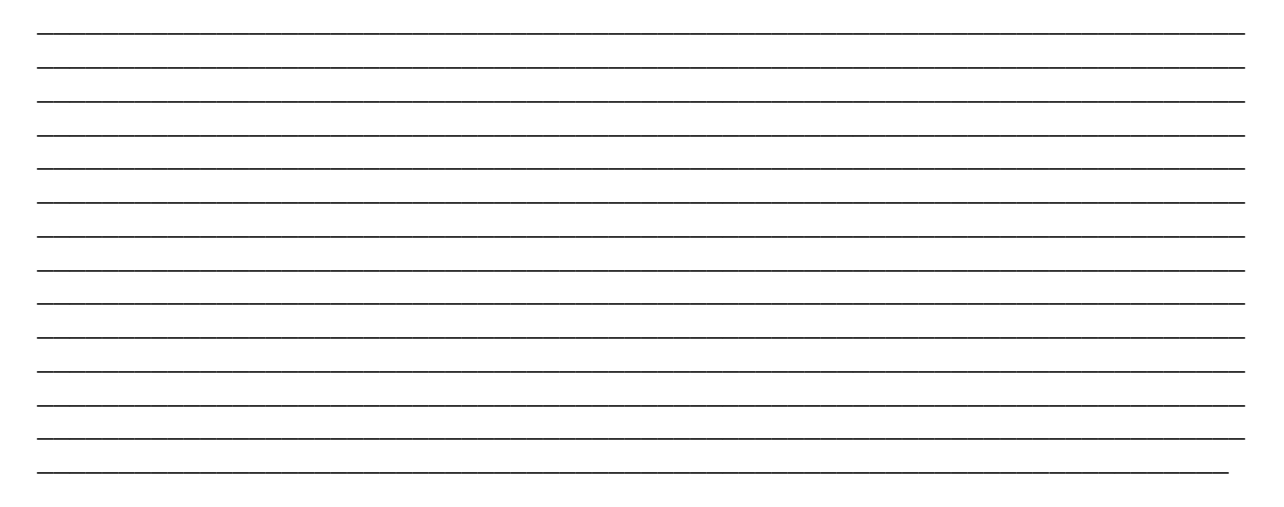
## **APÊNDICE D**

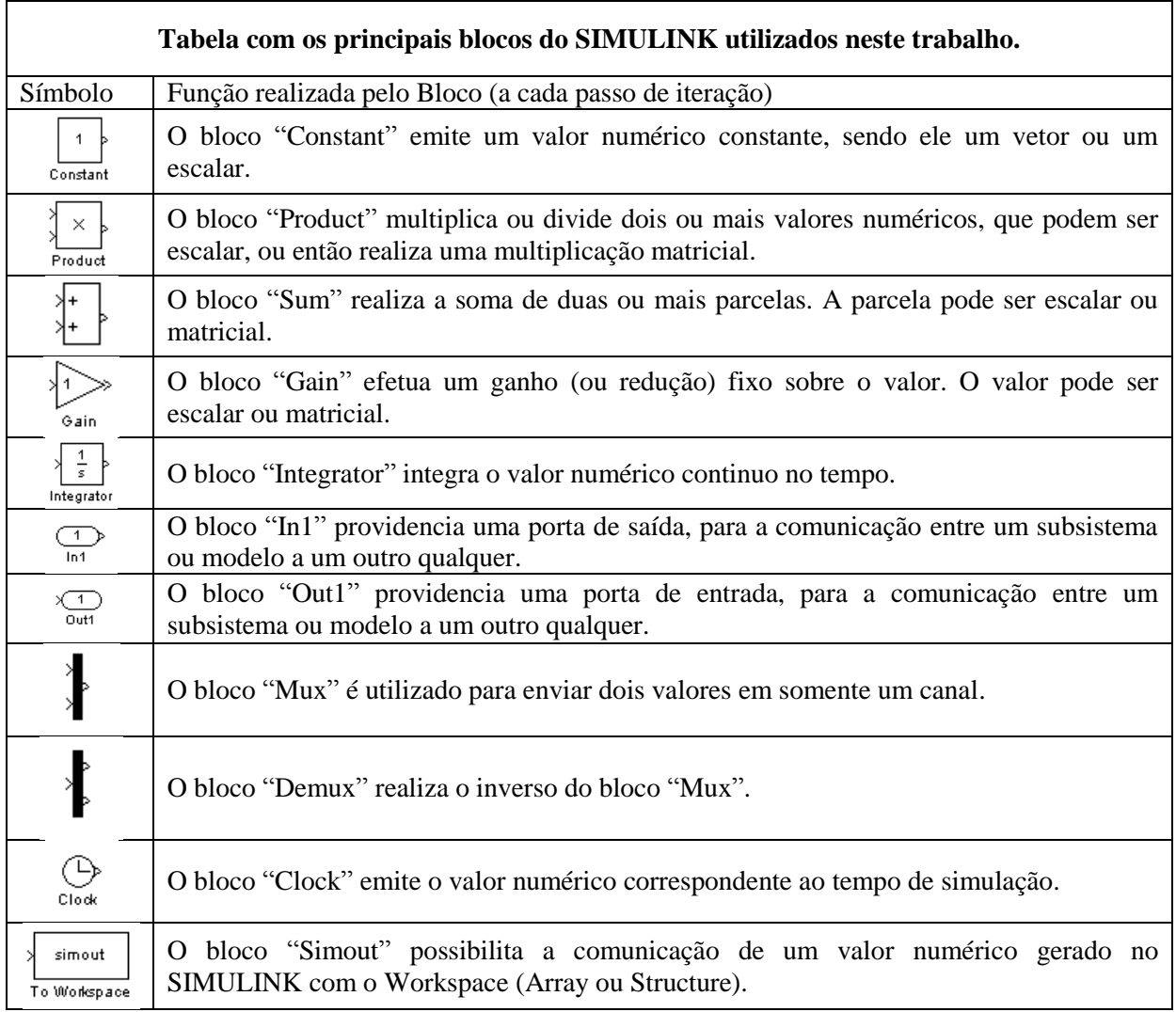

## **APÊNDICE E**

Código do arquivo "Anima\_Pendulo.m" para o modelo de pêndulo.

% Limpando a memória clear all; clc; close all;

% Parâmetros no modelo numérico do pêndulo  $m = 36$ ; % Massa do pêndulo [kg]  $g = 9.81$ ; % Aceleração gravitacional [m/s<sup> $\gamma$ </sup>2] r = 0.72; % Distância do ponto O ao centro de massa do pêndulo (ponto G) [m] I0 = 24.36; % Momento de inércia de massa em relação ao ponto O [kg m^2]  $c = 0$ ; % Constante de proporcionalidade [kg m/s]

% Cálculo da freqüência natural para o pêndulo  $wn = (m*g*r/10)^{(1/2)};$ 

% Inserção da força harmônica excitadora  $F0 = 0$ ; % Amplitude da força [N]  $w = wn*0.95$ ; % Frequência da força em função da frequência natural [rad/s]

% Inserção das condições iniciais de deslocamento e velocidade angulares

 $D_0 = \pi/30$ ; % Deslocamento angular inicial [rad]

 $V_0 = 0$ ; % Velocidade angular inicial [rad/s]

 % Passando os parâmetros ao arquivo Pendulo.mdl do Simulink load\_system('Pendulo') set\_param('Pendulo/VelocidadeAngular','InitialCondition','V\_0'); set\_param('Pendulo/DeslocamentoAngular','InitialCondition','D\_0'); set\_param('Pendulo/m\_g','gain','m\*g'); set\_param('Pendulo/c','gain','c'); set\_param('Pendulo/w','gain','w'); set\_param('Pendulo/F\_0','gain','F0'); set\_param('Pendulo/r\_I0','gain','r/I0'); save\_system('Pendulo');

 % Executando o arquivo Pendulo.mdl  $[t] = sim(Pendulo', [0 15])$ ;

 % Determinando o Tamanho dos Vetores  $\tan = size (Desl<sub>2</sub>ang);$  $cont = tam(1,1)$ 

```
%%%%%%%%%%%%%%%%% Início da Animação do Modelo Virtual %%%%%%%%%%%%%%%%%
figure (1):
```
set(figure (1), 'Name', 'Animação do Pêndulo', 'Position',... [20 70 600 400], 'color', 'white','Menubar','none'); figure (2):

set(figure (2),'Name','Deslocamento, Velocidade e Aceleração Angular do Pêndulo',... 'Position', [650 70 600 400], 'color', 'white','Menubar','none');

% Determinando os Limites dos Eixos e Selecionando a Vista em Perspectiva figure(1);  $ax = axes( 'XLim', [-0.3 \ 0.3], 'YLim', [-1.5 \ 1.5], 'ZLim', [-1.5 \ 0])$ ; view(45,25); zoom(1.5); grid on; axis on equal

 % Criando a Figura do pêndulo  $x = [0.025 \, 0.025 \, 0.025 \, 0.025 \, 0.025 \, 0.025 \, 0.025 \, 0.025 \, 0.025; \dots]$ 

```
 -0.025 -0.025 -0.025 -0.025 -0.025 -0.025 -0.025 -0.025 -0.025];
y = [-0.025 - 0.025 - 0.1 - 0.1 0.1 0.1 0.025 0.025 - 0.025; \dots] -0.025 -0.025 -0.1 -0.1 0.1 0.1 0.025 0.025 -0.025];
z = [0 -1 -1 -1.2 -1.2 -1 -1 0 0; \dots] 0 -1 -1 -1.2 -1.2 -1 -1 0 0];
```

```
pen = surface(x,y,z,FaceColor','red');
```

```
 % Criando o Grupo de Objetos
t1 = hgtransform('Parent',ax); % Guardando as Características dos Objetos
set(pen,'Parent',t1);
 %(Rotação em torno do Eixo x)
Rx = makehgform('xrotate',Des1_ang(1,1)) % Aplicando a transformações sobre os grupos de objetos 
set(t1,'Matrix',Rx);
 % Criando o gráfico para traçar a função de deslocamento
figure (2);
 box on; 
subplot (3,1,1)h1 = plot(t(1), Des1_ang(1),'or', EraseMode','none',... 'MarkerFaceColor','r','MarkerSize',3); 
axis([0 max(t) min(DesL_ang)-0.05 max(DesL_ang)+0.05]) ylabel('[rad]');
 grid on;
subplot (3,1,2)h2 = plot(t(1), Vel\_ang(1),'ob', EraseMode','none',... 'MarkerFaceColor','b','MarkerSize',3);
axis([0 max(t) min(Vel_ang)-0.05 max(Vel_ang)+0.05]) ylabel('[rad/s]');
 grid on;
subplot (3.1.3)h3 = plot(t(1), Ac\_{ang}(1),'ok', EraseMode','none',... 'MarkerFaceColor','k','MarkerSize',3);
axis([0 max(t) min(Ac_ang)-0.05 max(Ac_ang)+0.05]) ylabel('[rad/s^2]');
 xlabel('Tempo [s]');
 grid on;
for i = 1:cont
 %(Rotação em torno do Eixo x)
  Rx = makeheftform('xrotate',Des1'ang(i,1)); % Aplicando as transformações sobre os grupos de objetos para animação 
  set(t1,'Matrix',Rx);
 % Aplicando as transformações sobre os grupos de objetos para a função 
  aux t = t(i);
  aux Desl = Desl ang(i);
  aux_Vel = Vel_ang(i);aux_Ac = Ac_ang(i); set(h1,'XData',aux_t,'YData',aux_Desl)
   set(h2,'XData',aux_t,'YData',aux_Vel) 
   set(h3,'XData',aux_t,'YData',aux_Ac) 
  pause(0.1)
```

```
 end
```
clear all;